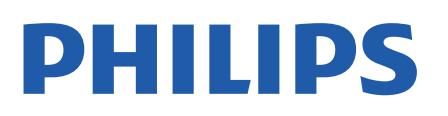

Television

*7506 Series*

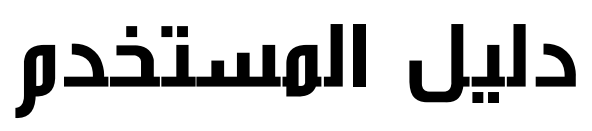

50PUS7506

Register your product and get support at www.philips.com/TVsupport

## المحتويات

[1 الحصول على الدعم](#page-3-0)  [1.1 تعريف جهاز التلفزيون وتسجيله](#page-3-1) 2.1تعليمات التلفزيون ودليل المستخدم<br>3.1 العناية بالمستملك / إصلاح 4<br>2 البرنامج 5<br>2 البرنامج 5<br>2.2 إصدار البرنامج 5<br>2.2 إصدار البرنامج 5<br>[4.2 عرض سجل تحديث البرنامج](#page-4-4) [5](#page-4-0)<br>1.3 عرض سجل تحديث البرنامج 5<br>1.3 جماز استشعار النشعة تح [5 التوصيلات](#page-9-0)  [1.5 دليل إمكانية الاتصال](#page-9-1) [2.5 هوائي](#page-9-2) [3.5 قمر صناعي](#page-9-3) [4.5 جهاز الفيديو](#page-9-4) [5.5 جهاز صوت](#page-9-5) [6.5 جهاز الهاتف المحمول](#page-10-0) [7.5 جهاز آخر](#page-11-0) [8.5 كمبيوتر](#page-12-0) [6 تبديل المصدر](#page-13-0)  [1.6 قائمة المصادر](#page-13-1) [2.6 تسمية جهاز](#page-13-2) [7 القنوات](#page-14-0)  [1.7 حول القنوات والتبديل بين القنوات](#page-14-1) [2.7 تثبيت القناة](#page-14-2) [3.7 لائحة القنوات](#page-18-0) [4.7 قنوات مفضلة](#page-18-1) [5.7 نص / نص معلومات](#page-19-0) [8 دليل التلفزيون](#page-21-0)  [1.8 ما الذي تحتاج إليه](#page-21-1) [2.8 استخدام دليل التلفزيون](#page-21-2) [9 مقاطع فيديو، صور وموسيقى](#page-22-0)  [1.9 من توصيلة USB](#page-22-1) [2.9 من كمبيوتر أو NAS](#page-22-2) [3.9 الصور](#page-22-3)

[4.9 مقاطع الفيديو](#page-22-4) [5.9 الموسيقى](#page-23-0) [10 فتح قوائم إعدادات التلفزيون](#page-24-0)  [10.1 نظرة عامة حول القائمة الرئيسية](#page-24-1) [10.2 الإعدادات المتكررة وكل الإعدادات](#page-24-2) [10.3 كل الإعدادات](#page-24-3) [11 الاتصال اللاسلكي والشبكات](#page-34-0)  [11.1 الشبكة المنزلية](#page-34-1) [11.2 الاتصال بالشبكة](#page-34-2) [11.3 إعدادات الاتصال اللاسلكي والشبكات](#page-34-3) [12 تلفزيون ذكي](#page-36-0)  [TV Smart إعداد 12.1](#page-36-1) [12.2 صفحة بدء Smart TV](#page-36-2) [12.3 معرض التطبيقات](#page-36-3) [12.4 فيديو عند الطلب](#page-36-4)  [13 Netflix](#page-37-0)  [14 Rakuten TV](#page-38-0)  [15 Amazon Prime Video](#page-39-0)  [16 YouTube](#page-40-0) [17 المواصفات البيئية](#page-41-0)  [17.1 ملصق الطاقة الأوروبي](#page-41-1) [17.2 نهاية الاستخدام](#page-41-2) [18 المواصفات](#page-42-0)  [18.1 الطاقة](#page-42-1) [18.2 الاستقبال](#page-42-2) [18.3 دقة الشاشة](#page-42-3) [18.4 دقة الإدخال المعتمدة - الفيديو](#page-42-4) [18.5 دقة الإدخال المعتمدة](#page-42-5) [18.6 الصوت](#page-42-6) [18.7 الوسائط المتعددة](#page-43-0) [18.8 إمكانية الاتصال](#page-43-1) [19 استكشاف الأخطاء وإصلاحها](#page-44-0)  [19.1 تلميحات](#page-44-1) [19.2 التشغيل](#page-44-2) [19.3 جهاز تحكم عن بُعد](#page-44-3) [19.4 القنوات](#page-44-4) [19.5 قمر صناعي](#page-45-0) [19.6 الصورة](#page-45-1) [19.7 الصوت](#page-46-0) 19.8 HDMI + UHD [19.9 USB](#page-46-2) [19.10 Wi-Fi والإنترنت](#page-46-3)

[19.11 قائمة لغة غير صحيحة](#page-46-4) [20 السلامة والعناية](#page-47-0)  [20.1 أمان](#page-47-1) [20.2 العناية بالشاشة](#page-48-0) [21 أحكام الاستخدام](#page-49-0)  [22 حقوق الطبع والنشر](#page-50-0)  [22.1 HDMI](#page-50-1) [22.2 Dolby Vision وDolby Atmos](#page-50-2) [22.3 DTS-HD](#page-50-3) [22.4 Wi-Fi Alliance](#page-50-4) [22.5 علامات تجارية أخرى](#page-50-5) [23 المصدر المفتوح](#page-51-0)  [23.1 البرامج مفتوحة المصدر](#page-51-1) [23.2 الترخيص مفتوح المصدر](#page-51-2) [24 إخلاء مسؤولية في ما يتعلق بالخدمات و/أو البرامج التي تقدمها جهات خارجية](#page-55-0)  [فهرس](#page-56-0) 

## الحصول على الدعم

### 1.1

1

## تعريف جهاز التلفزيون وتسجيله

تعريف جهاز التلفزيون لديك - رقم طراز التلفزيون ورقمه التسلسلي

قد يُطلب منك توفير رقم طراز منتج التلفزيون ورقمه التسلسلي. ويمكنك العثور عليهما على ملصق الحزمة أو على ملصق النوع في جهة التلفزيون الخلفية أو السفلى.

تسجيل التلفزيون

سجّل جهاز التلفزيون واستفد من مجموعة من الفوائد منها ميزة الدعم الكامل (بما فيها التنزيلات) والوصول المميز إلى المعلومات المتعلقة بالمنتجات الجديدة والاستفادة من العروض والحسومات الخاصة وفرص الفوز بجوائز عديدة وحتى المشاركة في استطلاعات الرأي الخاصة حول المنتجات المطروحة حديثًا في الأسواق.

[www.philips.com/TVsupport](http://www.philips.com/TVsupport) إلى انتقل

### $\overline{1}$

## تعليمات التلفزيون ودليل المستخدم

الشاشة الرئيسية)  $\times$  اللهدادات  $\times$  التعليمات (الشاشة  $\bigstar$ 

يمكنك استخدام وظيفة التعليمات لتشخيص حالة التلفزيون والحصول على مزيد من المعلومات حوله.

• معلومات حول التلفزيون - عرض اسم الطراز والرقم التسلسلي وإصدار البرنامج الخاص بالتلفزيون.

• المعلومات الإرشادية - يمكنك الاطلاع على التعليمات حول كيفية تثبيت القنوات وفرزها\* وتحديث برنامج التلفزيون وتوصيل الأجهزة الخارجية واستخدام وظائف Smart على التلفزيون.

• التحقق من التلفزيون - يمكنك التحقق مما إذا كانت ميزات الصورة والصوت و Ambilight \*\*تعمل بشكل جيد أثناء تشغيل مقطع فيديو قصير. • التحقق من الشبكة - التحقق من اتصال الشبكة.

• التحقق من جهاز التحكم عن بُعد - إجراء الاختبار للتحقق من وظيفة جهاز التحكم عن بُعد المضمن في التلفزيون.

• عرض محفوظات الإشارة الضعيفة - عرض قائمة بأرقام القنوات التي تم حفظها تلقائيًا عندما كانت قوة الإشارة ضعيفة.

• تحديث البرنامج - التحقق من تحديثات البرامج المتوفرة.

• دليل المستخدم - قراءة دليل المستخدم للحصول على معلومات حول التلفزيون.

• استكشاف الأخطاء وإصلاحها - العثور على حل للأسئلة المتداولة.

• إعدادات المصنع - إعادة تعيين كل الإعدادات إلى إعدادات المصنع.

• إعادة تثبيت التلفزيون - إعادة تثبيت عملية تثبيت التلفزيون الكاملة وإعادتها. • معلومات جهة الاتصال - لإظهار رقم الهاتف أو عنوان صفحة ويب لبلدك أو منطقتك.

\* ينطبق فرز القنوات على بعض البلدان فقط.

\*\* إعداد Ambilight مخصص للطرازات التي تدعم وظيفة Ambilightضقط.

## العناية بالمستهلك / إصلاح

<span id="page-3-4"></span><span id="page-3-1"></span><span id="page-3-0"></span>للدعم والإصلاح، اتصل بالخط الساخن للعناية بالمستهلكين في بلدك. سيعتني مهندسو الخدمة بعملية الإصلاح، إذا لزم الأمر.

اعثر على رقم الهاتف في الوثائق المطبوعة المرفقة بالتلفزيون. أو راجع موقع الويب [TVsupport/com.philips.www](http://www.philips.com/TVsupport) وحدد بلدك عند الحاجة.

رقم طراز التلفزيون ورقمه التسلسلي

قد يُطلب منك توفير رقم طراز منتج التلفزيون ورقمه التسلسلي. ويمكنك العثور عليهما على ملصق الحزمة أو على ملصق النوع في جهة التلفزيون الخلفية أو السفلى.

### تحذير

<span id="page-3-3"></span>4

1.3

<span id="page-3-2"></span>لا تحاول إصلاح التلفزيون بنفسك، فقد يؤدي ذلك إلى تعريضه لأضرار خطيرة أو غير قابلة للإصلاح، أو إلى إبطال الضمان.

### $\overline{2}$

# البرنامج

2.1

## تحديث البرنامج

## البحث عن تحديثات

تحديث من إنترنت

 $^{\natural}$ k الشاشة الرئيسية)  $\mathbb{\natural}$  الإعدادات  $\mathbb{\natural}$  تحديث البرنامج  $\mathbb{\mathbb{A}}$  البحث عن تحديثات  $\mathbb{\mathbb{A}}$ إنترنت (موصى به)

ابحث عن تحديث برنامج بنفسك.

• إذا كان التلفزيون متصلاً بالإنترنت، فقد تتلقى رسالة لتحديث برنامج التلفزيون. تحتاج إلى اتصال إنترنت عالي السرعة (نطاق ترددي عريض). إذا تلقيت هذه الرسالة، فإننا ننصحك بتنفيذ عملية التحديث.

• أثناء تحديث البرنامج، لن يتم عرض أي صورة وسيتم إيقاف تشغيل التلفزيون ثم تشغيله من جديد. قد يحدث هذا عدة مرات. وقد يستغرق التحديث بضع دقائق.

• انتظر حتى تظهر الصورة على شاشة التلفزيون من جديد. ولا تضغط على مفتاح التشغيل ۞ على التلفزيون أو على وحدة التحكم عن بعد أثناء عملية تحديث البرنامج.

تحديث من USB

 $\,$  الشاشة الرئيسية)  $\,$  الإعدادات  $\,$  تحديث  $\,$  البحث عن تحديثات  $\,$   $\,$ USB

• تحتاج إلى كمبيوتر مزود باتصال إنترنت عالي السرعة وجهاز ذاكرة

USBلتتمكن من تحميل البرنامج على التلفزيون.

• استخدم جهاز ذاكرة USB تبلغ المساحة الفارغة فيها 512 ميغابايت. وتأكد من إيقاف تشغيل الحماية من الكتابة.

 **- 1**بدء التحديث على التلفزيون

 $\sim$  CK حدد تحديث البرنامج $\approx$  البحث عن تحديثات $\approx$  USB  $\,$  . ثم اضغط على  **- 2**تحديد التلفزيون

أدخل ذاكرة USB في إحدى وصلات USB في التلفزيون.

حدد بدء واضغط على OK. تتم كتابة ملف تعريف على جهاز ذاكرة USB.  **- 3**تنزيل برنامج التلفزيون

- أدخل ذاكرة USB في الكمبيوتر.

- في جهاز ذاكرة USB، حدد موقع الملف html.update وانقر نقرًا مزدوجًا فوقه.

- انقر فوق إرسال المعرّف.

 $\vec{||}.$ zip - إذا كان البرناوج الجديد متوفرًا، فنزّل ملف

- بعد التنزيل، اعمل على إلغاء ضغط الملف upg.autorun ونسخه إلى جهاز ذاكرة USB .

- لا تضع هذا الملف في مجلد.

 **- 4**تحديث برنامج التلفزيون

أدخل ذاكرة USB في التلفزيون من جديد، فيبدأ التحديث تلقائيًا. يتوقف التلفزيون عن التشغيل بشكل تلقائي لمدة 10 ثوان،ٍ ثم يعود فيشتغل. يُرجى الانتظار.

لا . . .

• تستخدم جهاز التحكم عن بعد

• تخرج جهاز ذاكرة USB من التلفزيون

• تضغط على مرتين

• تضغط على مفتاح الطاقة على التلفزيون

يتوقف التلفزيون عن التشغيل بشكل تلقائي (لمدة 10 ثوانٍ) ثم يعود فيشتغل.

.<br>يُرجى الانتظار.

<span id="page-4-5"></span><span id="page-4-1"></span><span id="page-4-0"></span>تم تحديث برنامج التلفزيون. يمكنك استخدام التلفزيون مجددًا. لمنع إجراء تحديث عارض لبرنامج التلفزيون، قم بحذف ملف upg.autorun من جهاز ذاكرة USB.

### التحديثات المحلية

الشاشة الرئيسية)  $\mathbf k$  الإعدادات  $\mathbf k$  تحديث البرناوج  $\mathbf k$  البحث عن  $\mathbf A$ تحديثات  $\times$  USB  $\times$  التحديثات الهحلية.

للبائعين والمستخدمين المتمرسين.

 $2.2$ 

## إصدار البرنامج

<span id="page-4-3"></span><span id="page-4-2"></span>الشاشة الرئيسية)  $\natural$  الإعدادات  $\times$  تحديث البرنامج  $\succ$  معلومات البرنامج الحالي  $\blacktriangle$ 

لعرض إصدار برنامج التلفزيون الحالي.

### 2.3

## تحديث تلقائي للبرنامج

الشاشة الرئيسية)  $\times$ الإعدادات  $\times$  تحديث البرنامج تلقائيًا  $\times$ 

شغّل تحديث البرنامج التلقائي بهدف تحديث برنامج تلفزيونك تلقائيًا. اترك التلفزيون في وضع الاستعداد.

عند تمكين الإعداد، يتم تنزيل الترقية عندما يكون التلفزيون قيد التشغيل ويتم تثبيتها بعد 15 دقيقة من دخول التلفزيون في وضع الاستعداد (طالما لا تتوفر تنبيهات أخرى مجدولة).

> عند تعطيل الإعداد، سيتم عرض & quot;الترقية الآن& quot ; /& quot;لاحقًا& quot ;على الشاشة.

> > 2.4

## عرض سجل تحديث البرنامج

<span id="page-4-4"></span>الشاشة الرئيسية)  $\times$  الإعدادات  $\times$  تحديث البرنامج  $\times$  عرض سجل تحديث  $\bigstar$ البرنامج

لعرض قائمة إصدارات البرنامج التي تم تحديثها بنجاح على التلفزيون.

## دليل سريع

## جهاز تحكم عن بُعد

### البطاريات والتنظيف

### استبدال البطاريات

إذا لم يصدر عن التلفزيون أي رد فعل نتيجة الضغط على أحد مفاتيح جهاز التحكم عن بعد، فقد تكون البطاريات فارغة.

لاستبدال البطاريات، افتح حجرة البطارية من الجهة الخلفية من جهاز التحكم عن بعد.

 **- 1**اسحب باب البطارية في الاتجاه المبيّن بواسطة السهم.

 **- 2**استبدل البطاريات القديمة ببطاريتَين من النوع 03-1R-AAA ,5 فولت. تأكد من محاذاة أطراف البطاريات + و- بشكل صحيح.

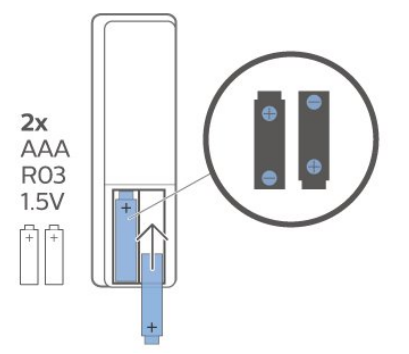

 **- 3**عاود وضع باب البطارية في مكانه واسحبه إلى الخلف حتى تسمع صوت طقطقة.

• أخرج البطاريتين إذا كنت ستتوقف عن استخدام جهاز التحكم عن بعد لفترة طويلة.

• تخلّص من البطاريات القديمة وفقًا لتوجيهات نهاية الاستخدام.

### تنظيف

إن جهاز التحكم عن بعد مغلف بطبقة مقاومة للخدش.

لتنظيف جهاز التحكم عن بعد، استخدم قطعة قماش ناعمة ورطبة. لا تستخدم أبدًا موادًا مثل الكحول أو المواد الكيميائية أو المنظفات المنزلية لتنظيف جهاز التحكم عن بعد.

### نظرة عامة على المفاتيح

أعلى

<span id="page-5-2"></span><span id="page-5-1"></span><span id="page-5-0"></span>1 - وضع الاستعداد / تشغيل لتشغيل التلفزيون أو إعادته إلى وضع الاستعداد.

OPTIONS  $\equiv$  -2

لفتح قائمة الخيارات أو إغلاقها.

 $\frac{1}{3}$   $\frac{3}{3}$   $\frac{3}{3}$   $\frac{3}{3}$ 

.prime video Amazon تطبيق لتشغيل

### NETFLIX -4

لفتح تطبيق Netflix مباشرة.ً عندما يكون التلفزيون قيد التشغيل أو في وضع الاستعداد.

• إذا كان لديك اشتراك عضوية في Netflix، فيمكنك استخدام Netflix على هذا التلفزيون. يجب أن يكون التلفزيون متصلاً بالإنترنت. • لفتح Netflix، اضغط على لفتح تطبيق Netflix. يمكنك فتح Netflix فورًا من تلفزيون في وضع الاستعداد. www.netflix.com

> INFO  $\mathbf{0}$ - 5 لفتح معلومات البرنامج أو إغلاقها.

SMART TV  $M - 6$ لفتح صفحة بدء TV Smart.

> *ivi* - 7 لتشغيل تطبيق IVI.

SOURCES  $\overline{27}$ - 8 لفتح قائمة المصادر.

9 - بحث لفتح صفحة عمليات بحث TV Smart.

وسط

3.1

للتنقل للأعلى أو للأسفل أو لليسار أو لليمين.

الشاشة الرئيسية  $\bigstar$  -  $6$ 

لفتح القائمة الرئيسية.

7 - دليل التلفزيون لفتح دليل التلفزيون أو إغلاقه.

أسفل

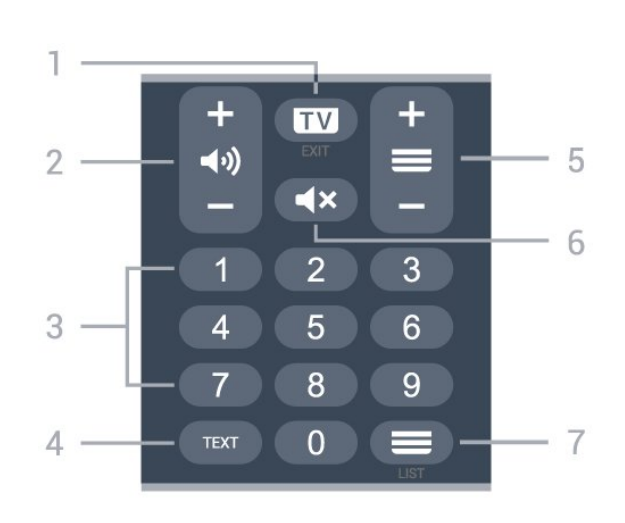

### $EXIT - w - 1$

اضغط في الوسط للعودة إلى مشاهدة التلفزيون. لإيقاف تشغيل تطبيق التلفزيون التفاعلي. اضغط على + أو - للتبديل إلى القناة التالية أو السابقة في قائمة القنوات. لفتح الصفحة التالية أو السابقة في النص / قناة المعلومات.

> 2 - مستوى الصوت اضغط على + أو - لضبط مستوى الصوت.

> > 3 - مفاتيح الأرقام لتحديد قناة مباشرة.ً

TEXT - 4 لفتح النص /نص المعلومات أو إغلاقه

 $\ddot{\equiv}$  - 5

اضغط على + أو - للتبديل إلى القناة التالية أو السابقة في قائمة القنوات. لفتح الصفحة التالية أو السابقة في النص / قناة المعلومات.

> كتم الصوت $\blacktriangleright$  - 6 لكتم الصوت أو استعادته.

> > 7 - قائمة القنوات لفتح قائمة القنوات.

### 3.2

## جهاز استشعار الأشعة تحت الحمراء

يمكن للتلفزيون تلقي الأوامر من جهاز تحكم عن بُعد يستخدم الأشعة تحت الحمراء لإرسال الأوامر. إذا كنت تستخدم جهاز تحكم عن بُعد من هذا النوع، فتأكد دائمًا من توجيه جهاز التحكم عن بُعد نحو مستشعر الأشعة تحت الحمراء في جهة التلفزيون الأمامية.

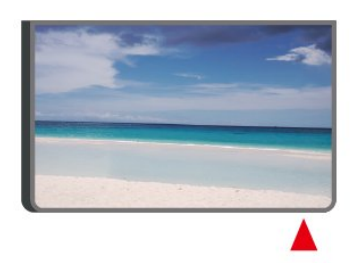

<span id="page-6-2"></span><span id="page-6-1"></span>لا تضع أي أغراض أمام مستشعر الأشعة تحت الحمراء الخاص بالتلفزيون، إذ قد يعيق إشارة الأشعة تحت الحمراء.

## 3.3 الجويستيك - التحكّم المحلي

### المفاتيح على التلفزيون

إذا أضعت جهاز التحكم عن بعد أو فرغت بطارياته، تظل قادرًا على تنفيذ بعض العمليات الأساسية على التلفزيون.

لفتح القائمة الأساسية...

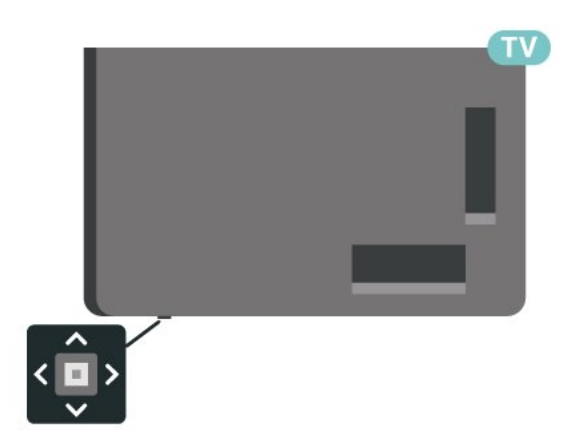

 **- 1**عندما يكون التلفزيون قيد التشغيل، اضغط على مفتاح الجويستيك في جهة التلفزيون السفلية لإظهار القائمة الأساسية.

- 2اضغط على اليسار أو اليمين لتحديد **((∙) »** مستوى الصوت، ضا أو القناة أو ¶ الوصادر. حدد ◙ عرض توضيحي، لتشغيل فيلم توضيحي.

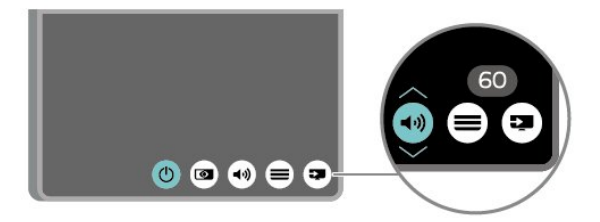

<span id="page-6-0"></span> **- 3**اضغط للأعلى أو الأسفل لضبط مستوى الصوت أو للضبط على القناة التالية أو السابقة. اضغط للأعلى أو الأسفل للبحث في قائمة المصادر، بما في ذلك تحديد الموالف.

وستختفي القائمة تلقائيًا.

## 4 الإعداد

 $\overline{4.1}$ 

## اقرأ إرشادات السلامة

اقرأ كل إرشادات السلامة قبل استخدام التلفزيون.

لقراءة الإرشادات، في عليمات  $\mathbf{k}$  دليل المستخدم، اضغط على المفتاح الملوّن الكلمات الرئيسية وابحث عن السلامة والعناية.

### 4.2

## وضعية التلفزيون

### تلميحات حول وضعية التلفزيون

• ضع التلفزيون في مكان لا يسطع فيه الضوء على الشاشة مباشرة.

• ضع التلفزيون على مسافة تبعد لغاية 15 سم عن الحائط.

• يجب أن تكون المسافة المثالية لمشاهدة تلفزيون بدقةHD Ultra بين ضعفيَ و5 أضعاف ارتفاع الشاشة. في وضع الجلوس، يجب أن تكون العينان على مستوى وسط الشاشة.

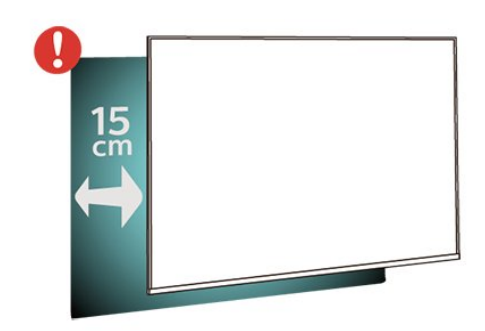

ملاحظة:

يُرجى إبقاء التلفزيون بعيدًا عن المصادر المولّدة للغبار مثل المواقد. نوصي بتنظيف الغبار بصورة دورية لتجنب دخول الغبار إلى داخل التلفزيون.

### حامل التلفزيون

يمكنك العثور على إرشادات حول تركيب حامل التلفزيون في دليل البدء السريع المرفق بالتلفزيون. في حال تم فقدان هذا الدليل، يمكنك تنزيله .[www.philips.com/TVsupport](http://www.philips.com/TVsupport) من

استخدم رقم الطراز الخاص بالتلفزيون للبحث عن دليل البدء السريع لتنزيله.

### التعليق على الجدار

إن جهاز التلفزيون لديك مهيأ أيضًا للتركيب على الحائط بواسطة دعامة تثبيت بالحائط متوافقة مع معيار VESA) تُباع بشكل منفصل). استخدم رمز VESA التالي عند شراء دعامة التثبيت بالحائط . . .

<span id="page-7-4"></span><span id="page-7-1"></span><span id="page-7-0"></span>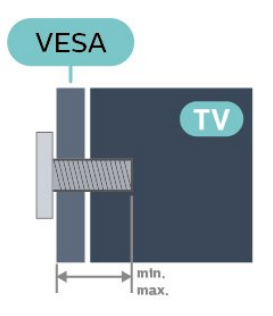

**PUS75x6** <sup>0</sup> 43

<span id="page-7-2"></span>F-MIS VESA حجم 100 x،200 6M (الحد الأدنى 10 مم، الحد الأقصى 12 مم) **PUS75x6 0 50** F-MIS VESA حجم 100 x،200 6M) الحد الأدنى 10 مم، الحد الأقصى

20 مم)

**PUS75x6 55** 

F-MIS VESA حجم 100 x،200 6M) الحد الأدنى 10 مم، الحد الأقصى 20 مم)

**PUS75x6** [ 65

F-MIS VESA حجم 200 200x، 6M) الحد الأدنى 12 مم، الحد الأقصى 18 مم)

طريقة التحضير

تأكد من أن البراغي المعدنية المخصصة لتعليق التلفزيون على الحامل المتوافق مع VESA، تدخل إلى عمق 10 مم تقريبًا داخل كومة الأسلاك الخاصة بالتلفزيون.

تنبيه

<span id="page-7-3"></span>يتطلب تعليق التلفزيون على الجدار مهارات خاصة ويجب أن يقوم به أشخاص مؤهلون فقط. ويجب أن يتوافق التعليق على الجدار مع معايير السلامة بحسب وزن التلفزيون. اقرأ أيضًا احتياطات السلامة قبل تحديد موضع التلفزيون.  $\,$ لا تتحمل شركة V.B Europe B.V غير التركيب عن مسؤولية أي . الملائم أو أي تركيب ينجم عنه حادث أو إصابة.

4.3

## تشغيل التلفزيون

### توصيل كبل الطاقة

• أدخِل كبل الطاقة في موصل POWER على جهة التلفزيون الخلفية.

• تأكد من إدخال كبل الطاقة في التلفزيون بشكل آمن.

• تأكد من أن قابس الطاقة، في مقبس الحائط، في المتناول في أي وقت.

• عند فصل كبل الطاقة، اسحب القابس دومًا ولا تسحب الكبل إطلاقا.ً

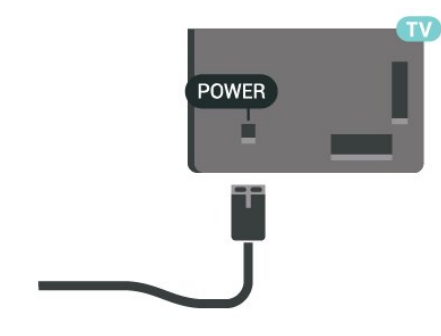

على الرغم من أن استهلاك الطاقة في وضع الاستعداد ضعيف جدًا في هذا التلفزيون، افصل كبل الطاقة لتوفير الطاقة إذا كنت ستتوقف عن استخدام التلفزيون لفترة طويلة من الوقت.

### التشغيل أو الاستعداد

قبل تشغيل التلفزيون، تأكد من توصيل التيار الكهربائي في موصل POWER في الجهة الخلفية من التلفزيون.

### التشغيل

اضغط على مفتاح الجويستيك الصغير في جهة التلفزيون السفلية.

<span id="page-8-0"></span>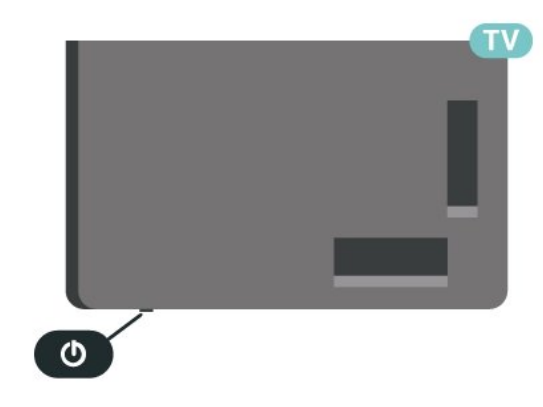

التبديل إلى وضع الاستعداد

لتبديل التلفزيون إلى وضع الاستعداد، اضغط على في جهاز التحكم عن بُعد. يمكنك أيضًا الضغط على مفتاح الجويستيك الصغير في جهة التلفزيون السفلية.

في وضع الاستعداد، يبقى التلفزيون متصلاً بالتيار الكهربائي الرئيسي لكنه .<br>يستهلك نسبة قليل جدًا من الطاقة.

لإيقاف تشغيل التلفزيون تمامًا، افصل قابس الطاقة.

عند فصل قابس الطاقة، اسحب دائمًا قابس الطاقة، ولا تسحب إطلاقًا سلك الطاقة. احرص على أن تتوفر لديك إمكانية الوصول إلى قابس الطاقة وسلك الطاقة ومأخذ الطاقة في كل الأوقات.

### 5

## التوصيلات

### 5.1

## دليل إمكانية الاتصال

اعمل دائمًا على توصيل جهاز بالتلفزيون باستخدام أفضل توصيلة متوفرة عالية الجودة. كذلك الأمر، استخدم دائمًا كبلات عالية الجودة لضمان الجودة عند نقل الصوت والصورة.

عند توصيل جهاز، يتعرّف التلفزيون على نوعه ويعطي كل جهاز اسم نوع صحيحًا. ويمكنك تغيير اسم النوع إذا أردت. في حال تعيين اسم نوع صحيح لجهاز معين، ينتقل التلفزيون تلقائيًا إلى إعدادات التلفزيون المثالية عندما تنتقل إلى هذا الجهاز في قائمة المصادر.

### 5.2

## هوائي

أدخل قابس الهوائي بإحكام في مأخذ الهوائي في جهة التلفزيون الخلفية.

يمكنك توصيل الهوائي الخاص بك أو إشارة هوائي من نظام توزيع الهوائي. استخدم موصل هوائي مع كبل محوري 75 Coax IEC أوم RF.

استخدم توصيلة الهوائي هذه لإشارات إدخال T-DVB C-DVB.

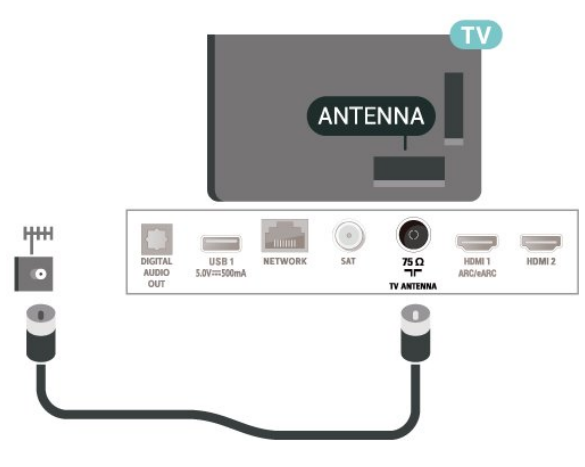

## 5.3

قمر صناعي

قم بتوصيل موصل الأقمار الصناعية من النوع F بتوصيلة الأقمار الصناعية SAT في جهة التلفزيون الخلفية.

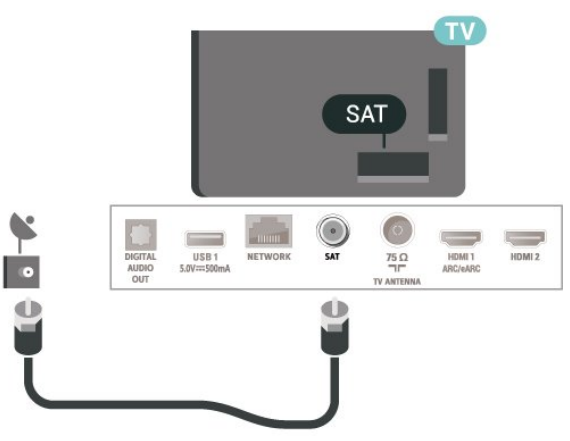

### $\overline{54}$

## جهاز الفيديو

## **HDMI**

توفّر وصلة HDMI أفضل جودة صورة وصوت.

<span id="page-9-6"></span><span id="page-9-1"></span><span id="page-9-0"></span>للنقل بأفضل جودة إشارة، استخدم كبل HDMI عالي السرعة لا يتخطى طوله 5 أمتار، وقم أيضًا بتوصيل الأجهزة التي تدعم HDR على أيٍّ من وصلات .HDMI

<span id="page-9-2"></span>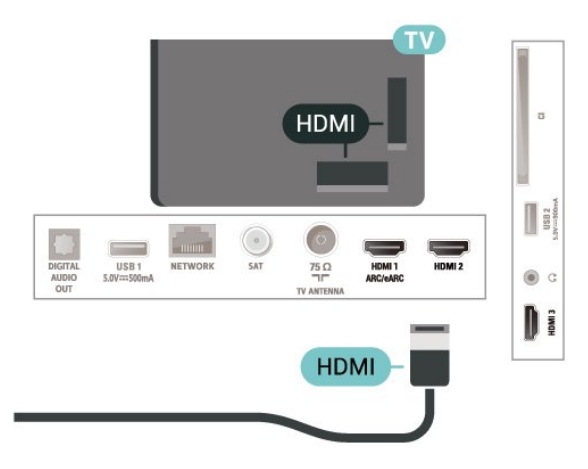

### الحماية من النسخ

<span id="page-9-5"></span>تعمل منافذ HDMI على دعم حماية المحتوى الرقمي ذي النطاق التردد العالي ( HDCP(. إن HDCP عبارة عن إشارة للحماية من النسخ تمنع نسخ المحتوى من قرص DVD أو قرص ray-Blu. يُشار إليها أيضًا بإدارة الحقوق الرقمية ).DRM (

### 5.5

### جهاز صوت

## HDMI ARC/eARC

تتوفر ARC HDMI) قناة إرجاع الصوت) على 1 HDMI فقط على التلفزيون.

<span id="page-9-3"></span>إذا توفرت توصيلة ARC HDMI على الجهاز، عادةً نظام المسرح المنزلي ( HTS(، فعليك توصيل الجهاز بأي من توصيلات HDMI على هذا التلفزيون. عند استخدام توصيلة ARC HDMI، لن تحتاج إلى توصيل كبل الصوت الإضافي الذي يرسل صوت صورة التلفزيون إلى نظام المسرح المنزلي. تضمّ توصيلة ARC HDMI إشارات الصوت والفيديو.

eARC HDMI) قناة رجوع الصوت المحسّنة) هي نسخة متقدّمة من توصيلة ARCالسابقة. تدعم أحدث تنسيقات الصوت ذات معدل البت المرتفع والتي تصل لغاية 192 كيلوهرتز و24 بت، والتنسيقات غير المضغوطة بمستوى 5.1 و،7.1 والتنسيقات الصوتية غير المضغوطة المؤلفة من 32 قناة.

<span id="page-9-4"></span>لا يتوفر eARC HDMI إلا على 1 HDMI.

### إخراج الصوت الرقمي - بصري

إخراج الصوت - بصري هو عبارة عن توصيلة صوت عالية الجودة.

يمكن لهذه التوصيلة البصرية أن تحمل قنوات صوتية .5.1 إذا لم تتوفر توصيلة ARC HDMI في جهازك، عادةً من نوع نظام المسرح المنزلي ( HTS(، فيمكنك استخدام هذه التوصيلة مع توصيلة إدخال الصوت - التوصيلة البصرية على نظام المسرح المنزلي. وستقوم التوصيلة البصرية - توصيلة إخراج الصوت بإرسال صوت التلفزيون إلى نظام المسرح المنزلي.

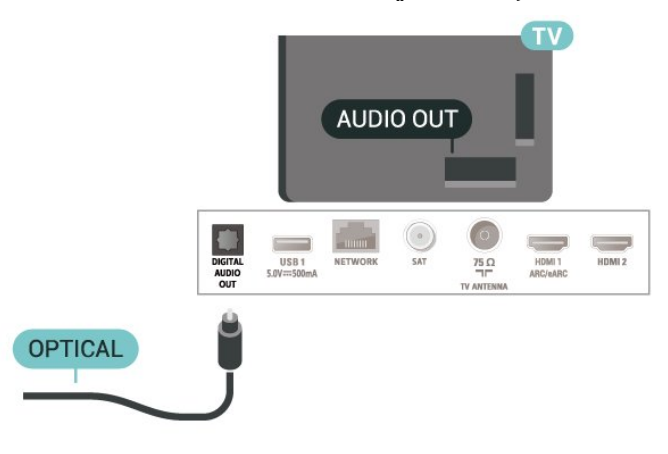

### سمّاعات رأس

يمكنك توصيل سماعات رأس بوصلة على الجهة الجانبية من التلفزيون. إن الوصلة هي عبارة عن مأخذ استيريو صغير مقاس 3,5 مم. يمكنك تعديل مستوى صوت سماعات الرأس بشكل منفصل.

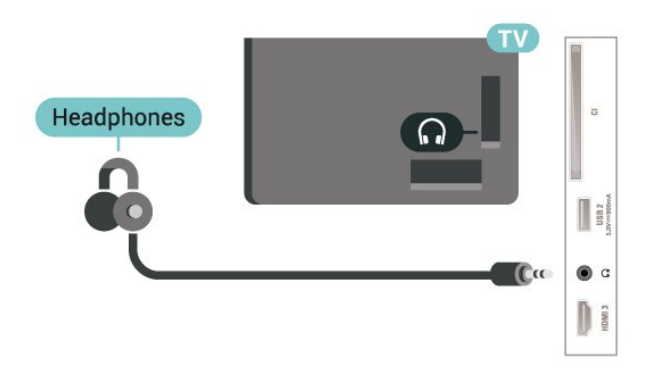

### 5.6

### جهاز الهاتف المحمول

### انعكاس الشاشة

### حول انعكاس الشاشة

يمكنك عرض الصور أو تشغيل الموسيقى ومقاطع الفيديو من جهاز محمول على التلفزيون باستخدام ميزة انعكاس الشاشة. يجب أن يكون الجهاز المحمول والتلفزيون ضمن النطاق، أي التواجد في الغرفة نفسها.

#### استخدام انعكاس الشاشة

تشغيل ميزة انعكاس الشاشة

> انعكاس الشاشة اضغط على SOURCES

مشاركة شاشة على التلفزيون

 **- 1**قم بتنشيط تكرار الشاشة على جهازك المحمول.

<span id="page-10-1"></span> **- 2**حدد التلفزيون على جهاز الهاتف المحمول. (سيتم عرض هذا التلفزيون باعتباره اسم طراز التلفزيون)

 **- 3**حدد اسم التلفزيون على جهازك المحمول، وبعد الانتهاء من التوصيل يمكنك الاستفادة من ميزة انعكاس الشاشة.

### إيقاف المشاركة

يمكنك التوقف عن مشاركة شاشة من التلفزيون أو من جهاز محمول.

### من الجهاز

بواسطة التطبيق الذي تستخدمه لبدء تشغيل ميزة انعكاس الشاشة، يمكنك قطع الاتصال والتوقف عن مشاهدة شاشة الجهاز على التلفزيون. سيعود التلفزيون إلى البرنامج الأخير المحدد.

### من التلفزيون

للتوقف عن مشاهدة شاشة الجهاز على التلفزيون، يمكنك . . .

• اضغط على EXIT لمشاهدة بث تلفزيوني

 $\parallel$  اضغط على  $\bigoplus$  (شاشة رئيسية) لبدء نشاط آخر على التلفزيون  $\parallel$ 

• اضغط على SOURCES لفتح قائمة المصادر وتحديد جهاز متصل.

#### منع جهاز

في المرة الأولى التي تتلقى فيها طلب اتصال من جهاز، يمكنك منع الجهاز. وسيتم تجاهل الطلب وجميع الطلبات اللاحقة الصادرة عن هذا الجهاز.

لمنع جهاز...

حدد ونع<sup>1</sup> واضغط على OK.

### إلغاء منع جميع الأجهزة

يتم تخزين كل الأجهزة التي تم توصيلها مسبقًا كما والأجهزة المحظورة في قائمة اتصالات انعكاس الشاشة. إذا قمت بمسح هذه القائمة، فسيتم إلغاء حظر كل الأجهزة المحظورة.

### لإلغاء منع جميع الأجهزة الممنوعة...

<span id="page-10-0"></span>الشاشة الرئيسية)  $\Bbbk$  الإعدادات  $\Bbbk$  كل الإعدادات  $\Bbbk$  الاتصال اللاسلكي  $\blacklozenge$ والشبكات  $\times$  الاتصال السلكي أو  $\times$  Wi-Fi إعادة ضبط اتصالات انعكاس الشاشة.

### منع جهاز تم توصيله مسبقًا

إذا كنت تريد حظر جهاز قمت بتوصيله مسبقًا، فستحتاج إلى مسح قائمة اتصالات انعكاس الشاشة أولا.ً إذا قمت بمسح هذه القائمة، فسيتعيّن عليك تأكيد الاتصال أو حظره لكل جهاز من جديد.

إعادة ضبط اتصالات انعكاس الشاشة

يتم حفظ كل الأجهزة التي تم توصيلها مسبقًا في قائمة اتصالات انعكاس الشاشة.

لمسح كل الأجهزة المتصلة عبر ميزة انعكاس الشاشة...

الشاشة الرئيسية)  $\mathbf k$  الإعدادات  $\mathbf k$  كل الإعدادات  $\mathbf k$  الاتصال اللاسلكي ( $\mathbf A$ والشبكات > الاتصال السلكي أو Fi-Wi< إعادة ضبط اتصالات انعكاس الشاشة.

### تأخير الشاشة

تبلغ مدة التأخير العادي عند مشاركة شاشة باستخدام ميزة انعكاس الشاشة حوالى ثانية واحدة. قد تطول مدة التأخير إذا كنت تستخدم أجهزة أقدم ومع قوة معالجة أقل.

## Philips من App Remote TV - التطبيقات

باستخدام تطبيق App Remote TV، يمكنك التحكم بالوسائط من حولك. فقد بات بإمكانك إرسال الصور أو الموسيقى أو مقاطع الفيديو إلى شاشة التلفزيون الكبيرة أو مشاهدة أي من القنوات التلفزيونية مباشرةً على الكمبيوتر اللوحي أو الهاتف. كما يمكنك البحث عما تريد مشاهدته في دليل التلفزيون ومشاهدته على الهاتف أو التلفزيون. وباستخدام تطبيق Remote TV Appيمكنك استخدام هاتفك كجهاز تحكم عن بُعد\*.

يمكنك تنزيل App Remote TV من Philips من متجر التطبيقات المفضل لديك اليوم.

يتوفر تطبيق App Remote TV من Philips لـ iOS Android مجانًا.

### 5.7

## جهاز آخر

### $\mathsf{CAM}$  - الذكية البطاقة مع  $\mathsf{CIAM}$

### $\mathring{}$   $\vdash$ CI حول

يكون هذا التلفزيون جاهزًا للتعامل مع الوصول المشروط لوحدة CI.+

باستخدام CI الأفلام مثل ،الدقة عالية المتميزة البرامج مشاهدة يمكنك ،+ والأحداث الرياضية، التي توفرها جهات تشغيل القنوات التلفزيونية الرقمية في منطقتك. ويتم تشفير هذه البرامج من قِبل جهة تشغيل القنوات التلفزيونية باستخدام وحدة CI.الدفع مسبقة +

توفر جهات تشغيل القنوات التلفزيونية الرقمية وحدة CI الوصول وحدة) + المشروط - CAM (وبطاقة ذكية مرافقة، عند الاشتراك في برامجها المتميزة. تتميّز هذه البرامج بمستوى عالٍ من الحماية من النسخ.

للحصول على مزيد من المعلومات عن البنود والشروط، يُرجى الاتصال بإحدى جهات تشغيل القنوات التلفزيونية الرقمية.

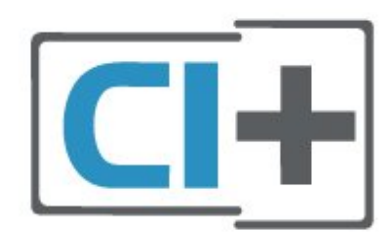

### البطاقة الذكية

 $\hat{\pm}$  توفر جهات تشغيل القنوات التلفزيونية الرقوية وحدة CI الوصول وحدة)  $\hat{\pm}$ المشروط - CAM (وبطاقة ذكية مرافقة، عند الاشتراك في برامجها المتميزة.

أدخل البطاقة الذكية في وحدة الوصول المشروط. وراجع التعليمات التي تلقيتها من جهة التشغيل.

لإدخال وحدة الوصول المشروط في التلفزيون $\Box$ 

<span id="page-11-1"></span>.1 ابحث في وحدة الوصول المشروط عن الأسلوب الصحيح للإدخال، فالإدخال غير الصحيح يمكن أن يتسبّب في إتلاف وحدة الوصول المشروط والتلفزيون. .2 أثناء النظر إلى الجهة الخلفية من التلفزيون، ومع مواجهة الجزء الأمامي من وحدة الوصول المشروط لك، أدخل وحدة الوصول المشروط برفق في .COMMON INTERFACE الفتحة

 $3\tilde{l}$  اتركها . $\alpha$ مكنة نقطة أعمق إلى تصل حتى المشروط الوصول وحدة على اضغط في الفتحة بشكل دائم.

عند تشغيل التلفزيون، قد يستغرق تنشيط وحدة الوصول المشروط بضع دقائق. إذا تم إدخال وحدة الوصول المشروط وتم دفع رسوم الاشتراك، (قد تختلف أساليب الاشتراك)، يمكنك مشاهدة القنوات المشفرة المعتمدة من البطاقة الذكية لوحدة الوصول المشروط.

تُستخدم وحدة الوصول المشروط والبطاقة الذكية حصريًا للتلفزيون. إذا أزلت وحدة الوصول المشروط، لن تتمكن بعد ذلك من مشاهدة القنوات المشفرة المعتمدة.

<span id="page-11-0"></span>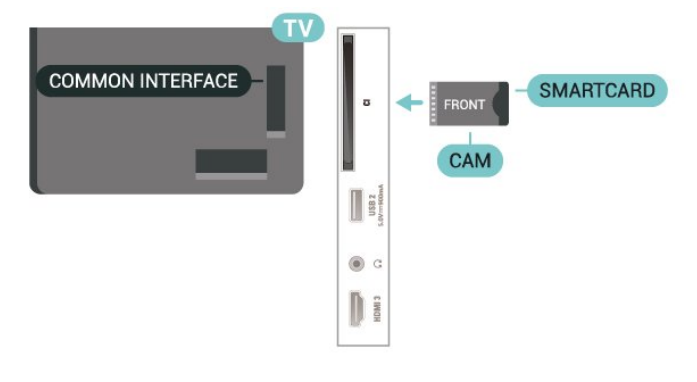

### تعيين كلمات المرور ورموز PIN

بالنسبة إلى بعض وحدات الوصول المشروط، يجب إدخال رمز PIN لمشاهدة قنواتها. عندما تعيّن رمز PIN لوحدة الوصول المشروط، نوصيك باستخدام الرمز نفسه الذي تستخدمه لإلغاء قفل التلفزيون.

لتعيين رمز PIN لوحدة الوصول المشروط...

- .1 اضغط على SOURCES.
- .2 حدد نوع القناة التي تستخدم وحدة الوصول المشروط لها.
- .3 اضغط على OPTIONS وحدد واجهة مشتركة.

.4 حدد جهة تشغيل التلفزيون لوحدة الوصول المشروط. تأتي الشاشات التالية من جهة تشغيل التلفزيون. اتبع التعليمات التي تظهر على الشاشة للبحث عن إعداد رمز PIN.

### محرك أقراص محمول USB

يمكنك عرض الصور أو تشغيل الموسيقى ومقاطع الفيديو من محرك أقراص USB محمول. أدخل محرك أقراص USB المحمول في إحدى توصيلات USB في التلفزيون عندما يكون هذا الأخير قيد التشغيل.

يكتشف التلفزيون محرك الأقراص المحمول ويفتح قائمة تُظهر محتوياته. إذا لم تظهر قائمة المحتويات تلقائيًا، فاضغط USB وحدد SOURCES على .

### 5.8

## كمبيوتر

يمكنك توصيل الكمبيوتر بالتلفزيون باستخدام كبل HDMI عالي الجودة واستخدام التلفزيون كشاشة كمبيوتر.

\* ملاحظة لمستخدمي بطاقة الرسوميات Nvidia:

<span id="page-12-0"></span>إذا قمت بتوصيل الكمبيوتر بالتلفزيون عبر HDMI، قد تقوم بطاقة Nvidia بإخراج فيديو بمعدل تحديث متغيّر ( VRR (تلقائيًا إلى التلفزيون، عندما يكون إعداد HD Ultra HDMI الخاص بالتلفزيون معيّن إلى مثالي (وضع الألعاب التلقائي). يرجى الحرص دائمًا على إيقاف تشغيل وظيفة VRR في بطاقة الرسوميات قبل تغيير HD Ultra HDMI الخاص بالتلفزيون إلى مثالي أو قياسي ؛ سيؤدي تحديد واجهة المستخدم الخاصة بالتلفزيون مثالي أو قياسي إلى إيقاف دعم VRR في التلفزيون.

\* ملاحظة لمستخدمي بطاقة الرسوميات AMD:

إذا قمت بتوصيل الكمبيوتر بالتلفزيون عبر HDMI، فيرجى الحرص على اتباع الإعدادات المتوفرة في بطاقة الرسوميات المستخدَمة للحصول على أداء جيد.  $\,$  إذا كان فيديو إخراج بطاقة الرسوميات يبلغ 4096 $\,$ 4 $\,$ 160  $\,$  ) أو  $\,$ 3840  $\,$ p2160 x وتم استخدام تنسيق بكسل RGB، فيجب تعيين 4 RGB :4:4studio format pixel( RGB محدد) في بطاقة الرسوميات في الكمبيوتر.

## تبديل المصدر

### $6.1$

6

### قائمة المصادر

<span id="page-13-3"></span><span id="page-13-1"></span><span id="page-13-0"></span>• لفتح قائمة المصادر، اضغط على SOURCES.  $\lambda$  للتبديل إلى جهاز متصل، حدد الجهاز باستخدام السهمين  $\lambda$  (يمين) أو ) يسار) واضغط على OK.  $\mathbb{R}$ لعرض المعلومات الفنية للجماز المتصل الذي تشاهده، اضغط على  $\mathbb{H}$ OPTIONS وحدد معلومات الجهاز. • لإغلاق قائمة المصادر من دون التبديل إلى جهاز، اضغط مجددًا على .SOURCES

### 6.2

### تسمية جهاز

 $\mathring{\mathbf{r}}$  (الشاشة الرئيسية)  $\mathring{\mathbf{r}}$  الإعدادات  $\mathring{\mathbf{r}}$  الإعدادات العامة  $\mathring{\mathbf{r}}$ مصادر الإدخال  $\downarrow$  المصدر  $\downarrow$  تعديل

<span id="page-13-2"></span> **- 1**حدد أحد رموز الأجهزة واضغط على OK، وسيظهر الاسم المُعيَّن مسبقًا في حقل الكتابة.

 **- 2**اضغط على ) أعلى) للانتقال إلى حقل الكتابة، ثم اضغط على OK، ثم أدخل الاسم الجديد باستخدام لوحة المفاتيح على الشاشة.

- اضغط على مفتاح ) الأحمر) للإدخال بأحرف صغيرة

- اضغط على وفتاح → (الأخضر) للإدخال بأحرف كبيرة

- اضغط على مفتاح — (الأصفر) للإدخال الأرقام والرموز

- اضغط على مفتاح ) الأزرق) لحذف حرف  **- 3**حدد إدخال بعد الانتهاء من التعديل.

## القنوات

### 7.1

7

## حول القنوات والتبديل بين القنوات

لمشاهدة القنوات التلفزيونية

• اضغط على . سيقوم التلفزيون بالضبط على آخر قناة تلفزيونية شاهدتها.  $\mathsf{P}$ ـ اضغط على  $\blacklozenge$  (الشاشة الرئيسية)  $\times$  التلفزيون  $\mathsf{P}$  القنوات واضغط على  $\mathsf{P}$  $\Box$  اضغط على  $\Pi$  + أو  $\Pi$  - للتبديل بين القنوات. • إذا كنت تعرف رقم القناة، فاكتبه بواسطة مفاتيح الأرقام. اضغط على OK بعد إدخال الرقم للتبديل بين القنوات.  $\mathbb{C}$  للعودة إلى القناة التي قمت بموالفتها مسبقًا، اضغط على  $\rightarrow$  عودة. للتغيير إلى قناة من لائحة القنوات

• أثناء مشاهدة قناة تلفزيون، اضغط على OK لفتح قوائم القنوات. • يمكن أن تحتوي قائمة القنوات على عدة صفحات تتضمن قنوات. لعرض الصفحة التالية أو السابقة، اضغط على ����� + أو ������ -.

بلغلاق قوائم القنوات من دون تبديل القنوات، اضغط على $\rightarrow$  عودة  $\mathbb I$ .EXIT أو

رموز القنوات

بعد التحديث التلقائي للقنوات في قائمة القنوات، يتم تمييز القنوات التي يتم العثور عليها حديثًا بعلامة ) نجمة). إذا قمت بقفل قناة، فسيتم تمييزها بعلاوة  $\bigoplus$  (قفل).

### قنوات الراديو

إذا كان البث الرقمي متوفرًا، فيتم تثبيت محطات راديو رقمية أثناء التثبيت. ويمكنك التبديل إلى محطة راديو تمامًا كما تقوم بالتبديل إلى قناة تلفزيونية.

يمكن لهذا التلفزيون استقبال DVB القياسي للتلفزيون الرقمي. وقد لا يعمل التلفزيون بطريقة صحيحة مع بعض مشغلّي التلفزيون الرقمي غير المتوافقين مع المتطلبات القياسية بشكل كامل.

### 7.2

### تثبيت القناة

### هوائي وكبل

البحث عن قنوات يدويًا وإعدادات القنوات

البحث عن قنوات

تحديث القنوات

الشاشة الرئيسية)  $\mathbf k$  الإعدادات  $\mathbf k$  تثبيت القنوات  $\mathbf t$  تثبيت  $\mathbf A$ الهوائي /الكبل > البحث عن قنوات

 **- 1**حدد بدء الآن واضغط على OK.

 **- 2**حدد تحديث القنوات لإضافة فقط قنوات رقمية جديدة فقط.

 **- 3**حدد بدء واضغط على OK لتحديث القنوات. يمكن أن تستغرق هذه العملية بضع دقائق.

إعادة التثبيت السريعة

الشاشة الرئيسية)  $\mathbf k$  الإعدادات  $\mathbf k$  تثبيت القنوات  $\mathbf t$  تثبيت  $\mathbf A$ الموائي /الكبل  $\times$  البحث عن قنوات

 **- 1**حدد بدء الآن واضغط على OK.

 **- 2**حدد إعادة التثبيت السريعة لتثبيت كل القنوات من جديد مع الإعدادات

### الافتراضية.

<span id="page-14-3"></span><span id="page-14-1"></span><span id="page-14-0"></span> **- 3**حدد بدء واضغط على OK لتحديث القنوات. يمكن أن تستغرق هذه العملية بضع دقائق.

### إعادة التثبيت المتقدمة

الشاشة الرئيسية)  $\mathbf k$  الإعدادات  $\mathbf k$  تثبيت القنوات  $\mathbf t$  تثبيت  $\mathbf A$ الموائي /الكبل  $\times$  البحث عن قنوات

 **- 1**حدد بدء الآن واضغط على OK.

 **- 2**حدد إعادة التثبيت المتقدمة لإجراء إعادة تثبيت كاملة خطوة تلو الأخرى.  **- 3**حدد بدء واضغط على OK لتحديث القنوات. يمكن أن تستغرق هذه العملية بضع دقائق.

### إعدادات القنوات

الإعدادات  $\times$  الثبيت القنوات  $\times$  تثبيت  $\mathbin{\blacktriangleright}$  (الشاشة الرئيسية)  $\blacktriangleright$ الهوائي /الكبل  $\times$  البحث عن قنوات  $\times$  إعادة التثبيت المتقدمة

 **- 1**حدد بدء الآن واضغط على OK.

 **- 2**حدد إعادة التثبيت المتقدمة لإجراء إعادة تثبيت كاملة خطوة تلو الأخرى.  **- 3**حدد بدء واضغط على OK.

 **- 4**حدد البلد حيث تتواجد الآن واضغط على OK.

 **- 5**حدد الهوائي ) T-DVB( أو الكبل ( C-DVB)، وحدد عنصرًا واحدًا تريد إعادة تثبيته.

 **- 6**حدد القنوات الرقمية والتناظرية، أو القنوات الرقمية فقط، أو القنوات التناظرية فقط.

 **- 7**حدد إعدادات واضغط على OK.

 **- 8**اضغط على إعادة تعيين لإعادة التعيين، أو اضغط على تم عند الانتهاء من الإعدادات.

مسح التردد

حدد طريقة البحث عن القنوات.

• سريع: حدد الطريقة الأسرع واستخدم الإعدادات المحددة مسبقًا التي يستخدمها معظم موفّري الكبلات في بلدك.

<span id="page-14-2"></span>• كامل: إذا لم يؤدِّ ذلك إلى تثبيت أي قناة أو إذا تم فقدان بعض القنوات نتيجة لذلك، فيمكنك تحديد الطريقة الكاملة الموسّعة. ستستغرق هذه الطريقة وقتًا أطول للبحث عن القنوات وتثبيتها.

• متقدم: في حال تلقيت قيمة معيّنة لتردد الشبكة للبحث عن قنوات، فحدد متقدم.

### حجم خطوة التردد

يبحث التلفزيون عن القنوات بخطوات تبلغ 8 ميجاهرتز.

إذا لم يتم تثبيت أي قنوات أو إذا تم فقدان بعض القنوات نتيجةً لذلك، فيمكنك إجراء البحث بخطوات أصغر حجمًا تبلغ 1 ميجاهرتز. يستغرق استخدام الخطوات التي تبلغ 1 ميجاهرتز وقتًا أطول للبحث عن القنوات وتثبيتها.

### وضع تردد الشبكة

إذا كنت تريد استخدام طريقة المسح السريع Quick في مسح التردد للبحث عن القنوات، فحدد تلقائي. سيستخدم التلفزيون أحد الترددات الشبكية المحددة مسبقًا (أو - HC القناة المضيفة) كما هو مُستخدم من قِبل معظم موفري الكابل في بلدك.

في حال تلقيت قيمة تردد شبكي معينة للبحث عن القنوات، فحدد يدوي .

### تردد الشبكة

عند تعيين وضع تردد الشبكة إلى يدوي، يمكنك إدخال قيمة التردد الشبكي التي تلقيتها من موفر الكابل هنا. لإدخال القيمة، استخدم مفاتيح الأرقام.

> معرّف الشبكة أدخل معرّف الشبكة الذي قدمه لك موفر الكابلات.

### وضع معدل الرموز

إذا لم يقدم لك موفر الكابلات قيمة معدل رموز معينة لتثبيت القنوات التلفزيونية، فاترك إعداد وضع معدل الرموز على تلقائي.

وإذا تلقيت قيمة معدل رموز معينة، فحدد يدوي .

### معدل الرموز

عند تعيين وضع معدل الرموز إلى يدوي، يمكنك إدخال قيمة معدل الرموز باستخدام مفاتيح الأرقام.

### مجاني / مشفر

إذا كنت مشتركًا وتتوفر لديك وحدة الوصول المشروط - CAM للخدمات التلفزيونية المدفوعة، فحدد مجانية + مشفرة. وفي حال لم تكن مشتركًا في القنوات أو الخدمات التلفزيونية المدفوعة، فيمكنك تحديد القنوات المجانية فقط.

### البحث عن قنوات تلقائيًا

الشاشة الرئيسية)  $\mathrm{k}$  الإعدادات  $\mathrm{k}$  تثبيت القنوات  $\mathrm{k}$  تثبيت  $\blacktriangle$ الهوائي  $\lambda$ الكبل $\,$  تحديث تلقائي للقنوات

إذا كنت تستقبل قنوات رقمية، فيمكنك تعيين التلفزيون بحيث يحدّث تلقائيًا اللائحة بالقنوات الجديدة.

أو، يمكنك أن تبدأ بنفسك عملية تحديث القنوات.

تحديث تلقائي للقنوات

يقوم التلفزيون، لمرة واحدة يوميًا، في الساعة 6 صباحًا، بتحديث القنوات وتخزين القنوات الجديدة. يتم تخزين القنوات الجديدة في قائمة كل القنوات لكن أيضًا في قائمة القنوات الجديدة. وتتم إزالة القنوات الفارغة.

إذا تم العثور على قنوات جديدة أو إذا تم تحديث القنوات أو إزالتها، فستظهر رسالة عند بدء تشغيل التلفزيون. يجب أن يكون التلفزيون في وضع الاستعداد لتحديث القنوات تلقائيًا.

رسالة تحديث القناة

الشاشة الرئيسية)  $\mathrm{k}$  الإعدادات  $\mathrm{k}$  تثبيت القنوات  $\mathrm{k}$  تثبيت  $\blacklozenge$ الهوائي /الكبل > رسالة تحديث القناة

عند العثور على قنوات جديدة أو إذا تم تحديث القنوات أو إزالتها، تظهر رسالة عند بدء تشغيل التلفزيون. لتجنب ظهور هذه الرسالة بعد تحديث كل قناة، يمكنك إيقاف تشغيلها.

### رقمي: اختبار الاستقبال

الشاشة الرئيسية)  $\mathrm{k}$  الإعدادات  $\mathrm{k}$  تثبيت القنوات  $\mathrm{k}$  تثبيت  $\mathbf{\hat{f}}$ الهوائي /الكبل  $\times$ رقهي: اختبار الاستقبال

يتم عرض التردد الرقمي لهذه القناة. إذا كان الاستقبال ضعيفًا، فيمكنك تعديل موضع الهوائي. للتحقق من جودة الإشارة لهذا التردد مجددًا، حدد بحث واضغط على OK.

لإدخال تردد رقمي معين بنفسك، استخدم مفاتيح الأرقام على جهاز التحكم عن بُعد. أو يمكنك تحديد التردد، ووضع الأسهم على رقم باستخدام و وقم بتغيير الرقم باستخدام و. للتحقق من التردد، حدد بحث واضغط على OK.

### تناظري: تثبيت يدوي

الشاشة الرئيسية) $\times$  الإعدادات  $\times$  تثبيت القنوات  $\blacktriangleright$  تثبيت  $\blacktriangleright$ الموائي /الكبل  $\times$  تناظري: تثبيت يدوي

يمكن تثبيت القنوات التلفزيونية التناظرية يدويًا، كل قناة على حدة.

• النظام

لإعداد نظام التلفزيون، حدد النظام.

حدد البلد أو الجزء من العالم حيث تتواجد الآن واضغط على OK.

### • البحث عن قناة

<span id="page-15-0"></span>للعثور على قناة، حدد البحث عن قناة واضغط على OK. يمكنك إدخال التردد بنفسك للبحث عن قناة أو السماح للتلفزيون بالبحث عن قناة. اضغط على OK ، وحدد بحث واضغط على OK للبحث عن قناة تلقائيًا. يتم عرض القناة التي تم العثور عليها على الشاشة وإذا كان الاستقبال ضعيفًا، فاضغط على بحث مرة أخرى. إذا كنت ترغب في تخزين القناة، فحدد تم واضغط على OK.

### • الضبط

لضبط قناة، حدد ضبط واضغط على OK. يمكنك ضبط القناة باستخدام أو . إذا أردت تخزين القناة التي عثرت عليها، فحدد تم واضغط على OK.

### • التخزين

يمكنك تخزين القناة على رقم القناة الحالي أو كرقم قناة جديد. حدد تخزين واضغط على OK. يظهر رقم القناة الجديد بشكل مختصر.

ويمكنك إعادة تنفيذ هذه الخطوات حتى العثور على كل القنوات التلفزيونية التناظرية المتوفرة.

### قمر صناعي

البحث عن قمر صناعي وإعدادات القمر الصناعي

الشاشة الرئيسية)  $\downarrow$  الإعدادات  $\downarrow$  تثبيت القهر  $\downarrow$  in  $\downarrow$  تثبيت القهر  $\blacklozenge$ الصناعي $\times$  البحث عن قهر صناعي

إعادة تثبيت كل القنوات

الشاشة الرئيسية)  $\mathrel{\mathrel{\dot{\parallel}}}$  الإعدادات  $\mathrel{\dot{\mathrel{\dot{\parallel}}} }$  تثبيت الق $\mathrel{\mathrel{\dot{\mathrel{\mathrel{\ddot{\parallel}}}}}$  (الشاشة الرئيسية)  $\mathrel{\dot{\mathrel{\dot{\mathrel{\ddot{\parallel}}}}} }$ الصناعي  $\times$  البحث عن قمر صناعي  $\times$  إعادة تثبيت القنوات

• حدد مجموعة القنوات التي تريد تثبيتها.

• بإمكان مشغّل الأقمار الصناعية توفير باقات قنوات تجمع ما بين قنوات مجانية (بث غير مشفر) وتوفير ترتيب يلائم بلدًا معينًا. توفر بعض الأقمار الصناعية باقات اشتراك - مجموعة من القنوات التي يمكنك مشاهدتها مقابل دفع مبلغ معين.

### نوع الاتصال

حدد عدد الأقمار الصناعية التي تريد تثبيتها. يعمل التلفزيون على تعيين نوع الاتصال المناسب تلقائيًا.

• حتى 4 أقمار صناعية - يمكنك تثبيت حتى 4 أقمار صناعية (4 وحدات LNB) على هذا التلفزيون. حدد عدد الأقمار الصناعية التي ترغب في تثبيتها بالضبط في بداية عملية التثبيت. سيؤدي هذا إلى زيادة سرعة التثبيت.

• Unicable - يمكنك استخدام نظام Unicable لتوصيل طبق الهوائي بالتلفزيون. يمكنك تحديد Unicable لقمر صناعي أو قمرين صناعيين في بداية التثبيت.

### إعدادات LNB

في بعض البلدان، يمكنك ضبط الإعدادات الخبيرة لجهاز الإرسال /الاستقبال homing وكل LNB. استخدم هذه الإعدادات أو قم بتغييرها في حالة فشل التثبيت العادي. إذا كان لديك جهاز قمر صناعي غير قياسي، فيمكنك استخدام هذه الإعدادات لتجاوز الإعدادات القياسية. قد يزوّدك بعض الموفرين ببعض قيم جهاز الإرسال /الاستقبال أو LNB التي يمكنك إدخالها هنا.

• عام أو دائري - النوع العام لوحدة LNB، عادةً ما يمكنك تحديد هذا النوع لوحدة LNB الخاصة بك.

تردد وذبذب وحلي منخفض  $/$  تردد وذبذب وحلي ورتفع - يتم تعيين ترددات  $\mathbb I$ المذبذب المحلي إلى القيم القياسية. ومع ذلك يمكنك ضبط القيم فقط في حالة الأجهزة الاستثنائية التي تحتاج إلى قيم مختلفة.

• نغمة 22 كيلوهرتز - يتم تعيين النغمة إلى & quot;تلقائي& quot ;وفقًا للإعدادات الافتراضية.

• طاقة - LNB يتم تعيين طاقة LNB إلى & quot;تلقائي& quot ;وفقًا للإعدادات الافتراضية.

إضافة قمر صناعي أو إزالة قمر صناعي

الشاشة الرئيسية)  $\mathrm{k}$  الإعدادات  $\mathrm{k}$  تثبت القهر (الشاشة القور ) ( الصناعي  $\mathrel{\dot{}}$  البحث عن قمر صناعي  $\mathrel{\dot{}}$  إضافة قمر صناعي  $\mathrel{\dot{}}$  البحث عن

الشاشة الرئيسية)  $\downarrow$ الإعدادات  $\times$  تثبيت القاس  $\blacktriangleright$  (الثماشة الرئيسية  $\blacktriangleright$ الصناعي $\times$  البحث عن قمر صناعي  $\times$  إضافة قمر صناعي

• يمكنك إضافة قمر صناعي آخر إلى تثبيت الأقمار الصناعية الحالي. وفي هذه الحالة، لن يطرأ أي تغيير على الأقمار الصناعية وقنواتها المثبتة. لا يسمح بعض مشغّلي الأقمار الصناعية بإضافة قمر صناعي.

• يجب النظر إلى القمر الصناعي الذي تضيفه باعتباره إضافة، فهو ليس اشتراكك الرئيسي في القمر الصناعي كما أنه ليس القمر الصناعي الرئيسي الذي تستخدم منه باقة القنوات. ستضيف عادةً قمرًا صناعيًا رابعًا إذا كان لديك ثلاثة أقمار صناعية مثبتة مسبقًا. وإذا كان لديك أربعة أقمار صناعية مثبتة، فيمكنك إزالة أحدها أولاً لكي تتمكّن من إضافة قمر صناعي جديد.

• إذا قمت بتثبيت قمر صناعي واحد أو قمرين صناعيين فقط، فإن إعدادات التثبيت الحالية قد لا تسمح بإضافة قمر صناعي إصافي. إذا احتجت إلى تغيير إعدادات التثبيت، فيجب إعادة تنفيذ عملية تثبيت الأقمار الصناعية الكاملة. لا يمكنك استخدام الخيار إضافة قمر صناعي إذا كنت بحاجة إلى تغيير الإعدادات.

> الشاشة الرئيسية)  $\mathbf k$  الإعدادات  $\mathbf k$  تثبت القهر (الشاشة القنو الصناعي  $\times$  البحث عن قهر صناعي  $\times$  إزالة القهر الصناعي

يمكنك إزالة قمر صناعي واحد أو أكثر من تثبيت الأقمار الصناعية الحالي. وبهذه الطريقة، ستزيل القمر الصناعي وقنواته. لا يسمح بعض مشغّلي الأقمار الصناعية بإزالة قمر صناعي.

رسالة تحديث القناة

الشاشة الرئيسية)  $\mathrel{\mathrel{\dot{\mathsf{K}}}}$  الإعدادات  $\mathrel{\dot{\mathsf{K}}}$  تثبيت الق $\mathrel{\dot{\mathsf{K}}}$  (الشاشة الرئيسية)  $\mathrel{\dot{\mathsf{K}}}$ الصناعي $\times$ رسالة تحديث القناة

عند العثور على قنوات جديدة أو إذا تم تحديث القنوات أو إزالتها، تظهر رسالة عند بدء تشغيل التلفزيون. لتجنب ظهور هذه الرسالة بعد تحديث كل قناة، يمكنك إيقاف تشغيلها.

تثبيت يدوي

الشاشة الرئيسية)  $\mathbf k$  الإعدادات  $\mathbf k$  تثبت القهر (الشاشة القهر )  $\mathbf A$ الصناعي  $\times$  تثبيت يدوي

تثبيت القمر الصناعي يدويًا.

• - LNB تحديد وحدة LNB التي تريد إضافة قنوات جديدة إليها.

• القطبية - تحديد القطبية التي تحتاج إليها.

• وضع معدل الرموز - تحديد & quot;يدوي& quot ;لإدخال معدل الرموز.

• التردد - إدخال التردد لجهاز الإرسال /الاستقبال.

• بحث - البحث عن جهاز الإرسال /الاستقبال.

#### وحدات CAM للقمر الصناعي

<span id="page-16-0"></span>إذا استخدمت CAM – وحدة وصول مشروط مع بطاقة ذكية – لمشاهدة القنوات الفضائية، ننصح بتثبيت الأقمار الصناعية مع إدخال CAM في التلفزيون.

تُستخدم معظم وحدات CAM لفك تشفير القنوات.

يمكن لوحدات الوصول المشروط ( CI+ 1.3 مع ملف تعريف المشغل) تثبيت كل قنوات الأقمار الصناعية بنفسها على التلفزيون لديك. ستدعوك وحدة الوصول المشروط لتثبيت القمر الصناعي (الأقمار الصناعية) والقنوات. لا تقوم هذه الوحدات بتثبيت القنوات وفك تشفيرها فحسب بل أيضًا بإجراء تحديثات القنوات المنتظمة.

### نسخ قائمة القنوات

### مقدّمة

إن عملية نسخ لائحة القنوات مخصصة للبائعين والمستخدمين المتمرسين.

تتيح لك عملية نسخ قائمة القنوات نسخ القنوات المثبتة على أحد أجهزة التلفزيون إلى تلفزيون Philips آخر ينتمي إلى المجموعة نفسها. ومن خلال نسخ قائمة القنوات، يمكنك توفير الوقت الذي يستغرقه البحث عن القنوات من خلال تحميل قائمة قنوات محددة مسبقًا على التلفزيون. استخدم محرك أقراص USB محمولاً سعته 1 جيجابايت على الأقل.

الشروط

• انتماء جهازي التلفزيون إلى مجموعة السنة نفسها. • يتم استخدام نوع الأجهزة نفسه في جهازَي التلفزيون. تحقق من نوع الأجهزة على لوحة نوع التلفزيون في جهة التلفزيون الخلفية. • يجب أن يكون جهازا التلفزيون مزودين بإصدارات برامج متوافقة.

نسخ قائمة قنوات، التحقق من إصدار قائمة القنوات

نسخ قائمة قنوات إلى محرك أقراص محمول USB

الشاشة الرئيسية)  $\star$  الإعدادات  $\star$  كل الإعدادات  $\star$  القنوات  $\star$  نسخ قائهة  $\blacktriangle$  $\mathbb{C}$ القنوات $\mathbb{R}$  النسخ إلى  $\mathbb{C}$ 

التحقق من إصدار قائمة القنوات

الشاشة الرئيسية)  $\mathbf k$  اللهدادات  $\mathbf k$  الإعدادات  $\mathbf k$  القنوات $\mathbf k$  نسخ قائمة  $\mathbf \hat{\mathbf r}$ القنوات > الإصدار الحالي

تحميل قائمة قنوات

إلى أجهزة التلفزيون غير المثبّتة

يجب استخدام طريقة أخرى لتحميل لائحة قنوات، بالاستناد إلى إذا تم تثبيت التلفزيون بالفعل.

إلى تلفزيون لم يتم تثبيته بعد

 **- 1**قم بتوصيل قابس الطاقة لبدء عملية التثبيت وحدد اللغة والبلد. يمكنك تجاوز البحث عن القنوات. استكمل عملية التثبيت.

 **- 2**قم بتوصيل محرك أقراص USB محمول الذي يحتوي على لائحة القنوات الخاصة بالتلفزيون الآخر.

 **- 3**لبدء تحميل قائمة القنوات، اضغط على ) الشاشة

الرئيسية)  $\times$  الإعدادات  $\times$  كل الإعدادات  $\times$  القنوات  $\times$  نسخ قائمة القنوات  $\times$  النسخ إلى التلفزيون واضغط على  $\,$ OK. أدخل رمز PIN إذا لزم الأمر.  **- 4**إذا تمت عملية نسخ لائحة القنوات إلى التلفزيون بشكل ناجح، سيعلمك التلفزيون بهذا الأمر. افصل محرك أقراص USB المحمول.

### إلى أجهزة التلفزيون المثبّتة

يجب استخدام طريقة أخرى لتحميل لائحة قنوات، بالاستناد إلى إذا تم تثبيت التلفزيون بالفعل.

### في تلفزيون تم تثبيته

 **- 1**تحقق من إعداد البلد الخاص بالتلفزيون. (للتحقق من هذا الإعداد، راجع الفصل إعادة تثبيت القنوات. ابدأ هذا الإجراء حتى الوصول إلى إعداد البلد. اضغط  $\rightarrow$  عودة للإلغاء التثبيت).

إذا كان البلد صحيحًا، فتابع إلى الخطوة .2

وإذا لم يكن البلد صحيحًا، فستحتاج إلى بدء عملية إعادة تثبيت. راجع الفصل إعادة تثبيت القنوات وابدأ عملية التثبيت. حدد البلد الصحيح وتخطَّ البحث عن القنوات. قم بإنهاء عملية التثبيت. وعند الانتهاء، تابع إلى الخطوة .2

 **- 2**قم بتوصيل محرك أقراص USB محمول الذي يحتوي على لائحة القنوات الخاصة بالتلفزيون الآخر.

 **- 3**لبدء تحميل قائمة القنوات، اضغط على ) الشاشة الرئيسية)  $\times$  الإعدادات  $\times$  كل الإعدادات  $\times$  القنوات  $\times$  نسخ قائمة القنوات  $\times$  النسخ إلى التلفزيون واضغط على  $\,$ OK. أدخل روز PIN إذا لزم الأمر.  **- 4**إذا تمت عملية نسخ لائحة القنوات إلى التلفزيون بشكل ناجح، سيعلمك التلفزيون بهذا الأمر. افصل محرك أقراص USB المحمول.

### خيارات القنوات

فتح الخيارات

أثناء مشاهدة قناة، يمكنك تعيين بعض الخيارات.

تتوفر بعض الخيارات بحسب نوع القناة التي تشاهدها أو بحسب إعدادات التلفزيون التي حددتها.

لفتح قائمة الخيارات...

 **- 1**أثناء مشاهدة قناة، اضغط على OPTIONS.

 **- 2**اضغط على OPTIONS مرة أخرى للإغلاق.

### معلومات البرنامج

حدد معلومات البرنامج لعرض معلومات البرنامج الذي تشاهده.

### الترجمات

لتشغيل خيار النص المترجم، اضغط على OPTIONS وحدد النص المترجم.

يهكنك تعيين الترجوة إلى تشغيل الترجوةأو إيقاف الترجوةأو يوكنك تحديد تلقائي.

تلقائي

إذا كانت معلومات اللغة جزء من البث الرقمي ولم يكن البرنامج الذي يتم بثه باللغة الخاصة بك (اللغة المضبوطة في التلفزيون)، فيمكن أن يعرض التلفزيون الترجمات بصورة تلقائية بإحدى لغات الترجمة المفضلة لديك. ويجب أن تكون إحدى لغات الترجمة هذه جزءًا من البث.

يمكنك تحديد لغات الترجمة المفضلة لديك في لغة الترجمة.

### لغة الترجمات

إذا لم تكن أي من لغات الترجمات المفضلة لديك متوفرة، فيمكنك تحديد لغة ترجمة أخرى إن كانت متوفرة. في حال عدم وجود لغات ترجمة متوفرة، فإنه لا يمكنك تحديد هذا الخيار.

لقراءة المزيد من المعلومات، في تعليمات، اضغط على المفتاح الملوّن الكلمات الرئيسية ثم ابحث عن لغة الترجمة.

#### لغة الصوت

<span id="page-17-0"></span>إذا لم تكن أي من اللغات الصوتية المفضلة لديك متوفرة، فيمكنك تحديد لغة صوتية أخرى إن كانت متوفرة. في حال عدم وجود لغات صوتية متوفرة، فإنه لا يمكنك تحديد هذا الخيار.

لقراءة المزيد من المعلومات، في & quot;تعليمات& quot;، اضغط على المفتاح الملوّن الكلمات الرئيسية وابحث عن لغة الصوت.

### II-I ثنائي

إذا تضمّنت إحدى الإشارات الصوتية لغتَي صوت، ولكن تتوفر لغة واحدة، أو اللغتين معًا بدون إشارة لغة، فسيكون هذا الخيار متوفرًا.

### واجهة مشتركة

عند توفر المحتوى الممتاز المدفوع من وحدة الوصول المشروط ( CAM(، يمكنك تعيين إعدادات موفر المحتوى باستخدام هذا الخيار.

### أحادي / استيريو

يمكنك تبديل صوت القناة التناظرية إلى الوضع أحادي أو استيريو.

للتبديل إلى أحادي أو استيريو...

الضبط على قناة تناظرية.

- **1**اضغط على OPTIONS، وحدد أحادي / استيريو واضغط على < (يهين).
	- **2**حدد أحادي أو استيريو واضغط على OK.
	- **3**اضغط على ) يسار) بشكلٍ متكرر إذا لزم الأمر لإغلاق القائمة.

### معلومات القناة

حدد معلومات حول القناة لعرض معلومات فنية حول القناة.

القناة هذه على HbbTV

إذا لم تكن تريد الوصول إلى صفحات HbbTV على قناة معينة، يمكنك منع صفحات HbbTV لهذه القناة فقط.

 **- 1**اضبط القناة التي تريد منع صفحات HbbTV الخاصة بها.

 **- 2**اضغط على OPTIONS وحدد HbbTV على هذه القناة واضغط على ) يمين).

 **- 3**حدد إيقاف واضغط على OK.

 **- 4**اضغط على ) يسار) للعودة خطوة واحدة أو اضغط على عودة لإغلاق القائمة.

لمنع تشغيل HbbTV على التلفزيون بالكامل...

 $\mathsf{k}$  (الشاشة الرئيسية)  $\mathsf{k}$  الإعدادات  $\mathsf{k}$  كل الإعدادات  $\mathsf{k}$  القنوات  $\mathsf{k}$ ايقاف $\mathsf{k}$ 

### الوصول العام

متوفر فقط عند تعيين الوصول العالمي إلى تشغيل.

شاشة رئيسية)  $\star$  الإعدادات  $\star$  كل الإعدادات  $\star$  الوصول العام  $\star$  الوصول  $\blacktriangle$ العام > تشغيل.

لقراءة مزيد من المعلومات، في & quot;تعليمات& quot;، اضغط على المفتاح الملوّن ━ الكلمات الرئيسية وابحث عن الوصول العالمي.

### اختيار الفيديو

توفر القنوات التلفزيونية الرقمية إشارات فيديو متعددة (عمليات بث متعددة الموجزات) أو نقاط مشاهدة أو زوايا مختلفة للكاميرا للحدث نفسه أو برامج مختلفة على قناة تلفزيونية واحدة. يعرض التلفزيون رسالة للإعلام بتوافر مثل هذه القنوات التلفزيونية.

### 7.3

### لائحة القنوات

### فتح قائمة القنوات

لفتح قائمة القنوات الحالية...

 **- 1**اضغط على ، للتبديل إلى التلفزيون.

 **- 2**اضغط على OK لفتح قائمة القنوات إذا لم تكن الخدمة التفاعلية متوفرة أو اضغط مطولاً على دليل التلفزيون لفتح لائحة القنوات.

 **- 3**اضغط على OPTIONS > تحديد لائحة القنوات.

 **- 4**حدد قائمة القنوات التي تريد مشاهدتها.

 **- 5**اضغط على عودة لإغلاق قائمة القنوات.

يتم إدراج القنوات المعروضة في قائمة & quot;كل القنوات& quot ;بحسب نوعها\*. على سبيل المثال: متميّزة، إخبارية متميّزة، محلية متميّزة، مخصصة للأطفال، مخصصة للرياضة، وغيرها. يضم النوع & quot;متميّزة& quot ;قنوات البث الرائدة التي تتجاوز حصّتها من السوق نسبة .3%

\* ملاحظة: لا يتم تطبيق وظيفة الإدراج حسب النوع سوى على ألمانيا.

### خيارات قائمة القنوات

فتح قائمة الخيارات

لفتح قائمة خيارات قائمة القنوات...

• اضغط على ، للتبديل إلى التلفزيون.

• اضغط مطولاً على دليل التلفزيون لفتح قائمة القنوات.

• اضغط على OPTIONS، وحدد أحد الخيارات.

 $\parallel$ اضغط على  $\blacktriangleright$ أعودة للإغلاق قائمة القنوات.

### إعادة تسمية القناة

- **1**اضغط على ، للتبديل إلى التلفزيون.
- **2**اضغط مطولاً على دليل التلفزيون لفتح قائمة القنوات.
	- **3**حدد القناة التي تريد إعادة تسميتها.
- **4**اضغط على OPTIONS< إعادة تسمية القناة، واضغط على OK.

 **- 5**في حقل الكتابة، اضغط على OK لفتح لوحة المفاتيح التي تظهر على

الشاشة، أو اضغط على عودة لإخفائها.

- **6**استخدم مفاتيح التنقل لتحديد حرف، ثم اضغط على OK.
	- اضغط على وفتاح → (الأحور) للإدخال بأحرف صغيرة
	- اضغط على وفتاح  $\qquad \qquad$  الأخضر) للإدخال بأحرف كبيرة
	- اضغط على مفتاح → (الأصفر) للإدخال الأرقام والرموز
		- اضغط على مفتاح ) الأزرق) لحذف حرف  **- 7**حدد تم بعد الانتهاء من التعديل.
		- **8**اضغط على عودة لإغلاق قائمة القنوات.

تحديد تصفية القنوات

 **- 1**اضغط على ، للتبديل إلى التلفزيون.

- **2**اضغط مطولاً على دليل التلفزيون لفتح قائمة القنوات.
	- **3**اضغط على OPTIONS< رقمي /قنوات تناظرية

Free/scrambled ،

<span id="page-18-2"></span> **- 4**حدد واحدة من مجموعات القنوات المعروضة في قائمة القنوات.

إنشاء قائمة القنوات المفضلة أو تعديلها

> OK > OPTIONS< إنشاء قائمة المفضلة

<span id="page-18-0"></span>حدد قناة ثم اضغط على OK لإضافة قائمة قنوات مفضلة، وبعد الانتهاء، اضغط على تم .

لاتعديل المفضلة  $\times$  OPTIONS  $\mathbf{F} \mathbf{F} \times \mathbf{O} \mathbf{K}$  .  $\blacksquare$ 

حدد قناة ثم اضغط على OK لإضافتها إلى قائمة القنوات المفضلة أو لإزالتها منها، وبعد الانتهاء، اضغط على تم .

تحديد مجموعة القنوات

تحديد مجموعة القنوات  $k$  OPTIONS  $\equiv k$  OK  $\square$ 

حدد مجموعة قنوات في قائمة قنوات مفضلة، وبعد الانتهاء، اضغط على OK.

تحديد قائمة القنوات

> OK > OPTIONS< تحديد قائمة القنوات

حدد مجموعة قنوات في قائمة قنوات مفضلة، وبعد الانتهاء، اضغط على OK.

البحث عن القنوات

> OK > OPTIONS< البحث عن قناة

يمكنك البحث عن قناة ما والعثور عليها في قائمة طويلة من القنوات. سيعرض حقل البحث اسم القناة المطابق مع نتيجة البحث بحسب الترتيب الأبجدي.

- **1**اضغط على ، للتبديل إلى التلفزيون.
- **2**اضغط مطولاً على دليل التلفزيون لفتح قائمة القنوات.
- **3**اضغط على OPTIONS< البحث عن قناة واضغط على OK.
- **4**في حقل الكتابة، اضغط على OK لفتح لوحة المفاتيح التي تظهر على
	- الشاشة، أو اضغط على $\varphi\to$  عودة للإخفائها.
		- **5**استخدم مفاتيح التنقل لتحديد حرف، ثم اضغط على OK.
			- اضغط على مفتاح → (الأحمر) للإدخال بأحرف صغيرة
			- اضغط على وفتاح → (الأخضر) للإدخال بأحرف كبيرة
			- اضغط على مفتاح → (الأصفر) للإدخال الأرقام والرموز
				- اضغط على مفتاح ) الأزرق) لحذف حرف - حدد إدخال لبدء البحث
					- **6**حدد تم عند اكتمال البحث.
				- **7**اضغط على عودة لإغلاق قائمة القنوات.
				-

قفل القناة أو فتحها

> OK< OPTIONS< قفل القناة، إلغاء قفل القناة

لمنع الأطفال من مشاهدة قناة، يمكنك قفلها. ولمشاهدة قناة مقفلة، يجب إدخال رمز PIN المكون من 4 أرقام الخاص بـ قفل الأطفال أولا.ً لا يمكنك قفل البرامج من أجهزة متصلة.

سيتوفر بالقرب من شعار القناة المقفلة.

إزالة لائحة المفضلة

<span id="page-18-1"></span> $\ast$  OPTIONS  $\rightleftharpoons$   $\ast$  OK  $\square$  قائمة المفضلة

لإزالة لائحة المفضلة الحالية، حدّد نعم.

## قنوات مفضلة

### حول القنوات المفضلة

يمكنك إنشاء لائحة قنوات مفضلة تضمّ فقط القنوات التي تريد مشاهدتها. عند تحديد لائحة القنوات المفضلة، ستشاهد فقط قنواتك المفضلة عند التبديل بين القنوات.

### إنشاء قائمة مفضلات

 **- 1**أثناء مشاهدة قناة تلفزيونية، اضغط مطولاً على دليل التلفزيون لفتح قائمة القنوات.

 **- 2**حدد القناة، واضغط على تمييز كمفضلة لتمييزها كمفضلة.

 **- 3**يتم وضع علامة على القناة المحددة بواسطة .

 **- 4**للإنهاء، اضغط على عودة. ستتم إضافة القنوات إلى قائمة القنوات المفضّلة.

### إزالة القناة من قائمة المفضلة

لإزالة قناة من قائمة المفضلة، حدد القناة باستخدام ، ثم اضغط على إلغاء من المفضلة مرة أخرى لإزالة العلامة كمفضلة.

### إعادة ترتيب القنوات

يمكنك إعادة ترتيب القنوات وتغيير مكانها في قائمة القنوات المفضلة.

 **- 1**أثناء مشاهدة قناة تلفزيون، اضغط على OK<

OPTIONS< تحديد قائمة القنوات.

 **- 2**حدد المفضلة من الهوائي أو المفضلة من الكبل أو المفضلة من القمر الصناعي\*، واضغط على OPTIONS.

 **- 3**حدد إعادة ترتيب القنوات، وحدد القناة التي تريد إعادة ترتيبها، واضغط على OK.

 **- 4**اضغط على أزرار التنقل لنقل القناة المحددة إلى موقع آخر واضغط على OK.

 **- 5**وبعد الانتهاء، اضغط على تم.

\* يمكن البحث عن القنوات الفضائية فقط على طرازات التلفزيون xxPxSxxxx.

### قائمة المفضلة على دليل التلفزيون

يمكنك ربط دليل التلفزيون للحصول على قائمة المفضلة.

 **- 1**أثناء مشاهدة قناة تلفزيونية، اضغط على OK

> OPTIONS< تحديد قائمة القنوات.

 **- 2**حدد المفضلة من الهوائي أو المفضلة من الكبل أو المفضلة من القمر الصناعي\*، ثم اضغط على OK.

 **- 3**اضغط على GUIDE TV لفتحه.

باستخدام دليل التلفزيون، يمكنك عرض قائمة برامج التلفزيون الحالية والمجدولة للقنوات المفضلة لديك. إلى جانب القنوات المفضلة، ستتم إضافة القنوات الـ 3 الأكثر استخدامًا من القائمة الافتراضية لجهات البث بعد قنواتك المفضلة لمعاينتك. تحتاج إلى إضافة هذه القنوات إلى قائمة المفضلة لتمكين تشغيلها (راجع فصل & quot;دليل التلفزيون& quot.;)

على كل صفحة من دليل التلفزيون، توجد شبكة & quot;هل كنت تعلم& quot ;تم إدخالها على قائمة القنوات المفضلة. توفر قناة & quot;هل كنت تعلم& quot ;نصائح مفيدة لتحسين الطريقة التي تستخدم بها التلفزيون.

\* يمكن البحث عن القنوات الفضائية فقط على طرازات التلفزيون xxPxSxxxx.

### 7.5 نص / نص معلومات

### الترجمات من النص

<span id="page-19-1"></span>إذا قمت بضبط قناة تناظرية، يجب توفير الترجمات لكل قناة يدويًا.

- **1**بدّل إلى قناة واضغط على TEXT لفتح النص.
- **2**أدخل رقم الصفحة للترجمات، يكون عادةً .888
- **3**اضغط على TEXT مرة أخرى لإغلاق النص.

إذا حددت تشغيل في قائمة الترجمة عند مشاهدة هذه القناة التناظرية، فستظهر الترجمات إذا كانت متوفرة.

> لمعرفة ما إذا كانت القناة تناظرية أم رقمية، بدّل إلى القناة واضغط . INFO على

### صفحات النص

لفتح النص /نص المعلومات، اضغط على TEXT، أثناء مشاهدة قنوات التلفزيون.

لإغلاق النص، اضغط على TEXT مجددًا.

تحديد صفحة النص

لتحديد صفحة . . .

 **- 1**أدخل رقم الصفحة باستخدام مفاتيح الأرقام.

 **- 2**استخدم مفاتيح الأسهم للتنقل.

 **- 3**اضغط على مفتاح ملون لتحديد موضوع مرمّز بواسطة اللون في أسفل الشاشة.

صفحات النص الفرعية

يمكن لرقم صفحة نص أن يستوعب عدة صفحات فرعية. تظهر أرقام الصفحات الفرعية على شريط بجوار رقم الصفحة الرئيسية. لتحديد صفحة فرعية، اضغط على أو .

.T.O.P نص صفحات

تعرض بعض جهات البث نص P.O.T..  $\int$ لفتح صفحات نص T.O.P اضغط ،النص ضمن  $\int$ على OPTIONS وحدد نظرة عامة على P.O.T..

\* لا يمكن الوصول إلى نص المعلومات إلا عندما تكون القنوات مثبتة مباشرةً على الموالف الداخلي للتلفزيون وتم التعيين إلى وضع التلفزيون. في حال استخدام جهاز استقبال الإشارات، فلن يكون نص المعلومات متوفرًا عبر التلفزيون. في هذه الحالة، يمكن استخدام نص المعلومات الخاص بجهاز استقبال الإشارات بدًلا منه.

### خيارات النص

<span id="page-19-0"></span>في النص /نصوص المعلومات، اضغط على OPTIONS لتحديد التالي...

• تثبيت الصفحة لإيقاف التدوير التلقائي للصفحات الفرعية. • شاشة مزدوجة / شاشة كاملة لإظهار القناة التلفزيونية والنص إلى جانب بعضهما. • نظرة عامة على P.O.T.  $\dot{I}$ .T.O.P نفتح نص • تكبير لتكبير صفحة النص لتأمين القراءة المريحة. • إظهار لإظهار المعلومات المخفية على صفحة. • اللغة

لتبديل مجموعة الأحرف التي يستخدمها النص لعرضها بشكل صحيح. • نص 2.5 لتنشيط نص 2.5 لمزيد من الألوان ولرسومات أفضل.

### إعداد النص

لغة النص

تتوفر لدى بعض جهات بث القنوات التلفزيونية الرقمية لغات مختلفة للنص.

تعيين لغة نصوص المعلومات المفضلة

شاشة رئيسية)  $\mathbf k$  الإعدادات  $\mathbf k$  كل الإعدادات  $\mathbf k$  المنطقة  $\mathbf \hat{\mathbf f}$ واللغة  $\mathrel{\dot{}}$  اللغة  $\mathrel{\dot{}}$  النص الرئيسي ،النص الثانوي

النص 2.5

يقدم نص 2.5 ألوانًا إضافية ورسومات أفضل، في حال توفره. ويتم تنشيط نص 5.2 كإعداد قياسي لجهة التصنيع. لإيقاف تشغيل نص ...2.5

 **- 1**اضغط على TEXT.

- **2**مع فتح النص /نصوص المعلومات على الشاشة، اضغط
	- على OPTIONS.

 **- 3**حدد نص 2.5 > إيقاف.

 **- 4**اضغط على ) يسار) بشكلٍ متكرر إذا لزم الأمر لإغلاق القائمة.

# دليل التلفزيون

### 8.1

8

## ما الذي تحتاج إليه

<span id="page-21-3"></span><span id="page-21-1"></span><span id="page-21-0"></span>باستخدام دليل التلفزيون، يمكنك عرض لائحة تضمّ البرامج التلفزيونية الحالية والمجدولة لقنواتك. ووفقًا لمصدر معلومات (بيانات) دليل التلفزيون، تظهر القنوات التناظرية والرقمية أو القنوات الرقمية فقط. لا توفر جميع القنوات معلومات دليل التلفزيون.

<span id="page-21-2"></span>يمكن للتلفزيون من جمع معلومات دليل التلفزيون للقنوات المثبتة على التلفزيون (على سبيل المثال، القنوات التي تشاهدها عبر وضع مشاهدة التلفزيون). يعجز التلفزيون عن جمع معلومات دليل التلفزيون للقنوات التي تشاهدها عبر جهاز استقبال رقمي.

8.2

### استخدام دليل التلفزيون

### فتح دليل التلفزيون

لفتح دليل التلفزيون، اضغط على GUIDE TV.

اضغط على GUIDE TV) دليل التلفزيون) مرة أخرى لإغلاق الدليل.

في المرة الأولى التي تفتح فيها دليل التلفزيون، يُجري التلفزيون عملية مسح لكل القنوات التلفزيونية للحصول على معلومات حول البرامج. قد تستغرق هذه العملية بضع دقائق. تكون بيانات دليل التلفزيون مخزّنة على التلفزيون.

### ضبط برنامج

التبديل إلى برنامج

• من دليل التلفزيون، يمكنك التبديل إلى برنامج حال.ٍ • لتحديد برنامج، استخدم مفاتيح الأسهم لتمييز اسم البرنامج.

• انتقل إلى اليسار لعرض البرامج المجدولة لوقت لاحق من هذا اليوم.

• للتبديل إلى البرنامج (القناة)، حدد البرنامج واضغط على OK) موافق).

عرض تفاصيل البرامج

لعرض تفاصيل البرنامج المحدد، اضغط على INFO.

### تغيير اليوم

إذا كانت معلومات دليل التلفزيون تأتي من جهة البث، فيمكنك الضغط على القناة للأعلى لعرض الجدول الخاص بأحد الأيام التالية. اضغط على القناة للأسفل للعودة إلى اليوم السابق.

أو، يمكنك الضغط على OPTIONS وتحديد تغيير اليوم.

### البحث حسب النوع

.

إذا كانت المعلومات متوفرة، فيمكنك البحث عن البرامج المجدولة بالنوع كالأفلام والبرامج الرياضية وغير ذلك.

للبحث عن البرامج حسب النوع، اضغط على OPTIONS وحدد بحث بالنوع

حدد نوعًا واضغط على OK. تظهر قائمة بالبرامج التي تم العثور عليها.

## مقاطع فيديو، صور وموسيقى

### 9.1

## من توصيلة USB

يمكنك عرض الصور أو تشغيل الموسيقى وملفات الفيديو من محرك أقراص محمول USB موصول أو من محرك قرص ثابت USB.

> عندما يكون التلفزيون قيد التشغيل، قم بتوصيل محرك الأقراص المحمول USB أو محرك الأقراص الثابت USB بإحدى توصيلات USB.

اضغط على SOURCES، ثم حدد USB ،ويمكنك تصفح ملفاتك في بنية المجلدات التي نظمتها على محرك الأقراص الثابت USB.

### تحذير

إذا حاولت إيقاف برنامج مؤقتًا أو تسجيله مع توصيل محرك قرص ثابت USB ، فسيطالبك التلفزيون بتهيئة محرك القرص الثابت USB. ستؤدي هذه التهيئة إلى حذف كل الملفات الحالية على محرك القرص الثابت USB.

### 9.2

## من كمبيوتر أو NAS

يمكنك عرض صورك أو تشغيل الموسيقى ومقاطع الفيديو من كمبيوتر أو جهاز NAS) التخزين المرتبط بالشبكة) في الشبكة المنزلية لديك.

يجب أن يكون التلفزيون والكمبيوتر أو جهاز NAS على نفس الشبكة المنزلية. على الكمبيوتر أو جهاز NAS، تحتاج إلى تثبيت برامج خادم الوسائط. يجب تعيين خادم الوسائط لمشاركة ملفاتك مع التلفزيون. يعرض التلفزيون الملفات والمجلدات كما هي مرتبة من قبل خادم الوسائط أو كما تمت هيكلتها على الكمبيوتر أو جهاز NAS .

لا يدعم التلفزيون الترجمات على بث ملفات الفيديو من كمبيوتر أو جهاز NAS.

إذا كان خادم الوسائط يدعم البحث عن الملفات، ستجد حقل بحث متوفرًا.

لاستعراض وتشغيل الملفات على الكمبيوتر...

- **1**اضغط على SOURCES، واختر الشبكة واضغط على OK.
- **2**لدى توصيل جهاز، سيتم استبدال عنصر جهاز الشبكة باسم الجهاز المتصل.
	- **3**يمكنك استعراض الملفات وتشغيلها.
- **4**لإيقاف تشغيل مقاطع الفيديو والصور والموسيقى، اضغط على EXIT.

### 9.3

### الصور

### عرض الصور

 **- 1**اضغط على SOURCES ، وحدد USB واضغط على OK.

 **- 2**حدد محرك الأقراص المحمول USB واضغط على ) يمين) لتحديد جهاز USB الذي تريده.

 **- 3**حدد صورة، يمكنك الضغط على فرز لاستعراض صورك بحسب اليوم أو الشهر أو السنة.

 **- 4**حدد إحدى الصور، ثم اضغط على OK لعرض الصورة المحددة.

• لعرض الصور، حدد الصور في شريط القوائم، وحدد صورة مصغرة واضغط على OK.

• في حال وجود عدة صور في المجلد نفسه، فحدد صورة واضغط على عرض الشرائح لبدء عرض شرائح لكل الصور الموجودة في هذا المجلد. • شاهد صورة واضغط على INFO لإظهار ما يلي:

<span id="page-22-5"></span><span id="page-22-1"></span><span id="page-22-0"></span>شريط التقدم، شريط التحكم بالتشغيل ) للانتقال إلى الصورة السابقة في وجلد)، اِ (للانتقال إلى الصورة التالية في مجلد)، ➡ (لبدء تشغيل عرض الشرائح)، ) لإيقاف التشغيل)، ) لبدء عرض الشرائح)، ) لتدوير الصورة)

عند عرض ملف صورة، اضغط على OPTIONS من أجل...

إنهاء التبديل، تشغيل التبديل لعرض الصور في ترتيب تسلسلي أو عشوائي.

تكرار، تشغيل مرة لعرض الصور بشكل متكرر أو مرة واحدة فقط.

إيقاف الموسيقى لإيقاف الموسيقى إذا كان تشغيل الموسيقى قيد التقدم.

> سرعة عرض الشرائح لتعيين سرعة عرض الشرائح.

انتقالات عرض الشرائح لتعيين الانتقال من صورة إلى أخرى.

### خيارات الصور

<span id="page-22-2"></span>عند استعراض ملفات الصور، اضغط على OPTIONS من أجل...

قائمة /صور مصغّرة لعرض الصور بطريقة عرض القائمة أو الصور المصغّرة.

> إنهاء التبديل، تشغيل التبديل لعرض الصور في ترتيب تسلسلي أو عشوائي.

تكرار، تشغيل مرة لعرض الصور بشكل متكرر أو مرة واحدة فقط.

إيقاف الموسيقى لإيقاف الموسيقى إذا كان تشغيل الموسيقى قيد التقدم.

> سرعة عرض الشرائح لتعيين سرعة عرض الشرائح.

انتقالات عرض الشرائح لتعيين الانتقال من صورة إلى أخرى.

### 9.4

## مقاطع الفيديو

### تشغيل مقاطع الفيديو

لتشغيل مقطع فيديو على التلفزيون...

حدد مقاطع الفيديو، وحدد اسم الملف واضغط على OK.

<span id="page-22-4"></span><span id="page-22-3"></span>• لإيقاف الفيديو مؤقتًا، اضغط على OK. اضغط على OK مرة أخرى للمتابعة. • للإرجاع أو التقديم إلى الأمام، اضغط على أو . اضغط على المفاتيح عدة مرات للتسريع بمقدار مرتين أو 4 مرات أو 8 مرات أو 16 مرة أو 32 مرة. • للانتقال إلى الفيديو التالي في مجلد، اضغط على OK للإيقاف المؤقت وحدد على الشاشة واضغط على OK.

> • لإيقاف تشغيل الفيديو، اضغط على ) إيقاف). • للعودة إلى المجلد، اضغط على .

> > فتح مجلد الفيديو

 **- 1**اضغط على SOURCES ، وحدد USB واضغط على OK.

 **- 2**حدد محرك الأقراص المحمول USB واضغط على ) يمين) لتحديد جهاز USB الذي تريده.

 **- 3**حدد مقاطع الفيديو ثم حدد أحد مقاطع الفيديو، ويمكنك الضغط

على OK لتشغيل الفيديو المحدد. • حدد فيديو ثم اضغط على INFO لعرض معلومات الملف. • قم بتشغيل فيديو واضغط على INFO لإظهار ما يلي: شريط التقدم، شريط التحكم بالتشغيل، ) للانتقال إلى الفيديو السابق في مجلد)، ) للانتقال إلى الفيديو التالي في وجلد)، ♦ (التشغيل)، ♦♦ (اللِرجاع)، ♦♦ (التقديم إلى الأمام)، ١١ (للِيقاف التشغيل)، → (لتشغيل الكل /تشغيل واحد)، → (لتشغيل التبديل العشوائي /إيقاف تشغيل التبديل العشوائي)

أثناء تشغيل الفيديو، اضغط على OPTIONS لـ...

الترجمات لعرض الترجمات في حال توفّرها، حدد تشغيل أو إيقاف أو تشغيل أثناء الكتم.

> لغة الترجمة تحديد لغة الترجمة في حال توفّرها.

مجموعة الأحرف تحديد مجموعة الأحرف إذا كانت الترجمة الخارجية متوفرة.

> لغة الصوت تحديد لغة الصوت إذا كانت متوفرة.

> > الحالة لعرض معلومات حول ملف الفيديو.

تكرار، تشغيل مرة لتشغيل مقاطع الفيديو بشكل متكرر أو مرة واحدة.

إعدادات الترجمة تعيين حجم الخط ولون الترجمة وموضع الترجمة وتوازن مزامنة الوقت إذا كانت الخيارات متوفرة.

### خيارات الفيديو

عند استعراض ملفات الفيديو، اضغط على OPTIONS من أجل...

قائمة /صور مصغّرة لعرض ملفات الفيديو بطريقة عرض القائمة أو بطريقة عرض الصور المصغّرة.

الترجمات لعرض الترجمات في حال توفّرها، حدد تشغيل أو إيقاف أو تشغيل أثناء الكتم.

> إيقاف التبديل، تشغيل التبديل لتشغيل مقاطع الفيديو في ترتيب تسلسلي أو عشوائي.

تكرار، تشغيل مرة لتشغيل مقاطع الفيديو بشكل متكرر أو مرة واحدة.

### 9.5

## الموسيقى

### تشغيل الموسيقى

فتح مجلد الموسيقى

 **- 1**اضغط على SOURCES ، وحدد USB واضغط على OK.

<span id="page-23-0"></span> **- 2**حدد محرك الأقراص المحمول USB واضغط على ) يمين) لتحديد جهاز USB الذي تريده.

 **- 3**حدد موسيقى ثم حدد أحد مقاطع الموسيقى، ويمكنك الضغط

على OK لتشغيل مقطع الموسيقى المحدد.

• حدد ملف موسيقى ثم اضغط على INFO لعرض معلومات الملف.

• قم بتشغيل موسيقى واضغط على INFO لإظهار ما يلي:

شريط التقدم، شريط التحكم بالتشغيل، ) للانتقال إلى ملف الموسيقى السابق في مجلد)، ) للانتقال إلى ملف الموسيقى التالي في مجلد)، ﴿ (للتشغيل)، ﴾ (للإرجاع)، ﴿ (للتقديم إلى الأمام)، ١١ (لإيقاف التشغيل)، → (لتشغيل الكل /تشغيل واحد)

أثناء تشغيل الموسيقى، اضغط على OPTIONS لـ...

تكرار، تشغيل مرة لتشغيل الأغاني بشكل متكرر أو مرة واحدة.

### خيارات الموسيقى

عند استعراض ملفات الموسيقى، اضغط على OPTIONS من أجل...

إيقاف التبديل، تشغيل التبديل لتشغيل الأغاني في ترتيب تسلسلي أو عشوائي.

تكرار، تشغيل مرة لتشغيل الأغاني بشكل متكرر أو مرة واحدة.

## فتح قوائم إعدادات التلفزيون

### 10.1

## نظرة عامة حول القائمة الرئيسية

اضغط على **合** (شاشة رئيسية) لتحديد إحدى القوائم التالية، ثم اضغط على .OK

### المصادر

يتضمن هذا الصف المصادر المتوفرة في هذا التلفزيون.

مشاهدة التلفزيون

يتضمن هذا الصف وظائف التلفزيون المتوفرة للمستخدم.

### التطبيقات

يحتوي هذا الصف على عدد من التطبيقات المثبّتة مسبقًا. تم ترتيب هذه التطبيقات حسب اتفاقيات العمل المُبرمة مع موفري خدمة المحتوى. وقد يعرض كل تطبيق توصياته الخاصة (في حال توفرها) بحسب خياره الخاص عندما يتم تمييز التطبيق.

البحث

يحتوي هذا الصف على واجهة لإجراء البحث ضمن محتوى SmartTV. يتم توفير نتيجة البحث وترتيبها حسب اتفاقيات العمل المُبرمة مع موفري خدمة المحتوى.

### الإعدادات

يتضمن هذا الصف الإعدادات المتوفرة للمستخدم.

يمكنك إعادة ترتيب الرموز في قوائم الشاشة الرئيسية. لتغيير موضع الرموز، اضغط على OK. يمكنك أيضًا تحديد الرمز الذي تريد إعادة ترتيبه والضغط باستمرار على مفتاح OK لمدة 3 ثوانٍ حتى تظهر الأسهم حول الرمز. استخدم مفاتيح التنقل  $\div$  لنقل الرمز المحدد إلى موقع آخر ثم اضغط على  $\lt$  . اضغط على مفتاح للخروج.

### 10.2

## الإعدادات المتكررة وكل الإعدادات

### قائمة الإعدادات:

اضغط على  $\hat{\bm{\bm{\mathsf{A}}}}$  (الشاشة الرئيسية)  $\mathbf{\dot{k}}$  مفتاح الإعدادات على وحدة التحكم عن بعد للعثور على الإعدادات المتكررة.

• المعلومات الإرشادية - تعليمات حول كيفية تثبيت القنوات وفرزها\* وتحديث برنامج التلفزيون وتوصيل الأجهزة الخارجية واستخدام وظائف Smart على التلفزيون.

• تثبيت القنوات - تحديث القنوات أو بدء عملية تثبيت قناة جديدة بالكامل. • نمط الصورة - لتحديد أحد أنماط الصور المحددة مسبقًا للعرض المثالي للصور.

• تنسيق الصورة - لتحديد أحد تنسيقات الصور المحددة مسبقًا الذي يلائم الشاشة.

• نمط الصوت - لتحديد أحد أنماط الصوت المحددة مسبقًا للحصول على إعدادات الصوت المثالية.

• إخراج الصوت - لتعيين التلفزيون لتشغيل الصوت على التلفزيون أو على نظام الصوت المتصل.

• مؤقت السكون - تعيين التلفزيون للانتقال إلى وضع الاستعداد تلقائيًا بعد فترة زمنية محددة مسبقًا.

• إيقاف الشاشة - إذا كنت تستمع إلى الموسيقى على التلفزيون فقط، فيمكنك إيقاف شاشة التلفزيون.

<span id="page-24-4"></span><span id="page-24-0"></span>• الاتصال اللاسلكي والشبكات - لتوصيل الشبكة المنزلية لديك أو ضبط إعدادات الشبكة.

• كل الإعدادات - لعرض قائمة كل الإعدادات.

<span id="page-24-1"></span>• تعليمات - لتشخيص حالة التلفزيون والحصول على مزيد من المعلومات عنه. للحصول على مزيد من المعلومات، في تعليمات، اضغط على المفتاح الملوّن — الكلمات الرئيسية وابحث عن قائمة التعليمات للحصول على مزيد من المعلومات.

### قائمة كل الإعدادات:

<span id="page-24-3"></span>اضغط على مفتاح  $\bigstar$  (شاشة رئيسية) في وحدة التحكم عن بعد، وحدد الإعدادات  $\times$  كل الإعدادات، ثم اضغط على  $\times$ .

\* ينطبق فرز القنوات على بعض البلدان فقط.

### 10.3

## كل الإعدادات

### إعدادات الصورة

نمط الصورة

تحديد نمط

لتعديل الصورة بسهولة، يمكنك تحديد نمط صورة تم تعيينه مسبقًا.

الشاشة الرئيسية) $\times$  الإعدادات $\times$  نوط الصورة، اضغط على  $\blacksquare$  لتغيير  $\blacktriangle$ الخيار التالي المتوفر.

أنماط الصورة المتوفرة هي ...

• شخصي - تفضيلات الصورة التي تقوم بتعيينها أثناء عملية بدء التشغيل الأولى

• حيوي - خيار مثالي لعرض ضوء النهار

• طبيعي - إعدادات صورة طبيعية

• قياسي - الإعداد الأكثر توفيرًا لاستهلاك الطاقة

• فيلم - مثالي لمشاهدة الأفلام بتأثير الأستوديو الأصلي

• ألعاب - مثالي للألعاب\*

• الشاشة - مثالي لشاشة الكمبيوتر\*\*

\* نمط الصورة - لا تتوفر اللعبة لبعض مصادر الفيديو.

<span id="page-24-2"></span>\*\* نمط الصورة - لا تتوفر الشاشة إلا عندما يكون فيديو مصدر HDMI قابلاً للتطبيق على الكمبيوتر الشخصي. HDR غير مدعوم في وضع الشاشة. يمكن للتلفزيون تشغيل فيديو HDR في وضع الشاشة ولكن لن يتم تطبيق معالجة .HDR

### تخصيص نمط

يمكنك ضبط إعدادات الصورة وتخزينها في نمط الصورة المحدد حاليًا، مثل اللون أو التباين أو الحدة.

### استعادة النمط

لاستعادة النمط إلى الإعداد الأصلي، انتقل إلى ) الشاشة الرئيسية)  $\nmid$  الإعدادات  $\nmid$  كل الإعدادات  $\nmid$  الطورة  $\nmid$  نهط الصورة، ثم اضغط  $\mid$ على استعادة النمط.

• يمكن للتلفزيون تشغيل برامج HDR من إحدى توصيلات HDMI أو البث، من مصدر إنترنت (Netflix مثلاً) أو من جهاز ذاكرة USB متصل. • سيتم تبديل التلفزيون تلقائيًّا إلى وضع HDR مع الإشارة. يدعم التلفزيون Hybrid Log Gamma :التالية HDR تنسيقات

10HDR 10HDRو + Vision Dolby، إلا أنه يعتمد على توفر تنسيق HDR هذا في موفري المحتوى.

+)HDR10 HDR10 Hybrid Log Gamma( HDR لمحتوى

+) HDR10 HDR10 Hybrid Log Gamma (HDR محتوى أنماط هي...

> • HDR الشخصي • HDR لألوان زاهية • HDR لألوان طبيعية • HDR للأفلام • HDR ألعاب

Dolby Vision HDR لمحتوى

أنماط محتوى HDR Vision Dolby هي...

• HDR الشخصي • HDR لألوان زاهية ساطع Dolby Vision • داكن Dolby Vision • Dolby Vision ألعاب•

اللون، التباين، الحدة، السطوع

ضبط لون الصورة

الشاشة الرئيسية)  $\mathrm{k}$  الإعدادات  $\mathrm{k}$  كل اللعدادات  $\mathrm{k}$  الصورة  $\mathrm{k}$  اللون  $\mathrm{k}$ 

اضغط على السهم  $\blacktriangle$  (أعلى) أو  $\blacktriangledown$  (أسفل) لضبط قيهة إشباع لون الصورة.

ضبط تباين الصورة

الشاشة الرئيسية)  $\Bbbk$  الإعدادات  $\Bbbk$  كل الإعدادات  $\Bbbk$  الصورة  $\Bbbk$  تباين لون  $\Bbbk$ الإضاءة الخلفية

اضغط على السهم ) أعلى) أو ) أسفل) لضبط قيمة تباين الصورة.

يمكنك تقليل قيمة التباين لتقليل استهلاك الطاقة.

ضبط حدة الصورة

الشاشة الرئيسية)  $\,$  الإعدادات  $\,$  كل الإعدادات  $\,$  الصورة  $\,$  الحدة  $\,$ 

اضغط على السهم ) أعلى) أو ) أسفل) لضبط قيمة حدة الصورة.

ضبط سطوع الصورة

الشاشة الرئيسية) $\times$  الإعدادات  $\times$  كل الإعدادات  $\times$  الصورة  $\times$  السطوع  $\blacktriangle$ 

اضغط على السهم ) أعلى) أو ) أسفل) لتعيين مستوى سطوع إشارة الصورة.

ملاحظة: قد يؤدي تعيين السطوع على قيمة تزيد عن القيمة المرجعية (50) إلى انخفاض مستوى التباين.

#### إعدادات الصورة لوضع الخبير

إعدادات اللون

<span id="page-25-0"></span>الشاشة الرئيسية)  $\times$  الإعدادات  $\times$  كل الإعدادات  $\times$  الصورة  $\times$  إعدادات  $\blacktriangle$ وضع الخبير

ضبط تحسين اللون

الشاشة الرئيسية)  $\star$  الإعدادات  $\star$  كل الإعدادات  $\star$  الصورة  $\star$  إعدادات  $\blacktriangle$ وضع الخبير  $\times$  تحسين اللون

حدد الحد الأقصى، أو متوسط، أو الحد الأدنى لتعيين مستوى كثافة اللون والتفاصيل في الألوان الساطعة.

ملاحظة: لا يتوفر هذا الخيار عند اكتشاف إشارة Vision Dolby.

تحديد درجة حرارة اللون المعيّنة مسبقًا

الشاشة الرئيسية)  $\mathbf k$  اللهدادات  $\mathbf k$  الإعدادات  $\mathbf k$  الإعدادات  $\mathbf r$ وضع الخبير  $\times$  درجة حرارة اللون

حدد عادي أو دافئ أو بارد لتعيين درجة حرارة اللون وفقًا لتفضيلاتك.

تخصيص درجة حرارة اللون

الشاشة الرئيسية)  $\times$  الإعدادات  $\times$  كل الإعدادات  $\times$  الصورة  $\times$  إعدادات  $\blacktriangle$ وضع الخبير  $\times$  درجة حرارة لون مخصصة

حدد & quot;مخصص& quot ;في قائمة & quot;حرارة اللون& quot ;لتخصيص حرارة اللون بنفسك. واضغط على السهمين ) أعلى) أو ) أسفل) لضبط القيمة.

محاذاة النقطة البيضاء

الشاشة الرئيسية)  $\downarrow$  الإعدادات  $\downarrow$  كل الإعدادات  $\downarrow$  الصورة  $\downarrow$  إعدادات  $\blacktriangle$ وضع الخبير  $\mathrm{k}$  محاذاة النقطة البيضاء

لتخصيص محاذاة النقطة البيضاء وفقًا لدرجة حرارة اللون المحددة في الصورة. اضغط على السهوين  $\wedge$  (أعلى) أو  $\vee$  (أسفل) لضبط القيوة، اضغط على إعادة تعيين لإعادة تعيين القيمة.

إعدادات التباين

أوضاع التباين

الشاشة الرئيسية)  $\ast$  الإعدادات  $\ast$  كل الإعدادات  $\ast$  الصورة  $\ast$  إعدادات  $\ast$ وضع الخبير  $\times$  وضع

حدد عادي، أو تم التحسين للصورة، أو تم التحسين لتوفير استهلاك الطاقة لتعيين التلفزيون تلقائيًا إلى تقليل التباين لأفضل استهلاك للطاقة أو للحصول على أفضل تجربة للصورة، أو حدد إيقاف لإيقاف تشغيل الضبط.

إعدادات HDR

الشاشة الرئيسية)  $\Bbbk$  اللهدادات  $\Bbbk$  كل الإعدادات  $\Bbbk$  الصورة  $\Bbbk$  اعدادات  $\Bbbk$  $HDR$  Plus  $\,$ k وضع الخبير

قم بتعيين Plus HDR إلى إيقاف تشغيل أو الحد الأدنى أو متوسط أو الحد

الأقصى أو تلقائي لتعيين المستوى الذي يقوم عنده التلفزيون تلقائيًّا بعرض تباين فائق وتأثير سطوع لمحتوى HDR.

ملاحظة: متوفر في حال وجود فيديو النطاق الديناميكي العالي ( HDR (في المصدر المحدد باستثناء في حالة Vision Dolby.

• يمكن للتلفزيون تشغيل برامج HDR من إحدى توصيلات HDMI أو البث، من مصدر إنترنت (Netflix مثلاً) أو من جهاز ذاكرة USB متصل. • سيتم تبديل التلفزيون تلقائيًّا إلى وضع HDR مع الإشارة. يدعم التلفزيون Hybrid Log Gamma :التالية HDR تنسيقات 10HDR 10HDRو + Vision Dolby، إلا أنه يعتمد على توفر تنسيق HDR هذا في موفري المحتوى.

### التباين الديناميكي

الشاشة الرئيسية)  $\mathrel{\rhd}$  الإعدادات  $\mathrel{\rhd}$  كل الإعدادات  $\mathrel{\rhd}$  الجدادات (الإعدادات  $\mathrel{\rhd}$ وضع الخبير  $\times$  التباين الديناويكي

حدد الحد الأقصى، أو متوسط، أو الحد الأدنى لتعيين المستوى الذي يقوم عنده التلفزيون تلقائيًا بتحسين التفاصيل في مناطق الصورة الداكنة والمتوسطة والفاتحة.

تباين الفيديو، جاما

تباين الفيديو

الشاشة الرئيسية)  $\downarrow$  الإعدادات  $\downarrow$  كل الإعدادات  $\downarrow$  الصورة  $\downarrow$  إعدادات  $\blacktriangle$ وضع الخبير  $\times$  تباين الفيديو

اضغط على السهم ) أعلى) أو ) أسفل) لضبط مستوى تباين الفيديو.

### جاما

الشاشة الرئيسية)  $\ast$  الإعدادات  $\ast$  كل الإعدادات  $\ast$  الصورة  $\ast$  إعدادات  $\ast$ وضع الخبير > Gamma

اضغط على السهم ᄉ (أعلى) أو ❤ (أسفل) لتعيين الإعداد غير الخطى لنصوع الصورة وتباينها.

مستشعر الضوء

الشاشة الرئيسية)  $\,$  الإعدادات  $\,$  كل الإعدادات  $\,$  الطورة  $\,$  إعدادات  $\,$ وضع الخبير  $\times$  وستشعر الضوء

حدد مستشعر الضوء. يظهر الروز �� أمام مستشعر الضوء عند تنشيطه.

لتوفير استهلاك الطاقة، يقوم مستشعر الضوء المحيط المضمّن بتخفيض السطوع على شاشة التلفزيون عندما يتحوّل الضوء المحيط إلى داكن. ويضبط مستشعر الضوء المضمّن الصورة بشكل تلقائي وفق ظروف الإنارة في الغرفة.

### Ultra Resolution

الشاشة الرئيسية)  $\times$  الإعدادات  $\times$  كل الإعدادات  $\times$  الصورة  $\times$  إعدادات  $\blacktriangle$ وضع الخبير > resolution Ultra

حدد تشغيل للحصول على مستوى متميز من الحدة في حواف الخطوط وتفاصيلها.

#### الصورة نقية

تقليل التشويش

الشاشة الرئيسية)  $\times$  الإعدادات  $\times$  كل الإعدادات  $\times$  الصورة  $\times$  إعدادات  $^\prime$ وضع الخبير  $\times$  تقليل الفوضى

<span id="page-26-0"></span>حدد الحد الأقصى أو متوسط أو الحد الأدنى لتعيين مستوى إزالة الضوضاء في محتوى الفيديو.

تكون الضوضاء مرئية في الغالب على شكل نقاط صغيرة متحركة في الصورة التي تظهر على الشاشة.

خفض عيوب MPEG

الشاشة الرئيسية)  $\ast$  الإعدادات  $\ast$  كل الإعدادات  $\ast$  الصورة  $\ast$  إعدادات  $\ast$  $\sim$  وضع الخبير $\sim$  تخفيف تراجع جودة صور

حدد الحد الأقصى أو متوسط أو الحد الأدنى للحصول على درجات مختلفة لتنعيم العيوب في محتوى الفيديو الرقمي.

تكون عيوب MPEG مرئية في الغالب ككتل صغيرة أو حوافٍ مسننة في الصور التي تظهر على الشاشة.

#### إعدادات الحركة

أنماط الحركة

الشاشة الرئيسية)  $\star$  الإعدادات  $\star$  كل الإعدادات  $\star$  الصورة  $\star$  إعدادات  $\star$ وضع الخبير  $\times$  أنهاط الحركة

توفر أنماط الحركة أوضاعًا محسنة لإعداد الحركة لمحتوى الفيديو المختلف.

حدد إيقاف تشغيل لإيقاف تشغيل أحد أنماط الحركة أو تحديده للحصول على تجربة عرض مختلفة في فيديو الحركة. (فيلم أو برامج رياضية أو قياسي أو سلس أو شخصي(

غير متوفر للحالات التالية:

.

 $\mathrel{\mathop:}$  الشاشة الرئيسية)  $\mathrel{\mathop:}$  الإعدادات  $\mathrel{\mathop:}$  كل الإعدادات  $\mathrel{\mathop:}$  نمط الصورة  $\mathrel{\mathop:}$  ألعاب  $\blacksquare$ 

 $^{\prime}$ الشاشة الرئيسية) $\star$  الإعدادات  $\star$  كل الإعدادات  $\star$  نهط الصورة  $\blacktriangle$   $\blacktriangle$ الشاشة.

#### Natural Motion

الشاشة الرئيسية)  $\star$  الإعدادات  $\star$  كل الإعدادات  $\star$  الصورة  $\star$  إعدادات  $\star$  $N$ وضع الخبير  $\, \times \,$  Matural Motion  $\,$ 

تجعل Motion Natural أي حركة سلسة وطليقة.

• حدد الحد الأقصى، أو متوسط، أو الحد الأدنى للحصول على درجات مختلفة لتقليل اهتزاز الحركة الذي يظهر في الصورة والذي يظهر في الأفلام المعروضة على التلفزيون.

• حدد الحد الأدنى أو إيقاف عندما يظهر التشويش في الصورة المتحركة التي يتم عرضها على الشاشة.

ملاحظة: تتوفر فقط عند تعيين أنماط الحركة إلى شخصي.

### تنسيق الصورة

 $\,$  (الشاشة الرئيسية)  $\,$  الإعدادات  $\,$  كل الإعدادات  $\,$   $\,$ 

إذا لم تملأ الصورة الشاشة كاملة،ً أو إذا ظهرت الأشرطة السوداء في الأسفل أو الأعلى أو على كلا الجانبين، يمكنك تعديل الصورة لملء الشاشة كليًا.

لتحديد أحد الإعدادات الأساسية لملء الشاشة...

• شاشة عريضة – لتكبير الصورة إلى شاشة كاملة بنسبة :169 تلقائيًّا. قد تتغير نسبة العرض إلى الارتفاع الخاصة بمحتوى الصورة.

• ملء الشاشة – لتكبير الصورة تلقائيًّا بحيث تملأ الشاشة. يكون تشويه الصورة في أدنى مستوى وتبقى الترجمات مرئية. لا يلائم هذا الخيار إدخال الكمبيوتر. قد تعرض بعض تنسيقات الصور القصوى أشرطة سوداء. قد تتغير نسبة العرض إلى الارتفاع الخاصة بمحتوى الصورة.

• الاحتواء ضمن الشاشة – لتكبير الصورة تلقائيًا بحيث تملأ الشاشة من دون

تشويه. وقد تكون الأشرطة السوداء مرئية. لا يتم دعم هذا الخيار لإدخال الكمبيوتر.

استعادة النمط.

 $\Box$  أصلي  $\Box$  لتكبير الصورة تلقائيًا بحيث تناسب الشاشة مع نسبة العرض إلى الارتفاع الأصلية. لا يكون المحتوى المفقود مرئيًا.

الشاشة الرئيسية)  $|\cdot|$ اللهدادات  $|\cdot|$ كل اللهدادات  $\mathrel{\mathsf{F}}$  الصورة  $\mathrel{\mathsf{F}}$  تنسيق  $\mathrel{\mathsf{f}}$ الصورة  $\times$  متقدم

لتنسيق الصورة يدويًا $\mathbb I$ 

 $\mathbb I$  النقل  $\mathbb I$  حدد الأسهم لنقل الصورة. يمكنك نقل الصورة فقط عند تكبيرها. • تكبير /تصغير – حدد الأسهم للتكبير.

• توسيع – حدد الأسهم لتوسيع الصورة أفقيًا أو عموديًا.

 $\Box$  تراجع  $\Box$  حدد للعودة إلى تنسيق الصورة الذي بدأت به.

قد لا تتوفر بعض تحديدات الإعدادات الخاصة بتنسيق الصورة في بعض الظروف. على سبيل المثال، بث الفيديو، تطبيق Android، وضع الألعاب، إلخ.

Vision Dolby إعلام

الشاشة الرئيسية)  $\Bbbk$  الإعدادات  $\Bbbk$  كل الإعدادات  $\Bbbk$  الصورة  $\Bbbk$  إعلام  $\blacksquare$ Dolby Vision

قم بتشغيل إعلام Vision Dolby أو إيقاف تشغيله عندما يبدأ تشغيل محتوى Vision Dolbyعلى التلفزيون.

إعداد الصورة السريع

الشاشة الرئيسية)  $\star$  الإعدادات  $\star$  كل الإعدادات  $\star$   $\star$   $\star$  إعدادات  $\blacklozenge$ الصورة السريعة

• أثناء عملية التثبيت الأولى، قمت ببعض إعدادات الصورة من خلال بضع خطوات سهلة. يمكنك إعادة تنفيذ هذه الخطوات باستخدام قائمة إعداد الصورة السريع.

• حدد إعداد الصورة الذي تفضله وانتقل إلى الإعداد التالي.

• لتنفيذ هذه الخطوات، تأكد من أنه يمكن ضبط التلفزيون على قناة تلفزيونية أو أنه يمكن للتلفزيون عرض برنامج من جهاز متصل.

### إعدادات الصوت

نمط الصوت

تحديد نمط

لتعديل الصوت بسهولة، يمكنك تحديد نمط صوت تم تعيينه مسبقًا.

الشاشة الرئيسية)  $\times$  الإعدادات  $\times$  كل الإعدادات  $\times$  الصوت  $\times$  نهط الصوت  $\blacktriangle$ 

أنماط الصوت المتوفرة هي ...

• وضع الذكاء الاصطناعي - حدد وضع الذكاء الاصطناعي للتبديل الذكي لنمط الصوت بناءً على محتوى الصوت.

• أصلي - إعداد الصوت الأكثر حيادية

- سينما مثالي لمشاهدة الأفلام
- موسيقى مثالي للاستماع إلى الموسيقى
	- ألعاب مثالي للألعاب
		- أخبار مثالي للكلام
- الوضع الشخصي حدد هذا الوضع لضبط إعدادات الصوت المفضّلة لديك

استعادة الوضع الشخصي

 **- 1**قم بضبط نمط الصوت على الوضع الشخصي.

 **- 2**اضغط على المفتاح الملون استعادة النمط، واضغط على OK، وستتم

إعدادات الوضع الشخصي للصوت

أداة محاكاة ظاهرية لمكبر الصوت

<span id="page-27-0"></span>الشاشة الرئيسية)  $\times$  الإعدادات  $\times$  كل الإعدادات  $\times$  الصوت  $\times$  إعدادات  $^\bullet$ الوضع الشخصي  $\times$  أداة وحاكاة ظاهرية لوكبر الصوت

حدد تشغيل أو تلقائي ( Atmos Dolby )لتمكين Atmos Dolby الذي يمكنه إضافة بُعد الارتفاع إلى الصوت. ويمكن بالتالي وضع الصوت في حيز ثلاثي الأبعاد ونقله بدقة.

Clear dialogue

الشاشة الرئيسية)  $\Bbbk$  الإعدادات  $\Bbbk$  كل الإعدادات  $\Bbbk$  الصوت  $\Bbbk$  إعدادات  $\Bbbk$ الوضع الشخصي > dialogue Clear

حدد تشغيل لتحسين صوت الكلام. يُعدّ هذا الخيار مثاليًا لبرامج الأخبار.

المعادل بتقنية الذكاء الاصطناعي

الشاشة الرئيسية)  $\mathbf k$  الإعدادات  $\mathbf k$  كل الإعدادات  $\mathbf k$  الطوت  $\mathbf k$  إعدادات  $\mathbf k$ الوضع الشخصي $\Bbbk$  مُعادل بتقنية الذكاء الاصطناعي

حدد التشغيل لتمكين ضبط المُعادل الذكي بالاستناد إلى المحتوى الصوتي والإعدادات المخصصة.

المُعادل المخصص الذي يعمل بالذكاء الاصطناعي

الشاشة الرئيسية)  $\mathbf k$  الإعدادات  $\mathbf k$  كل الإعدادات  $\mathbf k$  الصوت  $\mathbf k$  إعدادات  $\mathbf t$ الوضع الشخصي > مُعادل مخصص يعمل بالذكاء الاصطناعي

اضغط على السهمَين ) أعلى) أو ) أسفل) لضبط إعدادات الموازن.

\* ملاحظة: لاستعادة الوضع الشخصي إلى الوضع الأصلي، عُد إلى نمط الصوت ، ثم اضغط على استعادة النمط.

### وضعية التلفزيون

الشاشة الرئيسية)  $\star$  الإعدادات  $\star$  كل الإعدادات  $\star$  الصوت  $\star$  موضع  $\blacktriangle$ التلفزيون

حدد على حامل تلفزيون أو على الجدار لإعادة إنتاج أفضل صوت بحسب الإعداد.

إعدادات الصوت المتقدمة

التحكم في مستوى الصوت

مستوى صوت تلقائي

 $^{\prime}$ أللإعدادات  $^{\prime}$  الإعدادات  $^{\prime}$  كل الإعدادات  $^{\prime}$  الصوت  $^{\prime}$  متقدم  $^{\prime}$ مستوى صوت تلقائي

حدد تشغيل لضبط الاختلافات المفاجئة في مستوى الصوت التي تحدث عادةً عند تبديل القنوات بشكل تلقائي. حدد الوضع الليلي لخوض تجربة استماع أكثر راحة وهدوءًا.

صوت دلتا

الشاشة الرئيسية)  $\mathbf k$ اللعدادات  $\mathbf k$  كل  $\mathbf \hat{\mathbf f}$ الإعدادات  $\times$  الصوت  $\times$  متقدو $\times$  صوت دلتا

يمكن استخدام إعداد صوت دلتا لموازنة اختلاف مستوى الصوت بين قناة التلفزيون ومصدر الإدخال HDMI. اضغط على السهم ∧ (أعلى) أو  $\vee$  (أسفل) لضبط قيمة دلتا لمستوى صوت مكبر صوت التلفزيون.

\* ملاحظة: يتوفر مستوى صوت دلتا عند تعيين مصدر الإدخال على HDMI أو المصادر التناظرية وتعيين إخراج الصوت على مكبرات صوت التلفزيون أو نظام الصوت HDMI.

إعدادات إخراج الصوت

الشاشة الرئيسية)  $\mathbf{\dot{x}}$  الإعدادات  $\mathbf{\dot{f}}$  كل $\mathbf{\hat{f}}$ الإعدادات  $\times$  الصوت  $\times$  متقدم  $\times$  إخراج الصوت

عيِّن التلفزيون لتشغيل الصوت على التلفزيون أو على نظام الصوت المتصل.

يمكنك تحديد المكان الذي تريد الاستماع فيه إلى صوت التلفزيون وكيفية التحكم به.

• إذا حددت مكبرات صوت التلفزيون متوقفة عن التشغيل، فستقوم بإيقاف تشغيل مكبرات صوت التلفزيون بشكل دائم.

• إذا حددت مكبرات صوت التلفزيون، فسيتم تشغيل مكبرات صوت التلفزيون دائمًا. تنطبق كل إعدادات الصوت ذات الصلة على هذا الوضع.

• إذا حددت سماعات الرأس، فسيتم تشغيل الصوت من خلال سماعات الرأس. • إذا حددت مكبرات صوت التلفزيون + سماعات الرأس، فسيتم تشغيل الصوت من خلال مكبرات صوت التلفزيون وسماعات الرأس.

لضبط مستوى صوت مكبرات صوت التلفزيون أو سماعات الرأس، اضغط على مستوى الصوت واضغط على السهمين  $\bm{\mathsf{X}}$  (يمين) أو  $\bm{\mathsf{X}}$  (يسار) لتحديد مصدر الإخراج الذي تريد ضبطه. اضغط على السهمين  $\lambda$   $\left( \left| \text{d} \right. \right)$  أو  $\vee$   $\left( \left| \text{d} \right. \right)$  لضبط مستوى الصوت.

عند استخدام جهاز صوت متصل بـ CEC HDMI، حدد نظام الصوت HDMI. وسيوقف التلفزيون تشغيل مكبرات صوت التلفزيون عندما يشغل الجهاز الصوت.

### eARC

إعداد eARC

 $\,$  الشاشة الرئيسية) $\times$  الإعدادات  $\times$  كل الإعدادات  $\times$  الصوت  $\,$  متقدّر  $\,$ eARC

عيّن وضع eARC إلى تلقائي أو إيقاف التشغيل. eARC HDMI) قناة رجوع الصوت المحسّنة) هي نسخة متقدّمة من توصيلة ARC السابقة. تدعم أحدث تنسيقات الصوت ذات معدلات البت المرتفعة والتي تصل لغاية 192 كيلوهرتز و24 بت، والتنسيقات غير المضغوطة بمستوى 5.1 و،7.1 والتنسيقات الصوتية غير المضغوطة المؤلفة من 32 قناة.

لا يتوفر eARC HDMI إلا على 1 HDMI.

### إعدادات الإخراج الرقمي

تتوفر إعدادات الإخراج الرقمي لإخراج الصوت الرقمي (البصري) ( SPDIF (وإشارات .HDMI ARC صوت

تنسيق إخراج القناة الرقمية

الشاشة الرئيسية)  $\mathbb k$  اللهدادات  $\mathbb R$  كل $\blacksquare$ الإعدادات  $\times$  الصوت  $\times$  متقدم  $\times$  تنسيق إخراج القناة الرقمية

<span id="page-28-0"></span>عيِّن إشارة إخراج الصوت للتلفزيون بحيث تتلاءم مع قدرات الصوت الخاص بنظام المسرح المنزلي المتصل.

• استيريو (غير مضغوط): إذا كانت أجهزة تشغيل الصوت الخاصة بك غير مزودة بمعالجة الصوت متعدد القنوات، فحدد هذا الخيار لإخراج محتوى استيريو فقط لهذه الأجهزة.

• متعدد القنوات: حدد هذا الخيار لإخراج محتوى صوت متعدد القنوات (إشارة مضغوطة لصوت متعدد القنوات) أو لإخراج محتوى صوت استيريو إلى أجهزة تشغيل الصوت الخاصة بك.

• قنوات متعددة (تجاوز): حدد لإرسال تدفق البت الأصلي من HDMI ARCإلى نظام الصوت HDMI المتصل.

- تأكد من أن أجهزة تشغيل الصوت لديك تدعم ميزة Atmos Dolby.

- سيتم تعطيل إخراجSPDIF) إخراج الصوت الرقمي) عند تشغيل محتوى .Dolby Digital Plus

ضبط مستوى إخراج القناة الرقمية

الشاشة الرئيسية)  $\downarrow$ الإعدادات  $\downarrow$  كل (الشاشة الرئيسية ) الإعدادات  $\times$  الصوت  $\times$  متقدم  $\times$  ضبط مستوى إخراج القناة الرقمية

اضبط مستوى ارتفاع الصوت من الجهاز المتصل بإخراج الصوت الرقمي .HDMI أو) SPDIF (

• حدد أكثر لرفع مستوى الصوت.

• حدد أقل لخفض مستوى الصوت.

تأخير إخراج القناة الرقمية

الشاشة الرئيسية)  $\mathbb{\dot{z}}$  الإعدادات  $\mathbb{\dot{f}}$  كل $\mathbf{\hat{f}}$ الإعدادات  $\times$  الصوت  $\times$  متقدم  $\times$  تأخير إخراج القناة الرقمية

بالنسبة إلى بعض أنظمة المسرح المنزلي، قد تحتاج إلى ضبط تأخير مزامنة الصوت لمزامنة الصوت مع الفيديو. حدد إيقاف تشغيل في حال تعيين تأخير الصوت إلى نظام المسرح المنزلي الخاص بك.

توازن إخراج القناة الرقمية (يتوفر فقط عند تعيين تأخير إخراج القناة

الرقمية إلى & quot;تشغيل& quot;)

الشاشة الرئيسية)  $\downarrow$ الإعدادات  $\downarrow$ كل (الشاشة الرئيسية )  $\bigstar$ الإعدادات  $\times$  الصوت  $\times$  متقدم  $\times$  توازن إخراج القناة الرقمية

• إذا لم تتمكّن من تعيين تأخير على نظام المسرح المنزلي، فيمكنك ضبط التلفزيون لمزامنة الصوت.

• يمكنك تعيين توازن يُعوّض عن الوقت اللازم ليقوم نظام المسرح المنزلي بمعالجة صوت صورة التلفزيون.

• ويمكنك تعيين القيمة بخطوات تبلغ 5 ميللي ثانية. الحد الأقصى للإعداد هو 60 ميللي ثانية.

Atmos Dolby إشعار

 $\Bbbk$  (الشاشة الرئيسية) $\Bbbk$  الإعدادات  $\Bbbk$  كل الإعدادات  $\Bbbk$  الصوت  $\Bbbk$ Dolby Atmos

شغّل إشعار Atmos Dolby أو أوقف تشغيله عندما يبدأ تشغيل محتوى Atmos Dolby على التلفزيون.

### القنوات

TV Broadband Broadcast Hybrid - HbbTV إعدادات

الشاشة الرئيسية)  $\mathbb k$  الإعدادات  $\mathbb k$  كل الإعدادات  $\mathbb k$  القنوات  $\mathbb k$  إعدادات  $\mathbb k$ HbbTV k HbbTV

إذا كانت قناة تلفزيونية تقدّم خدمات HbbTV، فيتعيّن عليك أولاً تشغيل HbbTV في إعدادات التلفزيون للوصول إلى هذه الخدمات المتقدمة، على سبيل المثال، خدمات الفيديو عند الطلب و Catch-up TV.

الشاشة الرئيسية)  $\star$  الإعدادات  $\star$  كل الإعدادات  $\star$  القنوات  $\star$  إعدادات  $\star$ HbbTV< تعقّب HbbTV

يمكنك تشغيل خيار تعقّب سلوك استعراض HbbTV أو إيقاف تشغيله. عند إيقاف تشغيل الخيار، سيتم إعلام خيار خدمات HbbTV بحيث لا يتم تعقّب سلوك الاستعراض الخاص بك.

الشاشة الرئيسية)  $\,$  الإعدادات  $\,$  كل الإعدادات  $\,$  القنوات  $\,$  إعدادات  $\,$ HbbTV< ملفات تعريف الارتباط الخاصة بـ HbbTV

يمكنك تشغيل خيار تخزين ملفات تعريف الارتباط التابعة لجهة خارجية وبيانات الموقع والذاكرة المؤقتة من خدمات HbbTV أو إيقاف تشغيله.

اللهدادات  $\Bbbk$  اللهدادات  $\Bbbk$  كل اللهدادات  $\Bbbk$  القنوات  $\Bbbk$  المدادات  $\Bbbk$ سد قائمة التطبيقات المعتمدة  $\stackrel{\scriptscriptstyle \mathsf{L}}{\leftarrow}$  HbbTV

يمكنك مسح قائمة تطبيقات HbbTV التي سمحت بتشغيلها على التلفزيون.

ملف تعريف المشغل لوحدة الوصول المشروط CAM

الشاشة الرئيسية)  $\,$  الإعدادات  $\times$  كل الإعدادات  $\times$  القنوات  $\,$  ملف تعريف ( $\,$ المشغل لوحدة الوصول المشروط

لتشغيل ملف تعريف المشغل لـ CI+CAM/ لتثبيت القنوات وتحديثها بطريقة سهلة.

### الإعدادات العامة

الإعدادات المرتبطة بالتوصيل

إعدادات لوحة مفاتيح USB

الشاشة الرئيسية)  $\mathbf k$  الإعدادات  $\mathbf k$  الإعدادات  $\mathbf k$  الإعدادات  $\mathbf A$  $\mathsf{USB}$  العاهة  $\mathsf{k}$  اعدادات لوحة مفاتيح

لتثبيت لوحة مفاتيح USB، قم بتشغيل التلفزيون ووصّل لوحة مفاتيح USBبإحدى توصيلات USB الموجودة على التلفزيون. عندما يكشف التلفزيون عن وجود لوحة المفاتيح للمرة الأولى، يمكنك تحديد مخطط لوحة المفاتيح واختبار تحديدك.

إعدادات الماوس

<span id="page-29-0"></span>الشاشة الرئيسية)  $\mathbf k$ اللعدادات  $\mathbf k$ كل اللعدادات  $\mathbf k$  اللعدادات  $\mathbf A$ العاهة  $\,$  إعدادات الماوس

ضبط سرعة حركة ماوس USB.

EasyLink - CEC-HDMI توصيلة

قم بتوصيل الأجهزة المتوافقة مع ميزة CEC HDMI بالتلفزيون، ويمكنك تشغيلها باستخدام وحدة التحكم عن بعد الخاصة بالتلفزيون. ويجب تشغيل وظيفة CEC HDMI EasyLink في التلفزيون والجهاز المتصل.

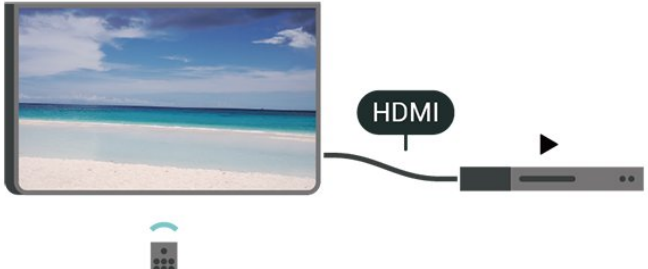

تشغيل EasyLink

الشاشة الرئيسية)  $\mathbf k$  الإعدادات  $\mathbf k$  الإعدادات  $\mathbf t$  الإعدادات  $\mathbf t$ العامة > EasyLink< EasyLink< تشغيل

تشغيل الأجهزة المتوافقة مع HDMI CEC بواسطة جهاز التحكم عن بُعد الخاص بالتلفزيون

> الشاشة الرئيسية)  $\times$  الإعدادات  $\times$  كل الإعدادات  $\times$  الإعدادات  $\blacktriangleright$ العامة > EasyLink< جهاز التحكم عن بُعد EasyLink< تشغيل

### ملاحظة:

- قد لا يعمل EasyLink مع أجهزة من علامات تجارية أخرى.

- تحمل وظيفة CEC HDMI أسماءً مختلفة لعلامات تجارية متنوعة. وبعض الأمثلة لأسماء هذه العلامات: Anynet Link Aquos Bravia كل وليست .Viera Link Simplink Kuro LinkTheatre Sync العلامات التجارية متوافقة تمامًا مع EasyLink. تعود ملكية أمثلة الأسماء التجارية التي تحملها CEC HDMI إلى مالكيها المعنيين.

إعدادات شاشة التوقف

 $\mathbf k$  (الشاشة الرئيسية)  $\mathbf k$  الإعدادات  $\mathbf k$  كل الإعدادات  $\mathbf k$  الإعدادات العامة  $\mathbf k$ إعدادات شاشة التوقف  $\times$  شاشة التوقف

حدد Backdrop لتمكين شاشة التوقف. حدد إيقاف التشغيل لتعطيل شاشة التوقف.

الصفحة الرئيسية)  $\times$  اللهدادات  $\mathbf A$  كل $\mathbf A$ الإعدادات  $\times$  اللإعدادات العامة  $\times$  إعدادات شاشة التوقف  $\times$  وقت التشغيل الت

اضبط المدة (بالدقائق) عندما يكون التلفزيون في حالة الخمول قبل تنشيط شاشة التوقف.

 $\,$  الشاشة الرئيسية) $\times$  الإعدادات  $\times$  كل الإعدادات  $\times$  الإعدادات العامة  $\,$ اعدادات شاشة التوقف  $\times$  المعاينة

اضغط على OK لمعاينة شاشة التوقف.

HDMI بتقنية عرض Ultra HD

تعيين جودة الإشارة لكل موصل HDMI

 $\mathbf k$  (الشاشة الرئيسية)  $\mathbf k$  الإعدادات  $\mathbf k$  كل الإعدادات  $\mathbf k$  الإعدادات العامة  $\mathbf A$ مصادر الإدخال > HDMI) المنفذ) > HD Ultra HDMI

يمكن أن يعرض هذا التلفزيون إشارات HD Ultra. قد لا تتعرف بعض الأجهزة - المتصلة بـ - HDMI على تلفزيون مزود بـ HD Ultra وقد لا تعمل على نحو صحيح أو قد تعرض صورة مشوشة أو صوتًا مشوشًا.

لتجنب حدوث خلل في هذا الجهاز، يمكنك ضبط إعداد HD Ultra HDMI عندما يكون التلفزيون متصلاً بمصدر HDMI. الإعداد الموصى به للجهاز القديم هو قياسي.

• يسمح الإعداد مثالي بإشارات 4 RGB4:4: أو YCbCr

 :4:44 :2:2/4 2:0:/4 بدقة تصل إلى HD Ultra (50 هرتز أو 60 هرتز) كحد أقصى.

• يسمح الإعداد قياسي بإشارات 4 YCbCr2:0: بدقة تصل إلى Ultra HD (50 هرتز أو 60 هرتز) كحد أقصى.

الحد الأقصى لتنسيق توقيت الفيديو المدعوم لخيارات HD Ultra HDMI:

- الدقة: 3840 x 2160
- معدل الإطار (هرتز): 50 هرتز، 59,94 هرتز، 60 هرتز
	- أخذ عينة فرعية لبيانات الفيديو (عمق البت)
- 8 بت: 4 YCbCr2:0:، 4 YCbCr2:2:\*، 4 YCbCr4:4:\*، RGB  $*4:4:4$ 
	- 10 بت: 4 YCbCr2:0:\*، 4 YCbCr2:2:\*
	- 12 بت: 4 YCbCr\*، :2:2 4 YCbCr2:0: \*
	- \* مدعوم فقط عند تعيين HD Ultra HDMI إلى مثالي.

حدد قياسي في حال وجود تشوه في الصورة أو الصوت.

• قم بتعيين مثالي (وضع الألعاب التلقائي) لتمكين التلفزيون من دعم فيديو بمعدل التحديث المتغير في HDMI) \*في بعض الطرازات فقط وإعداد نمط الصورة ليس جهاز عرض). سيسمح هذا الخيار للتلفزيون بتعيين نمط الصوت /الصورة تلقائيًا إلى وضع الألعاب كلما أعلمه جهاز HDMI المتصل بالتلفزيون بذلك.

\* مع دعم معدل التحديث المتغير في HDMI، يغيّر التلفزيون معدل التحديث في الوقت الحقيقي وفقًا لإشارة معدل الإطارات للتزامن مع كل صورة. يتم تطبيقه لتقليل التأخر والتشويش وتشويش الإطار للحصول على تجربة ألعاب أفضل.

#### ملاحظة:

لمشاهدة محتوى 10HDR أو +Vision Dolby من مصدر HDMI، قد تحتاج إلى إيقاف تشغيل المُشغل الخاص بك وإعادة تشغيله عند اتصال المُشغل بالتلفزيون الذي يُشغل هذا المحتوى للمرة الأولى. إن محتوى 10HDR أو + Vision Dolby غير معتمد إلا عند تعيين HD Ultra HDMI إلى مثالي أو مثالي (وضع الألعاب التلقائي)

### وضع الأفلام التلقائي

تعيين وضع الأفلام التلقائي

 $\mathbf k$  (الشاشة الرئيسية)  $\mathbf k$  الإعدادات  $\mathbf k$  كل الإعدادات  $\mathbf k$  الإعدادات العامة  $\mathbf k$ وضع الأفلام التلقائي

قم بتعيين وضع الأفلام التلقائي إلى تشغيل، إذا أردت أن يعيّن التلفزيون تلقائيًا نمط الصورة إلى وضع فيلم كلّما تلقى إشعارا من جهاز HDMI المتصل بالتلفزيون.

#### إعدادات بيئية

تعيين إيقاف الشاشة لتوفير استهلاك الطاقة

<span id="page-30-0"></span>الشاشة الرئيسية)  $\mathrm{k}$  الإعدادات  $\mathrm{k}$  كل الإعدادات  $\mathrm{k}$  الإعدادات  $\mathrm{k}$ العا $\mathbf k$  إعدادات بيئية  $\mathbf k$  إيقاف الشاشة

عند تحديد إيقاف الشاشة، سيتم إيقاف تشغيل شاشة التلفزيون، ولتشغيل شاشة التلفزيون مرة أخرى، اضغط على أي مفتاح في وحدة التحكم عن بعد.

تعيين مؤقت إيقاف تشغيل التلفزيون

الشاشة الرئيسية) $\times$  الإعدادات  $\times$  كل الإعدادات  $\times$  الإعدادات  $\blacktriangleright$ العاوة $\times$  إعدادات بيئية $\times$  وؤقت إيقاف التشغيل

اضغط على السهمين  $\wedge$  (أعلى) أو $\vee$  (أسفل) لضبط القيمة. وتعمل القيمة 0 (إيقاف) على تعطيل إيقاف التشغيل التلقائي.

عند تحديد & quot;مؤقت إيقاف التشغيل& quot;، يتم إيقاف تشغيل التلفزيون تلقائيًا لتوفير استهلاك الطاقة.

• يتوقف تشغيل التلفزيون في حال تلقي إشارة تلفزيون من دون الضغط على أي مفتاح على وحدة التحكم عن بعد لمدة 4 ساعات.

• يتوقف التلفزيون عن التشغيل في حال عدم تلقي إشارة تلفزيون أو أمر من وحدة التحكم عن بُعد لمدة 10 دقائق.

• إذا كنت تستخدم التلفزيون كشاشة أو تستخدم جهاز استقبال رقميًا لمشاهدة التلفزيون (جهاز استقبال الإشارات - STB (ولا تستخدم وحدة التحكم عن بعد في التلفزيون، فعليك إلغاء تنشيط ميزة إيقاف التشغيل التلقائي هذه لتعيين القيمة إلى .0

الموقع - المنزل أو المتجر

الشاشة الرئيسية)  $\mathbf k$  الإعدادات  $\mathbf k$  الإعدادات  $\mathbf k$  الإعدادات  $\mathbf A$ العامة > الموقع

• تحديد موقع التلفزيون الخاص بك

• حدد متجر، وسيعود نمط الصورة إلى حيوي، ويمكنك تعديل إعدادات المتجر. • إن وضع المتجر مخصص للترويج داخل المتجر.

إعداد المتجر

الشاشة الرئيسية)  $\mathrm{k}$  الإعدادات  $\mathrm{k}$  كل الإعدادات  $\mathrm{k}$  الإعدادات  $\mathrm{k}$ العامة > إعداد المتجر

إذا كان التلفزيون مضبوطًا على وضع المتجر، فيمكنك عرض الشعارات المميزة أو تعيين توفر عرض توضيحي محدد للاستخدام داخل المتجر.

### ضبط الصورة والصوت

الشاشة الرئيسية)  $\mathbb k$  الإعدادات  $\mathbb k$  كل الإعدادات  $\mathbb k$  الإعدادات  $\mathbb A$ العاوة  $\times$  إعداد المتجر  $\times$  الصورة والصوت

حدد مُحسَّنة للمتجر أو الإعدادات المخصصة لإعدادات الصورة والصوت.

### الشعارات

الشاشة الرئيسية)  $\mathrm{k}$  الإعدادات  $\mathrm{k}$  كل الإعدادات  $\mathrm{k}$  الإعدادات  $\mathrm{k}$ العاهة  $\times$  إعداد المتجر  $\times$  الشعارات

قم بالتعيين لعرض الشعارات المميزة والشعار الترويجي.

Me Demo تلقائيًا بدء

الشاشة الرئيسية)  $\mathbf k$ اللعدادات  $\mathbf k$ كل اللعدادات  $\mathbf k$  اللعدادات  $\mathbf A$ العامة > إعداد المتجر > بدء Me Demo تلقائيًا

تشغيل /إيقاف تشغيل بدء Me Demo تلقائيًا.

### إدارة العروض التوضيحية

الشاشة الرئيسية)  $\Bbbk$  التطبيقات  $\times$  عرض توضيحي لي $\Bbbk$  إدارة العروض  $\blacklozenge$ التوضيحية

إذا تم تعيين التلفزيون على محل، فيمكنك إدارة مقاطع فيديو تابعة للعرض التوضيحي في تطبيق عرض توضيحي لي.

### تشغيل مقطع فيديو تابع للعرض التوضيحي

الصفحة الرئيسية)  $\models$  التطبيقات  $\prec$  عرض توضيحي لي $\models$  إدارة العروض  $\bigtriangleup$ التوضيحية > تشغيل لتحديد ملف فيديو تابع للعرض التوضيحي وتشغيله.

نسخ ملف العرض التوضيحي

الشاشة الرئيسية)  $\mathbf k$  التطبيقات  $\mathbf k$  عرض توضيحي لي  $\mathbf k$  إدارة العروض  $\mathbf A$  $\mathsf{USB}~$ التوضيحية $\mathsf{k}$ نسخ إلى نسخ ملف العرض التوضيحي إلى USB.

حذف ملف العرض التوضيحي

الشاشة الرئيسية)  $\mathbf{k}$  التطبيقات  $\mathbf{k}$  عرض توضيحي لي $\mathbf{s}$  إدارة العروض  $\mathbf{\hat{f}}$ التوضيحية  $\times$  حذف حذف ملف العرض التوضيحي من التلفزيون.

تكوين العرض التوضيحي

الشاشة الرئيسية $\, \times \, \mathbb{Z} \times \mathbb{Z}$ التطبيقات  $\, \mathbb{Z} \times \mathbb{Z} \times \mathbb{Z}$  إدارة العروض  $\, \blacklozenge \, \blacklozenge \, \mathbb{Z} \,$ التوضيحية > تكوين تعيين التلفزيون على التلفزيون الرئيسي أو التلفزيون الفرعي.

تنزيل ملف عرض توضيحي جديد

الشاشة الرئيسية)  $\mathrm{k}$  التطبيقات  $\mathrm{k}$  عرض توضيحي لي $\mathrm{k}$  إدارة العروض  $\blacklozenge$ التوضيحية  $\times$  تنزيل ملف جديد إذا تم تعيين التكوين إلى التلفزيون الرئيسي، فيمكنك تنزيل ملف عرض توضيحي جديد.

إعداد التأخير التلقائي

الشاشة الرئيسية)  $\mathbf{\dot{k}}$  التطبيقات  $\mathbf{\dot{k}}$  عرض توضيحي لي $\mathbf{\dot{k}}$  إدارة العروض ( التوضيحية > إعداد التأخير التلقائي عيّن وقت التأخير التلقائي من 15 ثانية إلى 5 دقائق.

تحديد التكرار التلقائي

الشاشة الرئيسية)  $\downarrow$  التطبيقات  $\times$  عرض توضيحي لي $\downarrow$  إدارة العروض  $\bigstar$ التوضيحية $\,$  تحديد التكرار التلقائي حدد ملف العرض التوضيحي لتشغيل التكرار التلقائي.

إعادة تعيين إعدادات التلفزيون وإعادة تثبيت التلفزيون

إعادة تعيين قيمة كل الإعدادات إلى إعدادات التلفزيون الأصلية

الشاشة الرئيسية)  $\mathbb k$  الإعدادات  $\mathbb k$  كل الإعدادات  $\mathbb k$  الإعدادات  $\mathbb A$ العامة > إعدادات المصنع

<span id="page-31-0"></span>لإعادة إجراء عملية تثبيت كاملة للتلفزيون وتعيين حالة التلفزيون مرة أخرى إلى المرة الأولى التي قمت بتشغيله فيها

> الشاشة الرئيسية)  $\mathbf k$  اللهدادات  $\mathbf k$  الإعدادات  $\mathbf k$  اللهدادات  $\mathbf A$ العاهة  $\mathbb{\mathsf{I}}$ اعادة تثبيت التلفزيون

اكتب رمز PIN وحدد نعم، وستتم إعادة تثبيت التلفزيون بالكامل. وستتم إعادة ضبط كل الإعدادات واستبدال القنوات المثبتة. وقد يستغرق التثبيت بضع دقائق

### إعدادات الوصول العام

الشاشة الرئيسية)  $\mathbf k$  الإعدادات  $\mathbf k$  كل الإعدادات  $\mathbf k$  الوصول العام  $\mathbf A$ 

مع تشغيل ميزة الوصول العام يصبح التلفزيون جاهزًا للاستخدام من قِبل الأصمّ أو ضعيف السمع أو الأعمى أو صاحب الرؤية الجزئية.

تشغيل إعدادات الوصول العام

الشاشة الرئيسية) $\times$  الإعدادات  $\times$  كل الإعدادات  $\times$  الوصول  $\bigstar$ العام  $\mathord{\times}$  الوصول العام  $\mathord{\times}$  تشغيل.

الوصول العام للأشخاص الضعاف السمع

الشاشة الرئيسية)  $\times$ الإعدادات  $\times$  كل الإعدادات  $\times$  الوصول  $\bigstar$ العار $\,$  شعاف السوع $\,$  تشغيل.

• تبث بعض القنوات التلفزيونية الرقمية صوتًا خاصًا وترجمات تم تكييفها لضعاف السمع أو الصُم.

• عند تشغيل خيار ضعاف السمع، يتم تحويل التلفزيون تلقائيًا إلى الصوت والترجمات التي تم تكييفها في حال توفرها.

الوصول العام للأعمى أو لذوي الرؤية الجزئية

الشاشة الرئيسية)  $\times$  اللهدادات  $\times$  كل الإعدادات  $\times$  الوصول  $\bigstar$ العام  $\times$  الوصف الصوتي  $\times$  الوصف الصوتي  $\times$  تشغيل

بإمكان القنوات التلفزيونية الرقمية بث تعليقات صوتية خاصة تصف ما يحدث على الشاشة.

الشاشة الرئيسية)  $\mathbb k$  الإعدادات  $\mathbb k$  كل الإعدادات  $\mathbb k$  الوصول  $\bigstar$ العام  $\times$  الوصف الصوتي  $\times$  الوصف الصوتي  $\times$  مستوى الصوت المختلط، تأثيرات الصوت ،الكلام

• حدد مستوى الصوت المختلط، يمكنك خلط مستوى الصوت العادي مع التعليقات الصوتية. اضغط على السهم ) أعلى) أو ) أسفل) لضبط القيمة. • عيِّن تأثير الصوت إلى تشغيل لتطبيق تأثيرات الصوت الإضافية في التعليقات الصوتية مثل استيريو أو صوت متلاش.ٍ • حدد الكلام لتعيين تفضيل الكلام، وصفي أو النص المترجم.

### تحسين الحوار

 $\mathbf k$  (الشاشة الرئيسية)  $\mathbf k$  الإعدادات  $\mathbf k$  كل الإعدادات  $\mathbf k$  الوصول العام  $\mathbf A$ تحسين الحوار

زيادة وضوح الحوار والتعليق. متوفر فقط عند تشغيل الحوار الواضح في إعدادات الصوت وعند تعيين بث الصوت إلى -4AC.

### إعدادات القفل

### تعيين رمز وتغيير الرمز

الشاشة الرئيسية)  $\mathbf k$  الإعدادات  $\mathbf k$  كل الإعدادات  $\mathbf k$  قفل  $\mathbf A$ الأطفال  $\times$  تعيين رمز ،تغيير الرمز

تعيين رمز جديد أو إعادة تعيين تغيير الرمز. يُستخدم رمز قفل الأطفال لتأمين القنوات أو البرامج أو إلغاء تأمينها.

> ملاحظة: إذا نسيت رمز PIN، يمكنك تجاوز الرمز الحالي واستخدام 8888 وإدخال رمز جديد.

### قفل للبرنامج

الشاشة الرئيسية)  $\times$  الإعدادات  $\times$  كل الإعدادات  $\blacklozenge$  قفل $\blacklozenge$ الأطفال  $\times$  التصنيف الأبوي

تعيين حد أدنى للعمر لمشاهدة البرامج المصنفة.

### قفل التطبيق

الشاشة الرئيسية)  $\mathbf k$  الإعدادات  $\mathbf k$  كل الإعدادات  $\mathbf k$  قفل الأطفال  $\mathbf A$ التطبيق

يمكنك قفل التطبيقات غير المناسبة للأطفال. سيطالب قفل التطبيق بإدخال رمز PIN عند محاولة بدء تشغيل تطبيق مصنّف 18 عامًا وما فوق. إنّ هذا القفل صالح فقط للتطبيقات المصنّفة 18 عامًا وما فوق من تطبيقات Philips.

### تعيين رمز

الشاشة الرئيسية)  $\mathrm{k}$  الإعدادات  $\mathrm{k}$  كل الإعدادات  $\mathrm{k}$  قفل  $\blacklozenge$ الأطفال  $\times$  تعيين رمز

تغيير رمز Pin لقفل التلفزيون أو إلغاء قفله.

### إعدادات المنطقة واللغة

### لغة

الشاشة الرئيسية)  $\times$ اللعدادات  $\times$  كل الإعدادات  $\times$  المنطقة  $\bigstar$ واللغة  $\times$  اللغة

تغيير لغة قائمة التلفزيون ةالرسائل

الشاشة الرئيسية)  $\mathbf k$  الإعدادات  $\mathbf k$  الإعدادات  $\mathbf k$  المنطقة  $\mathbf A$ واللغة > اللغة > لغة القائمة

تعيين لغة الصوت المفضلة

الشاشة الرئيسية)  $\times$ الإعدادات  $\times$  كل الإعدادات  $\times$  المنطقة  $\blacklozenge$ واللغة  $\times$  اللغة  $\times$  الصوت الثانوي  $\cdot$ 

بإمكان القنوات التلفزيونية الرقمية أن تبث الصوت بواسطة لغات إضافية محكية عند بث أحد البرامج. ويمكنك تعيين لغة الصوت الرئيسية ولغة الصوت الثانوية. إذا كان الصوت بإحدى هذه اللغات متوفرًا، فسيبدّل التلفزيون إلى هذا الصوت.

تعيين لغة الترجمة المفضلة

الشاشة الرئيسية)  $\mathrm{k}$  الإعدادات  $\mathrm{k}$  كل الإعدادات  $\mathrm{k}$  المنطقة  $\mathbf t$ 

### واللغة  $\times$  اللغة  $\times$  الترجمات الرئيسية، الترجمات الثانوية

<span id="page-32-0"></span>بإمكان القنوات الرقمية أن تقدم لغات ترجمات كثيرة لأحد البرامج. ويمكن تعيين لغة ترجهة مفضلة رئيسية ولغة ترجهة مفضلة ثانوية. إذا كانت الترجمات باحدى هذه اللغات غير متوفرة، فسيعرض التلفزيون الترجمات التي حددتها.

تعيين لغة نصوص المعلومات المفضلة

الشاشة الرئيسية)  $\mathrm{k}$  الإعدادات  $\mathrm{k}$  كل الإعدادات  $\mathrm{k}$  المنطقة  $\blacklozenge$ واللغة  $\times$  اللغة  $\times$  النص الرئيسي ،النص الثانوي

تتوفر لدى بعض جهات بث القنوات التلفزيونية الرقمية لغات مختلفة للنص.

#### الساعة

الشاشة الرئيسية)  $\mathbb k$  الإعدادات  $\mathbb k$  كل الإعدادات  $\mathbb k$  المنطقة  $\bigstar$ واللغة > الساعة

#### تصحيح الساعة تلقائيًا

الشاشة الرئيسية)  $\mathbf k$  الإعدادات  $\mathbf k$  الإعدادات  $\mathbf k$  المنطقة  $\mathbf \hat{\mathbf f}$ واللغة  $\times$  الساعة  $\times$  الوضع التلقائي للساعة

• إنّ الإعداد القياسي لساعة التلفزيون هو تلقائي. تُستمَدّ معلومات الوقت من معلومات التوقيت العالمي المنسق ( UTC (الذي يتم بثه.

• إذا كانت الساعة غير صحيحة، فيمكنك تعيين ساعة التلفزيون إلى يعتمد على البلد.

• عند تحديد يعتمد على البلد، يمكنك ضبط الوقت لكل من تلقائي، أو الوقت الأساسي، أو التوقيت الصيفي.

### تصحيح الساعة يدويًا

الشاشة الرئيسية) $\times$ اللِعدادات  $\times$  كل اللِعدادات  $\times$  المنطقة  $\bigstar$ واللغة  $\times$  الساعة  $\times$  الوضع التلقائي للساعة  $\times$  يدوي

الشاشة الرئيسية)  $\mathrm{k}$  الإعدادات  $\mathrm{k}$  كل الإعدادات  $\mathrm{k}$  المنطقة  $\blacklozenge$ واللغة  $\times$  الساعة  $\times$  التاريخ، الوقت

انتقل إلى القائمة السابقة، وحدد التاريخ والوقت لضبط القيمة.

ملاحظة :

• إذا لم تكن أيّ من الإعدادات التلقائية تعرض الوقت بشكل صحيح، يمكنك تعيين الوقت يدويًا.

• سيعود وضع الساعة التلقائي إلى & quot;تلقائي& quot ;بعد إيقاف تشغيل التلفزيون وتشغيله من جديد.

تعيين المنطقة الزمنية أو تعيين إزاحة الوقت لمنطقتك

الشاشة الرئيسية)  $\times$ الإعدادات  $\times$  كل الإعدادات  $\times$  المنطقة  $\blacklozenge$ واللغة  $\times$  الساعة  $\times$  المنطقة الزمنية

حدد إحدى المناطق الزمنية.

تعيين التلفزيون للانتقال إلى وضع الاستعداد تلقائيًا بعد فترة زمنية محددة مسبقًا

> الشاشة الرئيسية)  $\downarrow$  الإعدادات  $\downarrow$  كل الإعدادات  $\blacktriangleright$  المنطقة  $\blacklozenge$ واللغة  $\times$  الساعة  $\times$  مؤقت السكون.

تعيين التلفزيون للانتقال إلى وضع الاستعداد تلقائيًا بعد فترة زمنية محددة مسبقًا. يمكنك باستخدام شريط التمرير تعيين الوقت حتى 180 دقيقة بزيادات

قدرها 5 دقائق. إذا تم التعيين إلى 0 دقيقة، فسيتم إيقاف تشغيل موقت السكون. يمكنك دائمًا إيقاف تشغيل التلفزيون في وقت سابق أو إعادة تعيين الوقت أثناء العد التنازلي.

## الاتصال اللاسلكي والشبكات

### 11.1

## الشبكة المنزلية

للاستفادة من القدرات الكاملة لتلفزيون TV Smart من Philips، يجب أن يكون التلفزيون متصلاً بالإنترنت.

قم بتوصيل التلفزيون بشبكة منزلية ذات اتصال إنترنت عالي السرعة. يمكنك توصيل التلفزيون لاسلكيًا أو سلكيًا بموجه الشبكة.

### 11.2

## الاتصال بالشبكة

### الاتصال اللاسلكي

### ما الذي تحتاج إليه

لتوصيل التلفزيون بالإنترنت لاسلكيًا، أنت بحاجة إلى موجه Fi-Wi مزود باتصال بالإنترنت. استخدم اتصال إنترنت عالي السرعة (نطاق ترددي عريض).

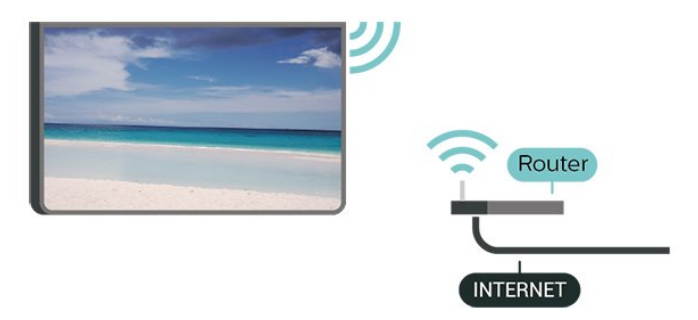

إنشاء الاتصال - لاسلكي

الشاشة الرئيسية)  $\mathrel{\rhd}$  الإعدادات  $\mathrel{\rhd}$  كل الإعدادات  $\mathrel{\rhd}$  اللاسلكي (الإ $\mathrel{\rhd}$ والشبكات  $\times$  الاتصال السلكي أو  $\times$  Wi-Fi والشبكة  $\times$  الاتصال اللاسلكي

 **- 1**في لائحة الشبكات التي تم العثور عليها، حدد الشبكة اللاسلكية التي تريدها. إذا لم تكن شبكتك مدرجة في اللائحة لأن اسم الشبكة مخفي (لقد أوقفت تشغيل بث SSID للموجّه)، فحدد إضافة شبكة جديدة لإدخال اسم الشبكة بنفسك.

 **- 2**أدخِل فتاح التشفير. إذا سبق أن تم إدخال مفتاح التشفير لهذه الشبكة، فيمكنك تحديد OK لإنشاء الاتصال على الفور.

 **- 3**عند نجاح الاتصال، تظهر رسالة لإعلامك بذلك.

تشغيل Fi-Wi أو إيقاف تشغيلها

) الشاشة الرئيسية) > الإعدادات > كل الإعدادات > الاتصال اللاسلكي والشبكات > اللاسلكي أو Fi-Wi< تشغيل /إيقاف تشغيل Fi-Wi

### الاتصال السلكي

### ما الذي تحتاج إليه

<span id="page-34-4"></span><span id="page-34-0"></span>لتوصيل التلفزيون بالإنترنت، أنت بحاجة إلى موجه شبكة مزود باتصال بالإنترنت. استخدم اتصال إنترنت عالي السرعة (نطاق ترددي عريض).

<span id="page-34-2"></span><span id="page-34-1"></span>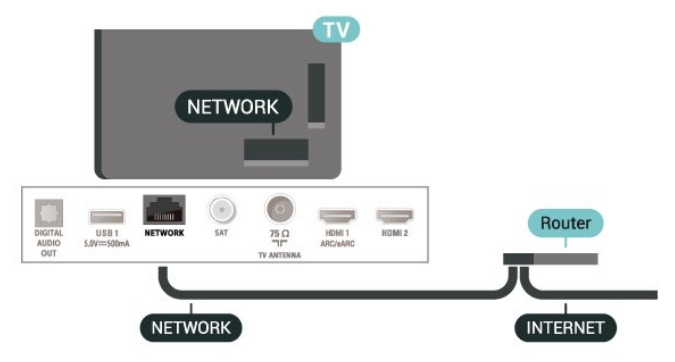

إنشاء الاتصال

الشاشة الرئيسية)  $\mathbf k$  الإعدادات  $\mathbf k$  كل الإعدادات  $\mathbf k$  الاتصال اللاسلكي  $\mathbf A$ والشبكات  $\times$  الاتصال السلكي أو  $\times$  Wi-Fi والشبكة  $\times$  الاتصال  $\cdot$ السلكي

- **1**وصّل الموجه بالتلفزيون بواسطة كبل الشبكة (كابل إيثيرنت\*\*).
	- **2**تأكد من تشغيل الموجه.
	- **3**يبحث التلفزيون باستمرار عن الاتصال بالشبكة.
	- **4**عند نجاح الاتصال، تظهر رسالة لإعلامك بذلك.

إذا فشل الاتصال، يمكنك التحقق من إعداد DHCP للموجه. يتعيّن تشغيل .DHCP

<span id="page-34-3"></span>\*\*للالتزام بأنظمة EMC، استخدم كبل إيثيرنت E5 .Cat FTP مدرّع.

### 11.3

## إعدادات الاتصال اللاسلكي والشبكات

### عرض إعدادات الشبكة

الشاشة الرئيسية)  $\mathbf k$  الإعدادات  $\mathbf k$  كل الإعدادات  $\mathbf k$  الاتصال اللاسلكي  $\mathbf A$ والشبكات > الاتصال السلكي أو Fi-Wi< عرض إعدادات الشبكة

يمكنك عرض كل إعدادات الشبكة الحالية هنا. عنوان IP وعنوان MAC وقوة الإشارة والسرعة وأسلوب التشفير وغير ذلك.

### تكوين الشبكة - IP ثابت

الشاشة الرئيسية)  $\mathbf k$  الإعدادات  $\mathbf k$  كل الإعدادات  $\mathbf k$  الاتصال اللاسلكي  $\mathbf A$ والشبكات  $\times$  الاتصال السلكي أو  $\times$  Wi-Fi تكوين الشبكة  $\times$  أا ثابت

إذا كنت من المستخدمين المتقدمين وتريد تثبيت شبكتك مع عنوان IP ثابت، فيمكنك تعيين التلفزيون إلى عنوان IP ثابت.

### تكوين الشبكة - تكوين IP ثابت

الشاشة الرئيسية)  $\mathbf k$  الإعدادات  $\mathbf k$  كل الإعدادات  $\mathbf k$  الاتصال اللاسلكي  $\mathbf A$ والشبكات  $\times$  الاتصال السلكي أو  $\times$  Wi-Fi تكوين IP ثابت

- **1**حدد تكوين IP ثابت وقم بتكوين الاتصال.
- **2**يمكنك تعيين رقم لعنوان IP أو قناع الشبكة أو العبّارة أو 1 DNS أو .DNS 2

التشغيل بواسطة Fi-Wi ( WoWLAN)

الشاشة الرئيسية)  $\mathbf k$  الإعدادات  $\mathbf k$  كل الإعدادات  $\mathbf k$  الاتصال اللاسلكي ( $\mathbf A$  $^{\prime}$ والشبكات  $\star$  الاتصال السلكي أو Wi-Fi التشغيل بواسطة  $\star$ )WoWLAN (

يمكنك تشغيل هذا التلفزيون من هاتفك الذكي أو من الكمبيوتر اللوحي إذا كان التلفزيون في وضع الاستعداد. يجب تشغيل الإعداد التشغيل مع .)WoWLAN (Wi-Fi

عارض الوسائط الرقمية - DMR

الشاشة الرئيسية)  $\mathrel{\rhd}$  الإعدادات  $\mathrel{\rhd}$  كل الإعدادات  $\mathrel{\rhd}$  اللاسلكي (الإ $\mathrel{\rhd}$ والشبكات  $\times$  الاتصال السلكي أو Wi-Fi> عارض الوسائط الرقوية - DMR

إذا تعذّر تشغيل ملفات الوسائط على التلفزيون، فتأكد من تشغيل عارض الوسائط الرقمية. يكون عارض الوسائط الرقمية قيد التشغيل، كإعداد مصنع.

تشغيل اتصال Fi-Wi

الشاشة الرئيسية)  $\times$  الإعدادات  $\times$  كل الإعدادات  $\times$  الاتصال اللاسلكي  $\bigstar$ والشبكات > الاتصال السلكي أو Fi-Wi< تشغيل /إيقاف تشغيل Fi-Wi

يمكنك تشغيل اتصال Fi-Wi أو إيقاف تشغيله على التلفزيون لديك.

إعادة ضبط اتصالات انعكاس الشاشة

الشاشة الرئيسية)  $\times$ الإعدادات  $\times$  كل الإعدادات  $\times$ الاتصال اللاسلكي  $\blacklozenge$ والشبكات  $\times$  الاتصال السلكي أو  $\times$  Wi-Fi والشبكات انعكاس  $\succ$ الشاشة

امسح قائمة الأجهزة المتصلة والمحظورة التي يتم استخدامها مع انعكاس الشاشة.

اسم شبكة التلفزيون

الشاشة الرئيسية)  $\,$  الإعدادات  $\,$  كل الإعدادات  $\,$  الاتصال اللاسلكي  $\,$ والشبكات > الاتصال السلكي أو Fi-Wi< اسم شبكة التلفزيون

عند توفر أكثر من جهاز تلفزيون واحد على الشبكة المنزلية، يمكنك منح التلفزيون اسمًا فريدًا.

إعدادات Netflix

الشاشة الرئيسية)  $\Bbbk$  الإعدادات  $\Bbbk$  كل الإعدادات  $\Bbbk$  الاتصال اللاسلكي  $\blacktriangleright$ والشبكات > الاتصال السلكي أو Fi-Wi< إعدادات Netflix

باستخدام إعدادات Netflix، يمكنك عرض رقم ESN أو إلغاء تنشيط جهاز .Netflix

مسح ذاكرة إنترنت

) الشاشة الرئيسية) > الإعدادات > كل الإعدادات > الاتصال اللاسلكي والشبكات  $\Bbbk$  الاتصال السلكي أو  $\Bbbk$  Wi-Fi والشبكات  $\Bbbk$ 

باستخدام مسح ذاكرة إنترنت، تقوم بمسح إعدادات تسجيل خادم Philips وإعدادات التصنيف الأبوي، وعمليات تسجيل الدخول إلى تطبيق متجر الفيديو، وكل مفضلات معرض التطبيقات من Philips، والعلامات المرجعية للإنترنت، والمحفوظات. يمكن أيضًا لتطبيقات MHEG التفاعلية أن تحفظ ما

يُعرف باسم & quot;ملفات تعريف الارتباط& quot ;في تلفزيونك. وسوف يتم مسح هذه الملفات أيضًا.

# تلفزيون ذكي

### 12.1

12

## TV Smart إعداد

في المرة الأولى التي تفتح فيها TV Smart، ستحتاج إلى تكوين الاتصال. اقرأ البنود والشروط ووافق عليها للمتابعة.

إن صفحة بدء TV Smart هي رابطك إلى الإنترنت. يمكنك تأجير أفلام عبر إنترنت أو قراءة الصحف أو مشاهدة مقاطع الفيديو والاستماع إلى الموسيقى أو التسوق عبر الإنترنت أيضًا أو مشاهدة البرامج التلفزيونية عندما تريد ذلك باستخدام تطبيق التلفزيون عبر الإنترنت.

Smart TV فتح

لفتح صفحة بدء TV Smart، اضغط على TV Smart. أو يمكنك الضغط على  $\bigstar$  (الشاشة الرئيسية)  $\cdot$  التطبيقات، وحدد TV Smart واضغط على OK.

فيتصل التلفزيون بإنترنت ويفتح صفحة بدء TV Smart. قد يستغرق ذلك بضع ثوان.ٍ

Smart TV إغلاق

لإغلاق صفحة بدء TV Smart، اضغط على EXIT.

لا تتحمّل شركة V.B Europe Vision TP يتعلق ما في مسؤولية أي . بالمحتوى الذي يقدمه موفرو خدمة المحتوى وجودته.

### 12.2

## صفحة بدء Smart TV

### تطبيقاتك

يمكنك تشغيل التطبيقات من صفحة بدء TV Smart.

إنترنت

يفتح تطبيق الإنترنت شبكة الإنترنت على التلفزيون.

على التلفزيون، يمكنك عرض أي موقع ويب على الإنترنت لكن معظم المواقع غير مصممة لشاشة التلفزيون.

- لا تتوفر بعض المكونات الإضافية (على سبيل المثال الخاصة بعرض الصفحات أو مقاطع الفيديو) على التلفزيون لديك.

- يتم عرض صفحات الإنترنت كصفحة واحدة في كل مرة وفي وضع الشاشة الكاملة.

### 12.3

### معرض التطبيقات

<span id="page-36-3"></span>افتح معرض التطبيقات في TV Smart لاستعراض التطبيقات، مجموعة مواقع الويب المصمّمة للتلفزيون الذي تستخدمه.

ابحث عن التطبيق لمقاطع فيديو YouTube أو صحيفة وطنية أو ألبوم صور عبر الإنترنت وغير ذلك. تتوفر تطبيقات لتأجير فيديو من متجر تأجير الفيديو عبر إنترنت وتطبيقات لمشاهدة البرامج التي فاتتك مشاهدتها. إذا لم يتضمّن معرض التطبيقات ما تبحث عنه، فاستعرض الويب وتصفّح إنترنت على التلفزيون.

### البحث

باستخدام البحث، يمكنك البحث في معرض التطبيقات عن التطبيقات ذات الصلة.

<span id="page-36-5"></span><span id="page-36-4"></span><span id="page-36-1"></span><span id="page-36-0"></span>أدخل كلمة رئيسية في الحقل النصي، ثم حدد واضغط على OK لبدء البحث. يمكنك إدخال الأسماء والألقاب والأنواع والكلمات الرئيسية الوصفية للبحث. أو، يمكنك ترك الحقل النصي فارغًا والبحث عن عمليات البحث /الكلمات الرئيسية الأكثر شيوعًا لمجموعة من الفئات. في قائمة الكلمات الرئيسية التي تم العثور عليها، حدد كلمة رئيسية واضغط على OK للبحث عن العناصر بواسطة تلك الكلمة الرئيسية.

### 12.4

### فيديو عند الطلب

### فيديو عند الطلب

الشاشة الرئيسية)  $\times$  التطبيقات  $\times$  فيديو عند الطلب  $\bigstar$ 

<span id="page-36-2"></span>يمكنك استئجار الأفلام من متجر تأجير الفيديو عبر الإنترنت. يتوفر التطبيق في الاتحاد الروسي والهند فقط.

## $\overline{13}$ **Netflix**

<span id="page-37-0"></span>إذا كان لديك اشتراك عضوية في Netflix، فيمكنك استخدام Netflix على هذا التلفزيون. يجب أن يكون التلفزيون متصلاً بالإنترنت.

لفتح Netflix، اضغط على لفتح تطبيق Netflix. يمكنك فتح Netflix فورًا من تلفزيون في وضع الاستعداد.

www.netflix.com

## $\overline{14}$ Rakuten TV

<span id="page-38-0"></span>شاهد أحدث الإصدارات الجديدة على TV Smart. تتوفر أضخم الأفلام والمسلسلات الكلاسيكية التي فازت بجوائز والمسلسلات التلفزيونية على الفور.

اضغط على المفتاح ®<sup>Rakuten </sup>في جهاز التحكم عن بُعد أو على رمز التطبيق لفتح تطبيق TV Rakuten. يجب أن يكون التلفزيون متصلاً بالإنترنت لاستخدام التطبيق. لمزيد من المعلومات حول TV Rakuten، يُرجى زيارة .www.rakuten.tv

# <span id="page-39-0"></span>Amazon Prime Video

بفضل عضوية prime Amazon، يمكنك الوصول إلى آلاف الأفلام والبرامج التلفزيونية الرائجة، بما فيها Originals Prime الحصرية.

اضغط على رمز التطبيق لفتح تطبيق Video Prime Amazon. يجب أن يكون التلفزيون متصلاً بالإنترنت لاستخدام التطبيق. لمزيد من المعلومات حول Video Prime Amazon، يرجى زيارة الموقع .www.primevideo.com

## 16 YouTube

<span id="page-40-0"></span>يوفر YouTube منصةً للاتصال بالعالم. شاهد واكتشف مقاطع فيديو شهيرة تم تحميلها بواسطة مستخدمي YouTube حول العالم. استخدم تطبيق YouTube لاستكشاف أحدث الموضوعات حول الموسيقى والأخبار والمزيد.

اضغط على رمز التطبيق لفتح تطبيق YouTube. يجب أن يكون التلفزيون متصلاً بالإنترنت لاستخدام التطبيق. لمزيد من المعلومات حول YouTube، يرجى .www.youtube.com الموقع زيارة

## المواصفات البيئية

### $\frac{17.1}{x}$

17

## ملصق الطاقة الأوروبي

يزودك ملصق الطاقة الأوروبي بمعلومات حول فئة كفاءة الطاقة لهذا المنتج. كلما كانت فئة كفاءة الطاقة أكثر حفاظًا على البيئة، تكون نسبة استهلاك الطاقة أقل.

على الملصق، يمكنك العثور على فئة كفاءة الطاقة، ومتوسط استهلاك الطاقة لهذا المنتج قيد الاستخدام. يمكنك أيضًا العثور على قيم استهلاك الطاقة لهذا المنتج على موقع Philips على الويب لبلدك [www.philips.com/TVsupport](http://www.philips.com/TVsupport) على

### 17.2

## نهاية الاستخدام

التخلص من المنتجات القديمة والبطاريات

تم تصميم منتجك وتصنيعه من مواد ومكونات عالية الجودة يمكن إعادة تصنيعها وإعادة استخدامها.

> عند إرفاق رمز الحاوية المدولبة هذه بالمنتج، فهذا يعني أن الإرشاد الأوروبي 2012EU/19/ يشمل هذا المنتج.

يُرجى الاطلاع على نظام التجميع المحلي المنفصل لكل من المنتجات الإلكترونية

والكهربائية. يُرجى العمل وفق القوانين المحلية وعدم التخلص من المنتجات القديمة مع النفايات المنزلية العادية. فالتخلص من المنتج القديم بطريقة صحيحة يساعد على منع حدوث

يحتوي منتجك على بطاريات يشملها الإرشاد الأوروبي 2006 EC،/66/ والتي لا يمكن أن يتم التخلص منها مع النفايات المنزلية العادية.

تبعات سلبية محتملة تؤثر في البيئة وصحة الإنسان.

<span id="page-41-2"></span><span id="page-41-1"></span>يُرجى الاطلاع على القوانين المحلية المتعلقة بنظام التجميع المنفصل للبطاريات. يساعد التخلص من البطاريات بطريقة صحيحة على منع حدوث تبعات سلبية محتملة تؤثر في البيئة وصحة الإنسان.

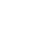

42

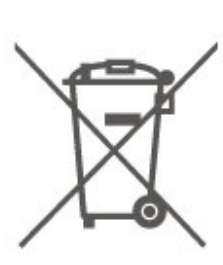

<span id="page-41-3"></span><span id="page-41-0"></span>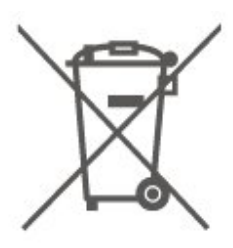

### 18

## المواصفات

### 18.1

### الطاقة

إن مواصفات المنتج عرضة للتغيير من دون إشعار مسبق. للحصول على مزيد من التفاصيل المتعلقة بمواصفات هذا المنتج، يمكنك زيارة [www.philips.com/TVsupport](http://www.philips.com/TVsupport) الموقع

### الطاقة

• مأخذ الطاقة الكهربائية: تيار متناوب 220-240 فولت /-10+ بالمئة • درجة الحرارة المحيطة: من 5 إلى 35 درجة مئوية

للحصول على معلومات حول استهلاك الطاقة، راجع فصل ملف المنتج.

### 18.2

### الاستقبال

 $|$  دخل الهوائي: 75 أوم كبل محوري  $\Box$  (  $\Box$ • نطاقات جهاز الموالفة: Hyperband؛ Channel-S؛ UHF؛ VHF QAM (كبل (DVB-C DVB-T2 :DVB • • تشغيل الفيديو التناظري : SECAM، PAL )، ISO/IEC 13818-2 ( MPEG2 SD/HD :الرقمي الفيديو تشغيل• \*HEVC )، ISO/IEC 14496-10 ( MPEG4 SD/HD • تشغيل الصوت الرقمي ( 13818-3 IEC/ISO) • دخل هوائي الأقمار الصناعية: 75 أوم، النوع F • نطاق تردد الإدخال: 950 إلى 2150 ميجاهرتز • نطاق مستوى الإدخال: 25 إلى 65 ديسيبل ملي واط MCPC SCPC ،رمز M45 إلى 2 الرموز معدل ،DVB-S/S2 QPSK • • وحدة LNB: 1.0 DiSEqC، اعتماد 1 إلى 4 وحدات LNB، تحديد القطبية /1814 فولت، تحديد نطاق الذبذبات 22 كيلوهرتز، وضع فصل النغمات، تيار وحدة LNB 300 ميلي أمبير كحد أقصى

\* بالنسبة إلى 2T-DVB، 2S-DVB فقط

### 18.3

## دقة الشاشة

### حجم الشاشة القطري

43 •6x75PUS : 108 سم 43 / بوصة 50 • 6x75PUS: 126 سم 50 / بوصة 55 •6x75PUS : 139 سم 55 / بوصة 65 •6x75PUS : 164 سم 65 / بوصة

## دقة الشاشة

 $13840 \times 2160$ 

### 18.4

## دقة الإدخال المعتمدة - الفيديو

### توقيت الدعم

<span id="page-42-7"></span><span id="page-42-1"></span><span id="page-42-0"></span>يتضمن توقيت دعم الفيديو أيضًا معدل الحقل /الإطار 23,976 هرتز و29,97 هرتز و59,94 هرتز.

### HDMI

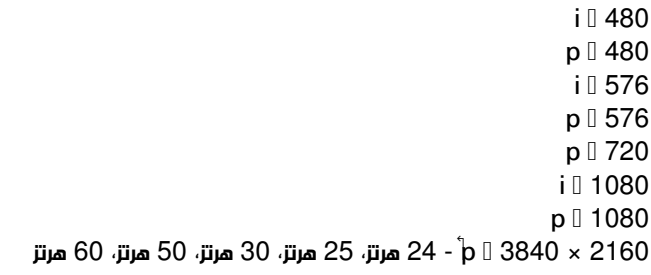

### 18.5

### دقة الإدخال المعتمدة

دقة الكمبيوتر /الفيديو المعتمدة

الدقة  $\Box$  سرعة التحديث

<span id="page-42-5"></span><span id="page-42-2"></span>إدخالات الفيديو - يبلغ معدل الإطارات الأقصى 60 هرتز (يمكن للتلفزيون أن يكون في وضع الفيديو /الألعاب /الكمبيوتر)

• 640 × 480 - 60 هرتز 576 • p - 50 هرتز 720 • p - 50 هرتز، 60 هرتز 1080 × 1920 • p - 24 هرتز، 25 هرتز، 30 هرتز، 50 هرتز، 60 هرتز • 2560 × 1440 - 60 هرتز 2160 × 3840 • p - 24 هرتز، 25 هرتز، 30 هرتز، 50 هرتز، 60 هرتز

### دقة الفيديو المعتمد فقط

الدقة  $\Box$  سرعة التحديث

إدخالات الفيديو (يمكن للتلفزيون أن يكون في وضع الفيديو أو الألعاب)

<span id="page-42-3"></span>480 •60 - i هرتز (عند تعيين HD Ultra HDMI إلى قياسي( 576 •50 - i هرتز (عند تعيين HD Ultra HDMI إلى قياسي( 1080 • i - 50 هرتز، 60 هرتز

• فيديو بمعدل تحديث متغيّر 1080p و1440p و2160p مع معدل إطارات يصل إلى 48-60 هرتز عند تعيين HD Ultra HDMI إلى مثالي (وضع الألعاب التلقائي)

<span id="page-42-6"></span><span id="page-42-4"></span>\* ملاحظة: قد لا تكون بعض مستويات الدقة ومعدلات الإطارات مدعومة في كل مصادر الإدخال.

### 18.6

### الصوت

طاقة الإخراج ( RMS(: 20 واط Dolby MS12 V2.4 Dolby Atmos <sup>[]</sup>  $\sqrt{M}$ 6 (HD IDTS I • أداة إطلاق الصوت المحيطي الظاهري + أداة تعزيز بُعد الارتفاع • تحسين صوت الجهير من Dolby Clear Dialogue <sup>[]</sup>

18.7

### الوسائط المتعددة

### التوصيلات

USB 3.0 USB 2.0 / 0 Ethernet LAN RJ-45 <sup>11</sup> (مدمج (Wi-Fi 802.11n •

### أنظمة ملفات USB المعتمدة NTFS FAT II

تنسيقات التشغيل:

<span id="page-43-0"></span> H.264/MPEG-4 AVC MKV AVI :الفيديو ترميز برامج• AV1 و) H.265 ) HEVC VP9 MPEG4 MPEG2MPEG1 • ضغط /فك ضغط الصوت : 3MP WAV AAC WMA (2v حتى )v10 v9) WMA-PROو )v9.2 • الترجمات: - التنسيق : SRT، SMI، SSA، SUB، ASS، TXT - ترميز الأحرف: أوروبا الغربية، التركية، أوروبا الوسطى، السيريلية، اليونانية، -8UTF ( Unicode(، العبرية، العربية، البلطيق • الحد الأقصى لمعدل البيانات المدعوم : ل يتم دعم MPEG-4 AVC ( H.264) لغاية المستوى 5,1 من ملف التعريف  $\Box$ العالي بمعدل 30 ميجابت في الثانية – يتم دعم .265H ( HEVC (لغاية المستوى 5,1 من ملف التعريف Main 10 Main /بمعدل 40 ميجابت في الثانية يتم دعم VC-1 لغاية المستوى 3 من ملف التعريف المتقدم  $0$ BMP PNG GIF JPEG :الصور ترميز برنامج• Wi-Fi Certified

هذا التلفزيون معتمد من Fi-Wi.

#### برامج خادم الوسائط المعتمدة

• يمكنك استخدام أي برامج لخادم الوسائط المعتمدة من 1.5V DLNA. • يمكنك استخدام تطبيق App Remote TV Philips ( iOS Android (على أجهزة الهواتف المحمولة.

<span id="page-43-1"></span>قد يختلف الأداء وفقًا لإمكانيات جهاز الهاتف المحمول والبرنامج المستخدم.

### 18.8

### إمكانية الاتصال

جانب التلفزيون

 $\mathsf{ICAM}{} + \mathsf{CI}{}$  فتحة الواجهة المشتركة:  $\blacksquare{}$ USB 3.0 - USB 2 **0** • سماعات الرأس - مأخذ ستيريو صغير 3,5 مم • إدخال 3 HDMI - UHD - HDR جهة التلفزيون الخلفية

• خرج الصوت - بصري Toslink USB 2.0 - USB 1 **0** • شبكة LAN - 45RJ • موالف الأقمار الصناعية • هوائي (75 أوم) HDR - UHD - ARC/eARC - HDMI 1 إدخال•

• إدخال 2 HDMI - UHD - HDR

## استكشاف الأخطاء وإصلاحها

### 19.1

### تلميحات

إذا تعذّر عليك العثور على حل لمشكلة التلفزيون في استكشاف الأخطاء وإصلاحها، فيهكنك استخدام $\blacktriangleright$  الكلمات الرئيسية في تعليمات $\mathrel\downarrow$  دليل المستخدم للعثور على المعلومات التي تبحث عنها. حدد كلمة رئيسية للانتقال إلى الصفحة ذات الصلة في دليل المستخدم.

إذا لم تجد الأجوبة في دليل المستخدم، فيمكنك الانتقال إلى موقع الدعم التابع لشركة Philips.

لحل أي مشكلة تتعلق بتلفزيون Philips، بإمكانك مراجعة قسم الدعم عبر إنترنت. ويمكنك تحديد لغتك وإدخال رقم طراز المنتج.

.[www.philips.com/TVsupport](http://www.philips.com/TVsupport) إلى انتقل

على موقع الدعم، يمكنك العثور على رقم الهاتف الخاص ببلدك للاتصال بنا، كما يمكنك العثور على الإجابات على الأسئلة المتداولة. في بعض البلدان، يمكنك الدردشة مع أحد المتعاونين معنا وطرح أسئلتك عليه مباشرة أو عبر البريد الإلكتروني.

يمكنك تنزيل برنامج التلفزيون الجديد أو الدليل لقراءته على الكمبيوتر.

تعليمات التلفزيون على الجهاز اللوحي أو الهاتف الذكي أو الكمبيوتر

لتنفيذ مجموعات الإرشادات الموسّعة بسهولة أكبر، يمكنك تنزيل تعليمات التلفزيون بتنسيق PDF لقراءتها على الهاتف الذكي أو الجهاز اللوحي أو الكمبيوتر. أو، يمكنك طباعة صفحة التعليمات ذات الصلة من الكمبيوتر. لتنزيل التعليمات (دليل المستخدم)، انتقل [www.philips.com/TVsupport](http://www.philips.com/TVsupport) إلى

### 19.2

## التشغيل

تعذّر بدء تشغيل التلفزيون

• افصل كبل الطاقة من مقبس الطاقة وانتظر لمدة دقيقة واحدة ثم أعِد توصيله. احرص على أن يتم توصيل كبل الطاقة بطريقة آمنة ثم حاول تشغيل التلفزيون مجددًا.

• قم بتوصيل التلفزيون بمأخذ توصيل آخر في الحائط وحاول تشغيله مجددًا. • افصل كل الأجهزة المتصلة عن التلفزيون وحاول تشغيله مجددًا.

• إذا كان ضوء الاستعداد في التلفزيون مضاء،ً فقد لا يستجيب هذا الأخير لوحدة التحكم عن بُعد.

صوت صرير عند بدء التشغيل أو إيقاف التشغيل

عند بدء تشغيل التلفزيون أو عند تعيينه إلى وضع الاستعداد، ستسمع صوت صرير من هيكل التلفزيون. يعود سبب صوت الصرير هذا إلى التمدد والانقباض الطبيعيين اللذين يحدثان في التلفزيون عندما يبرد أو يسخن. ولا يؤثر ذلك على أداء التلفزيون.

يعود التلفزيون إلى وضع الاستعداد بعد ظهور شاشة البدء من Philips

عندما يكون التلفزيون في وضع الاستعداد، يتم عرض شاشة البدء من Philips، ثم يعود التلفزيون إلى وضع الاستعداد. وهذا سلوك عادي. عند فصل التلفزيون عن مصدر الطاقة وإعادة توصيله من جديد، يتم عرض شاشة البدء عند عملية بدء التشغيل التالية. لتشغيل التلفزيون من وضع الاستعداد، اضغط على ) استعداد / تشغيل) على جهاز التحكم عن بُعد أو على التلفزيون.

يستمر وميض ضوء وضع الاستعداد

<span id="page-44-5"></span><span id="page-44-0"></span>افصل كابل الطاقة من مأخذ الطاقة. انتظر 5 دقائق قبل إعادة توصيله. إذا عاود الوميض في الظهور، فاتصل بالعناية بمستهلك التلفزيون لدى Philips. في التعليمات  $\times$ دليل المستخدم، اضغط على المفتاح الملوّن → الكلمات الرئيسية وابحث عن معلومات جهة الاتصال.

يتوقّف التلفزيون عن التشغيل من تلقاء نفسه

<span id="page-44-1"></span>إذا توقّف التلفزيون عن التشغيل فجأة، فقد يكون إعداد مؤقت إيقاف التشغيل قيد التشغيل. مع مؤقت إيقاف التشغيل يتوقّف التلفزيون عن التشغيل بعد 4 ساعات إذا لم يتلقَّ أي إشارات من جهاز التحكم عن بُعد. ويمكنك تعطيل وؤقت إيقاف التشغيل لتفادي هذا التوقف التلقائي. في التعليمات  $\Bbbk$  دليل المستخدم، اضغط على المفتاح الملوّن — الكلمات الرئيسية وابحث عن مؤقت إيقاف التشغيل.

<span id="page-44-3"></span>أيضًا في حال عدم تلقي إشارة تلفزيون أو أمر من وحدة التحكم عن بُعد لمدة 10 دقائق، يتوقّف التلفزيون عن التشغيل تلقائيًا.

## 19.3 جهاز تحكم عن بُعد

لا يستجيب التلفزيون لجهاز التحكم عن بعد

<span id="page-44-4"></span>• يتطلب بدء تشغيل التلفزيون بعض الوقت. خلال هذا الوقت، لن يستجيب التلفزيون لجهاز التحكم عن بعد أو عناصر تحكم التلفزيون. وهذا سلوك عادي. • قد تكون بطاريات جهاز التحكم عن بُعد فارغة. فاستبدلها ببطاريات جديدة.

### 19.4

### القنوات

لم يتم العثور على أي قنوات رقمية أثناء التثبيت

• تحقق مما إذا تم توصيل التلفزيون بالهوائي أو إذا يستخدم إشارة موفّر وتحقق من توصيلات الكبل.

• تحقق من توفّر قنوات رقمية في البلد الذي تريد تثبيت التلفزيون فيه.

<span id="page-44-2"></span>• تحقق مما إذا حددت نظام DVB) بث الفيديو الرقمي) الصحيح. حدد -DVB - (أرضي) عند استخدام هوائي أو هوائي مشترك وحدد C-DVB) كبل) عند استخدام خدمة التلفزيون الكبلي.

• أعِد تنفيذ عملية التثبيت وتحقق مما إذا تم تحديد البلد والنظام الصحيحين.

لم يتم العثور على أي قنوات تناظرية أثناء التثبيت

• تحقق مما إذا كان التلفزيون متصلاً بهوائي وتحقق من توصيلات الكبل.

• تحقق مما إذا حددت نظام DVB) بث فيديو رقمي) الصحيح. حدد

T-DVB) أرضي) عند استخدام هوائي أو هوائي مشترك.

• أعِد تنفيذ عملية التثبيت وحدد خلالها قنوات رقمية وتناظرية. اختفت بعض القنوات، لا يمكنني العثور كل القنوات أو بعض القنوات المثبتة

مسبقًا

• تحقق من أنك حددت قائمة القنوات الصحيحة أو قائمة المفضلة التي تستخدمها عادة.ً

• من الممكن أن تكون جهت البث قد نقلت بعض القنوات أو حتى حذفتها. فحاول البحث عن القناة التي لا تجدها في قائمة القنوات العادية. إذا كانت لا تزال القناة متوفرة، فيمكنك وضعها مجددًا في قائمة المفضلة.

• يمكن حذف قناة من قائمة القنوات أثناء التحديث التلقائي للقنوات. تتم هذه التحديثات التلقائية خلال الليل إذا كان التلفزيون في وضع الاستعداد. يتم حذف القنوات التي لم تعد موجودة وتتم إضافة القنوات الجديدة إلى قائمة القنوات. وعلى نحو استثنائي، يمكن حذف قناة بسبب عدم قدرة التلفزيون على العثور عليها أثناء التحقق من وجودها. فقد لا تقوم بالبث ليلا.ً

لتجنب حذف قنوات أثناء التحديث التلقائي للقنوات بسبب عدم قدرة التلفزيون على العثور عليها بالرغم من وجودها، يمكن إيقاف تشغيل التحديث التلقائي للقنوات

. الشاشة الرئيسية)  $\mathbf k$  الإعدادات  $\mathbf k$  كل الإعدادات  $\mathbf k$  القنوات  $\mathbf k$  تثبيت  $\mathbf t$ الموائي /الكابل، تثبيت القمر الصناعي $\,{}^*$  التحديث التلقائي للقنوات

\* \* تثبيت القمر الصناعي مخصص للطرازات التي تدعم وظائف القمر الصناعي فقط.

DVB-T2 HEVC قناة • راجع المواصفات التقنية للتأكد من أن التلفزيون يدعم قناة 2T-DVB HEVCفي بلدك وأعد تثبيت قناة T-DVB.

### 19.5

## قمر صناعي

يتعذّر على التلفزيون العثور على الأقمار الصناعية التي أريدها أو يقوم بتثبيت القمر الصناعي نفسه مرتين

تحقق من تعيين عدد الأقمار الصناعية الصحيح في الإعدادات في بداية عملية التثبيت. يمكنك تعيين التلفزيون للبحث عن قمر صناعي واحد أو قمرين صناعيين أو /43 أقمار صناعية.

يتعذّر على وحدة LNB ثنائية الرأس العثور على قمر صناعي ثانٍ • إذا تمكّن التلفزيون من العثور على قمر صناعي واحد وتعذّر عليه العثور على الثاني، فقم بتدوير الصحن بضع درجات. قم بمحاذاة الصحن للحصول على أقوى إشارة على القمر الصناعي الأول. تحقق من مؤشر قوة إشارة القمر الصناعي الأول على الشاشة.

• تحقق من تعيين الإعدادات إلى قمرين صناعيين.

لم يؤدِ تغيير إعدادات التثبيت إلى حل مشكلتي

يتم تخزين جميع الإعدادات والأقمار الصناعية والقنوات فقط في نهاية عملية التثبيت عندما تنتهي.

اختفت جميع القنوات الفضائية

إذا كنت تستخدم نظام Unicable، فتأكد من تعيين رقمين فريدين لنطاق المستخدم للموالفين المضمّنين كلاهما في إعدادات Unicable. من المحتمل أن جهاز استقبال أقمار صناعية آخر في نظام Unicable يقوم باستخدام رقم نطاق المستخدم نفسه.

يبدو أن بعض القنوات الفضائية قد اختفت من لائحة القنوات

إذا بدا أن بعض القنوات قد اختفت أو تغيّر مكانها، فمن المحتمل أن تكون جهة البث قد قامت بتغيير موقع الجهاز المرسل المستقبل لهذه القنوات. لاستعادة مواضع القنوات في لائحة القنوات، يمكنك محاولة إجراء تحديث لباقة القنوات.

يتعذّر عليّ إزالة قمر صناعي

لا تسمح باقات الاشتراك بإزالة قمر صناعي. لإزالة القمر الصناعي، يجب تنفيذ عملية تثبيت كاملة مرة أخرى وتحديد باقة أخرى.

يكون الاستقبال ضعيفاً في بعض الأحيان

• تحقق من تركيب صحن القمر الصناعي بإحكام. فقد تؤدي الرياح القوية إلى تحريك الصحن من مكانه.

• قد تؤدي الثلوج والأمطار إلى خفض جودة الاستقبال.

### 19.6

### الصورة

لا صورة / الصورة مشوهة

• تحقق مما إذا كان التلفزيون متصلاً بالهوائي أو إذا يستخدم إشارة موفّر وتحقق من توصيلات الكبل.

• تحقق إذا تم تحديد المصدر /الإدخال الصحيح في قائمة المصادر. اضغط

على  $\Box$  الوصادر وحدد الوصدر /الإدخال الذي تريده.

• تحقق من توصيل الجهاز الخارجي أو المصدر بشكل صحيح.

• تحقق مما إذا كان الاستقبال ضعيفًا.

• تحقق مما إذا تم تعيين الصورة إلى الحد الأدنى من الإشارات اللازمة. حدد نمط الصورة ثم حدد نمطًا واضغط على OK.

الشاشة الرئيسية)  $\mathbf k$  الإعدادات  $\mathbf k$  كل الإعدادات  $\mathbf k$  الصورة  $\mathbf k$  نمط الصورة  $\mathbf k$ • للتحقق مما إذا كان التلفزيون معطلا،ً جرّب تشغيل مقطع فيديو. اضغط

على � (الشاشة الرئيسية)  $\times$  الإعدادات  $\times$  تعليهات  $\times$  التحقق من التلفزيون. إذا ظل مقطع الفيديو باللون الأسود، فاتصل بشركة Philips. انتظر حتى ينتهي المقطع وحدد معلومات جهة الاتصال في قائمة التعليمات. اتصل برقم الهاتف المخصص لبلدك.

صوت بدون صورة

• يمكنك التغيير إلى مصادر فيديو أخرى ثم التغيير مجددًا إلى المصدر الحالي. • حدد نمط الصورة وحدد نمطًا ثم اضغط على OK.

<span id="page-45-0"></span>الشاشة الرئيسية)  $\Bbbk$  الإعدادات  $\Bbbk$  كل الإعدادات  $\Bbbk$  الصورة  $\Bbbk$  نمط الصورة  $\Bbbk$ • لاستعادة نمط الصورة حدد العودة إلى نمط الصورة، ثم اضغط

على استعادة النمط.

بإعادة تعيين إعدادات التلفزيون كلما انتقل إلى  $\bigoplus$  (الشاشة  $\Box$ الرئيسية)  $\natural$  الإعدادات  $\natural$  كل الإعدادات  $\natural$  الإعدادات العا $\mathtt{F}$  إعادة تثبيت التلفزيون.

• تحقق من توصيلات أجهزة المصدر /الإدخال.

استقبال ضعيف

إذا كانت صورة التلفزيون مشوشة أو متغيرة الجودة، فقد تكون إشارة الإدخال ضعيفة. تنعكس الإشارة الرقمية الضعيفة بتجزؤ الصورة إلى مربعات وجمودها أحيانًا. أما سوء الإشارة الرقمية فستختفي أسرع من إشارة تناظرية سيئة.

• تحقق من توصيل كبل الهوائي بطريقة صحيحة.

• قد تؤثر مكبرات الصوت الكبيرة وأجهزة الصوت غير المؤرضة وأضواء النيون والمباني العالية بالإضافة إلى أغراض كبيرة على جودة الاستقبال عند استخدام الهوائي. حاول تحسين الاستقبال عبر تغيير اتجاه الهوائي أو إبعاد الأجهزة عن التلفزيون. وقد يؤدي الطقس السيئ إلى تلف في الاستقبال.

• تحقق من أن كل التوصيلات من الجهاز وإليه موصولة بشكل صحيح. • إذا كان الاستقبال سيئًا على قناة واحدة فقط، فقم بضبط هذه القناة باستخدام

تناظري: تثبيت يدوي. (للقنوات التناظرية فقط)

الشاشة الرئيسية)  $\times$  الإعدادات  $\times$  تثبيت القنوات  $\times$  تثبيت  $\blacklozenge$ الهوائي /الكابل  $\times$  تناظري: تثبيت يدوي

• تحقق إذا كانت الإشارة الرقمية الواردة قوية بما فيه الكفاية. أثناء مشاهدة قناة رقمية، اضغط على OPTIONS وحدد الحالة واضغط على OK. تحقق من قوة الإشارة و جودة الإشارة.

جودة الصورة من الجهاز سيئة

• تأكد من توصيل الجهاز بشكل صحيح. وتأكد من تعيين إعداد إخراج الفيديو في الجهاز إلى أعلى دقة ممكنة، إن كان ذلك ممكنًا.

• يمكنك استعادة نمط الصورة أو التغيير إلى نمط صورة آخر.

حدوث تغيير في إعدادات الصورة بعد مرور برهة قصيرة

تأكد من تعيين الموقع إلى المنزل. يمكنك تغيير الإعدادات في هذا الوضع وحفظها.

الشاشة الرئيسية)  $\mathrm{k}$  الإعدادات  $\mathrm{k}$  كل الإعدادات  $\mathrm{k}$  الإعدادات  $\mathrm{k}$ العامة > الموقع

### ظهور شعار

<span id="page-45-1"></span>إذا ظهر أحيانًا شعار ترويج على الشاشة أو إذا انتقل نمط الصورة تلقائيًا إلى حيوي عند البدء، فيكون قد تم تعيين موقع التلفزيون إلى المتجر. عيّن التلفزيون إلى موقع المنزل للاستخدام في المنزل.

> الشاشة الرئيسية)  $\mathbf k$  الإعدادات  $\mathbf k$  كل الإعدادات  $\mathbf k$  الإعدادات  $\mathbf t$ العامة > الموقع

لا يمكن احتواء الصورة ضمن الشاشة / حجم الصورة خاطئ أو غير مستقر /

وضعية الصورة غير صحيحة

• إذا تعذّر احتواء حجم الصورة - نسبة عرضها إلى ارتفاعها - ضمن الشاشة مع ظهور أشرطة سوداء في أعلى الشاشة أو أسفلها أو في الجانب الأيسر والأيمن  $\mathbf k$  منها، فاضغط على  $\mathbf f$  (الشاشة الرئيسية)  $\mathbf k$  الإعدادات  $\mathbf k$  كل الإعدادات الصورة  $\mathbb{\dot{}}$  تنسيق الصورة  $\mathbb{\dot{}}$  ماء الشاشة.

باذا كان حجم الصورة يتغير طوال الوقت، فاضغط على  $\bigoplus$  (الشاشة  $\mathbb I$ الرئيسية)  $\times$  الإعدادات  $\times$  كل الإعدادات  $\times$  الصورة  $\times$  اللاحتواء ضمن الشاشة.

• إذا كانت وضعية الصورة غير صحيحة على الشاشة، فحاول التحقق من دقة

الإشارة ونوع الإخراج الخاص بالجهاز المتصل، واضغط على ) الشاشة الرئيسية) الإعدادات  $\times$  كل الإعدادات  $\times$  الصورة  $\times$  أصلي.  $\times$ 

صورة الكمبيوتر غير ثابتة

تأكد من أن الكمبيوتر يستخدم دقة الشاشة ومعدل التحديث المعتمدين.

 $\mathrel{\mathop{\downarrow}}$  الشاشة الرئيسية)  $\mathrel{\mathop{\downarrow}}$  اللهدادات  $\mathrel{\downarrow}$  الصورة $\mathrel{\downarrow}$ 

### 19.7

### الصوت

الصوت غير موجود أو جودته ضعيفة

• تحقق إذا كانت إعدادات صوت التلفزيون جيدة، واضغط على الصوت أو مفتاح كتم الصوت.

• إذا استخدمت مستقبلاً رقميًا (جهاز استقبال الإشارات)، فتحقق إذا لم يتم تعيين مستوى صوت جهاز الاستقبال هذا إلى الصفر أو كتم الصوت. • تحقق من توصيل إشارة صوت التلفزيون بشكل صحيح بنظام المسرح المنزلي في حال استخدام نظام مماثل لصوت التلفزيون. تحقق من توصيل كبل

HDMIبتوصيلة ARC 1HDMI على نظام المسرح المنزلي.

• تأكد من توصيل إخراج صوت التلفزيون بإدخال الصوت على نظام المسرح المنزلي.

يجب أن يكون الصوت مسموعًا من مكبرات صوت نظام المسرح المنزلي ( ).HTS

الصوت مع التشويش المرتفع

إذا كنت تشاهد مقطع فيديو من محرك أقراص USB موصول بالطاقة أو بالكمبيوتر، فقد يخرج الصوت من نظام المسرح المنزلي مشوّشًا. يحدث هذا التشويش عندما يكون ملف الصوت أو ملف الفيديو مزودًا بنظام صوت DTS في حين لم يتم تزويد نظام المسرح المنزلي بنظام معالجة الصوت DTS . يمكنك إصلاح هذا الوضع عن طريق تعيين تنسيق إخراج القناة الرقمية للتلفزيون إلى استيريو.

> اضغط على  $\hat{\textbf{f}}$  (الشاشة الرئيسية)  $\textcolor{red}{\star}$  الإعدادات  $\textcolor{red}{\star}$  كل الإعدادات  $\times$  الصوت  $\times$  متقدم  $\times$  تنسيق إخراج القناة الرقمية

## 19.8 HDMI<sup>1</sup> UHD

### HDMI

• لاحظ أنه بمقدور دعم HDCP) حماية المحتوى الرقمي ذي عرض نطاق ترددي عالي) تأخير الوقت الذي يحتاجه التلفزيون لعرض المحتويات من جهاز HDMI. • إذا لم يتعرف التلفزيون على جهاز HDMI ولم تظهر أي صورة، فحاول تبديل المصدر من جهاز لآخر ثم العودة ثانية.

• هذا تلفزيون فائق الدقة. لا تتعرّف بعض الأجهزة الأقدم - المتصلة بمنفذ - HDMI على أي تلفزيون فائق الدقة إلكترونيًا وقد لا تعمل بشكل صحيح أو قد تعرض صورةً مشوشة أو صوتًا مشوشًا. لتجنب تعطّل جهاز كهذا، يمكنك تعيين جودة الإشارة إلى مستوى يمكن للجهاز التعامل معه. إذا كان الجهاز لا يستخدم إشارات HD Ultra، فيمكنك إيقاف تشغيل HD Ultra لاتصال HDMIهذا.

إذا كانت صورة وصوت الجهاز المتصل بمنفذ HDMI مشوشين، فتحقق مما إذا كان يمكن لإعداد HD Ultra HDMI مختلف أن يحل هذه المشكلة.

في التعليمات  $\lambda$  دليل المستخدم, اضغط على مفتاح اللون — الكلمات الرئيسية وابحث عن HD Ultra HDMI.

• إذا حدث تقطع في الصوت، فتأكد من صحة إعدادات الإخراج من جهاز .HDMI

تعذّر عمل EasyLink HDMI

• تحقق من توافق أجهزة HDMI مع CEC-HDMI. فميزات EasyLink لا تعمل إلا مع الأجهزة المتوافقة مع CEC-HDMI.

لا يظهر رمز مستوى الصوت

<span id="page-46-2"></span>• عند توصيل جهاز صوتي CEC-HDMI وأنت تستخدم جهاز التحكم عن بُعد لضبط مستوى الصوت من الجهاز، هذا سلوك عادي.

## 19.9 USB

عدم ظهور الصور وملفات الفيديو والموسيقى من جهاز USB

<span id="page-46-0"></span>• تحقق مما إذا تم إعداد جهاز تخزين USB إلى & quot;فئة التخزين الكبير السعة& quot;، كما هو موضّح في وثائق جهاز التخزين.

• تحقق من توافق جهاز USB للتخزين مع التلفزيون.

• تحقق من إن التلفزيون يدعم تنسيقات ملفات الصوت والصورة. للحصول على مزيد من المعلومات، اضغط على المفتاح الملوّن ➡ الكلمات الرئيسية في تعليمات وابحث عن وسائط متعددة .

تشغيل متقطع لملفات USB

<span id="page-46-3"></span>• قد يؤدي أداء النقل لجهاز تخزين USB إلى تقييد معدّل نقل البيانات إلى التلفزيون، مما يؤدي إلى رداءة في جودة التشغيل.

### 19.10

## Wi-Fi والإنترنت

شبكة Fi-Wi مشوشة أو لم يتم العثور عليها

• تحقق من أن جدران الحماية في الشبكة تسمح بالوصول إلى الاتصال اللاسلكي للتلفزيون.

• إذا تعذّر عمل الشبكة اللاسلكية بطريقة صحيحة في المنزل، فحاول تثبيت شبكة سلكية.

تعذّر عمل إنترنت

• إذا كانت التوصيلة بالموجه صحيحة، فتحقق من توصيلة الموجه بإنترنت.

اتصال الكمبيوتر وإنترنت بطيئان

• راجع دليل المستخدم المرفق بالموجه اللاسلكي للحصول على معلومات عن النطاق الداخلي وسرعة النقل والعوامل الأخرى المؤثرة في جودة الإشارة.

• استخدم اتصال إنترنت عالي السرعة (نطاق ترددي عريض) للموجه.

DHCP

<span id="page-46-4"></span><span id="page-46-1"></span>• إذا فشل الاتصال، يمكنك التحقق من إعداد DHCP) بروتوكول تكوين المضيف الديناميكي) للموجه. يتعيّن تشغيل DHCP.

### 19.11

### قائمة لغة غير صحيحة

عاود تغيير اللغة إلى لغتك.

- 1اضغط على **俞** الشاشة الرئيسية، واضغط على ᄉ (أعلى) ورة واحدة.

- 2اضغط على **<** (يوين) ورتين واضغط على  $\bm{\mathsf{v}}$  (أسفل) ورة واحدة.

 **- 3**اضغط 7 مرات على ) يمين)، تأكد أن الرمز الظاهر هو ، واضغط على OK.

 **- 4**اضغط 7 مرات على ) أسفل)، واضغط على ) يمين) 3 مرات، حدد لغتك واضغط على OK.

## السلامة والعناية

### 20.1

### أمان

### مهم

اقرأ كل إرشادات السلامة وافهمها قبل استخدام التلفزيون. إذا تسبّب عدم اتباع الإرشادات في حدوث أي ضرر، فلن تنطبق بنود الضمان.

### خطر حدوث صدمة كهربائية أو نشوب حريق

• لا تعرّض أبدًا التلفزيون للمطر أو المياه. لا تضع أبدًا حاويات سوائل، مثل المزهريات، بالقرب من التلفزيون.

إذا تسرّبت سوائل فوق التلفزيون أو بداخله، فافصل التلفزيون عن مأخذ الطاقة مباشرة.

اتصل بمركز Philips للعناية بمستهلك التلفزيون لفحص التلفزيون قبل استخدامه.

• لا تعرّض أبدًا التلفزيون أو جهاز التحكم عن بعد أو البطاريات لدرجات حرارة مفرطة. لا تضعها أبدًا بالقرب من الشموع المضاءة أو اللهب المكشوفة أو أي مصدر حرارة آخر، بما في ذلك أشعة الشمس المباشرة.

• احرص ألا تُدخل أبدًا أشياء في فتحات التهوية أو الفتحات الأخرى الموجودة على التليفزيون.

• لا تضع أبدًا أشياء ثقيلة الوزن على سلك الطاقة.

• تفادَ فرض أي قوة على قوابس الطاقة. فقد تتسبب قوابس الطاقة غير محكمة التثبيت في حدوث تقوس كهربائي أو نشوب حريق. احرص على ألا يتم الضغط على سلك الطاقة أثناء إدارة شاشة التلفزيون.

• لفصل التلفزيون عن طاقة المأخذ الرئيسي، يجب فصل قابس الطاقة الخاص بالتلفزيون. وعند فصل الطاقة، قم دائمًا بسحب قابس الطاقة وليس السلك. احرص على أن تتوفر لديك إمكانية الوصول إلى قابس الطاقة وسلك الطاقة ومأخذ الطاقة في كل الأوقات.

### خطر حدوث إصابة أو تلف بالتلفزيون

• من الضروري وجود شخصين لرفع وحمل التلفزيون الذي يزيد وزنه عن 25 كجم أو 55 رطلا.ً

• إذا قمت بتثبيت التلفزيون على حامل، فاستخدم الحامل المزوّد فقط. قم بتثبيت التلفزيون على الحامل بإحكام.

وضع التلفزيون على سطح مستوٍ قادر على تحمّل وزن التلفزيون والحامل. • عند تثبيت التلفزيون على الحائط، تأكد من قدرة دعامة التثبيت على الحائط على تحمّل وزن التلفزيون بشكل آمن. لا تتحمّل شركة Vision TP أي مسؤولية حادث أو إصابة أو تلف ناجم عن تثبيت التلفزيون على الحائط بطريقة غير صحيحة. • إنّ بعض أجزاء هذا المنتج مصنوعة من الزجاج. تعامل معها بعناية لتجنب الإصابة بجروح أو تلف المنتج.

خطر إلحاق ضرر بالتلفزيون!

قبل توصيل التلفزيون بمأخذ الطاقة، تأكد من أن الجهد الكهربائي يطابق القيمة المطبوعة في الجهة الخلفية من التلفزيون. لا تقم أبدًا بتوصيل التلفزيون بمأخذ الطاقة إذا كان الجهد الكهربائي مختلفًا.

### مخاطر الاستقرار

<span id="page-47-2"></span><span id="page-47-0"></span>قد يسقط جهاز التلفزيون، مما يتسبب بإصابة شخصية خطيرة أو حالة وفاة. يمكن تجنب عدة إصابات، خصوصًا لدى الأطفال، من خلال اتخاذ احتياطات بسيطة مثل:

• تأكد دائمًا من عدم تعليق التلفزيون على حافة الأثاث الداعم له.

<span id="page-47-1"></span>• استخدم دائمًا الخزائن أو الحوامل أو وسائل التثبيت الموصى بها من قبل الشركة المصنّعة لجهاز التلفزيون.

• استخدم دائمًا أثاثًا يمكنه تحمّل جهاز التلفزيون بأمان.

• أخبر الأطفال دائمًا عن مخاطر التسلق على الأثاث للوصول إلى التلفزيون أو عناصر التحكّم به.

• قم دائمًا بتوجيه الأسلاك والكابلات المتصلة بالتلفزيون بحيث لا يمكن التعثر بها أو سحبها أو إمساكها.

• لا تضع التلفزيون على الإطلاق في مكان غير مستقر.

• لا تضع التلفزيون على الإطلاق على قطع أثاث طويلة (مثل الخزائن العادية أو تلك المخصصة للكتب) بدون تثبيت كل من قطعة الأثاث والتلفزيون بدعامة مناسبة.

• لا تضع التلفزيون على الإطلاق على قماش أو أي مواد أخرى قد تكون موجودة بين التلفزيون والأثاث الداعم.

• لا تضع أبدًا أي أغراض قد تغري الأطفال للتسلق، مثل الألعاب وأجهزة التحكّم عن بُعد، أعلى التلفزيون أو قطعة الأثاث التي يتواجد عليها التلفزيون.

إذا كان سيتم الاحتفاظ بالتلفزيون الحالي ونقله، فيجب تطبيق الاعتبارات نفسها المذكورة أعلاه.

### خطر البطاريات

• لا تضع البطارية في فمك. خطر التسبب بحروق بفعل المواد الكيميائية.

• قد يحتوي جهاز التحكم عن بعد على بطارية صغيرة على شكل عملة

معدنية /خلية زر. إذا تم ابتلاع البطارية الصغيرة على شكل عملة معدنية /خلية زر، فقد يتسبب ذلك بحروق داخلية شديدة في غضون ساعتين فقط وقد يؤدي إلى الوفاة.

• احتفظ بالبطاريات المُستخدمة والجديدة بعيدًا عن الأولاد.

• في حال لم تستطع إغلاق حجرة البطارية بشكل محكم، توقف عن استخدام المنتج واحتفظ به في مكان بعيد عن الأولاد.

• إذا كنت تشك في أنه ربما تم ابتلاع البطاريات أو وضعها في أي مكان من الجسم، فاطلب المساعدة الطبية على الفور.

• قد يؤدي استبدال البطارية بنوع غير صحيح إلى خطر اندلاع حريق أو حدوث انفجار.

• قد يؤدي استبدال بطارية بنوع غير صحيح إلى المساومة على السلامة (على سبيل المثال، في حالة بعض أنواع بطاريات الليثيوم).

• قد يؤدي التخلص من بطارية في النار أو فرن ساخن أو سحقها أو تقطيعها ميكانيكيًا إلى خطر حدوث انفجار.

• قد يؤدي ترك بطارية في بيئة محيطة ذات درجة حرارة مرتفعة جدًا إلى حدوث انفجار أو إلى تسرّب سائل أو غاز قابل للاشتعال.

• قد يؤدي تعرُّض بطارية لضغط هواء منخفض جدًا إلى حدوث انفجار أو إلى تسرّب سائل أو غاز قابل للاشتعال.

### خطر الحرارة المفرطة

لا تثبّت التلفزيون أبدًا في مكان ضيّق. اترك دائمًا مسافة 20 سنتيمترًا أو 8 بوصات على الأقل حول التلفزيون لضمان التهوية. احرص على ألا تؤدي الستائر أو أي الأغراض الأخرى إلى تغطية فتحات تهوية التلفزيون.  $20$ 

### العواصف الرعدية

افصل التلفزيون عن مأخذ الطاقة والهوائي قبل العواصف الرعدية. لا تلمس أي جزء من التلفزيون أو سلك الطاقة أو كابل الهوائي أثناء العواصف الرعدية.

### خطر إلحاق الضرر بحاسة السمع

تجنب استخدام سماعات الأذن أو سماعات الرأس بمستوى صوت مرتفع أو لفترات طويلة.

### درجات الحرارة المنخفضة

إذا تم نقل التلفزيون في درجات حرارة أقل من 5 درجات مئوية أو 41 درجة فهرنهايت، فانزع غلاف التلفزيون وانتظر حتى تصل درجة حرارته إلى درجة حرارة الغرفة قبل توصيله بمأخذ الطاقة.

### الرطوبة

<span id="page-48-0"></span>في الحالات النادرة، وبحسب درجة الحرارة ونسبة الرطوبة، قد يظهر تكاثف طفيف على الزجاج الأمامي للتلفزيون (في بعض الطرازات). لتجنب حدوث ذلك، لا تعرّض التلفزيون لنشعة الشمس المباشرة أو السخونة أو الرطوبة المرتفعة. في حال ظهور التكاثف، سيختفي تلقائيًا بعد بضع ساعات من تشغيل التلفزيون. لن تلحق رطوبة التكاثف أي ضرر بالتلفزيون، ولن تتسبّب في حدوث قصور في أدائه.

### 20.2

## العناية بالشاشة

### التنظيف

• لا تلمس الشاشة أبدًا أو تدفعها أو تحكها أو تضربها بأي شيء.

• افصل التليفزيون قبل التنظيف.

• احرص على تنظيف التلفزيون بلطف باستخدام قطعة قماش ناعمة ورطبة. لا تستخدم أبدًا مواد كالكحول أو المواد الكيميائية أو المنظفات المنزلية على التلفزيون.

• لتفادي التشوه وبهت الألوان، امسح قطرات الماء بأسرع ما يمكن.

• تجنب عرض الصور الثابتة. فالصور الثابتة تبقى معروضة على الشاشة لفترة طويلة من الوقت. تتضمن الصور الثابتة القوائم على الشاشة والأشرطة السوداء وعرض الوقت إلخ. إذا توجب عليك استخدام الصور الثابتة، فخفف درجة تباين الشاشة وسطوعها لتجنب إلحاق الضرر بها.

### 21

## أحكام الاستخدام

### $\dot{\mathbb{I}}$  محفوظة الحقوق كل. TP Vision Europe B.V 2021 ©

 $\mathring{\bot}$  تم طرح هذا المنتج في السوق من قبل شركة  $\mathsf{TP}$  Vision Europe B.V أو إحدى الشركات التابعة لها، والمُشار إليها هنا فيما بعد بالاسم Vision TP ، الشركة المصنّعة للمنتج. إن شركة Vision TP هي الضامن بالنسبة للتلفزيون الذي تم حزم هذا الكتيب معه. إن Philips Shield Philips Emblemهما عبارة عن علامتين تجاريتين مسجّلتين لشركة Koninklijke .Philips N.V

إن المواصفات عرضة للتغيير من دون أي إشعار. وتُعد العلامات التجارية ملك شركة V.N Philips Koninklijke أو مالكيها المعنيين. وتحتفظ TP Visionبحقها في تغيير المنتجات في أي وقت دون أن تكون ملزمة بضبط المعدات السابقة وفقًا لذلك.

من المفترض أن تكون المواد المكتوبة التي تم حزمها مع التلفزيون والكتيّب المخزن في ذاكرة التلفزيون أو الذي يتم تنزيله من موقع Philips على الويب [TVsupport/com.philips.www](http://www.philips.com/tvsupport) مناسبةً للغرض المقصود من استخدام النظام.

إن المواد الموجودة في هذا الدليل مناسبة لاستخدام النظام ضمن الهدف المنشود. في حال تم استخدام المنتج، أو وحداته أو إجراءاته المستقلة لأغراض غير تلك المحددة هنا، يجب الحصول على تأكيد بصلاحيتها وملاءمتها لتلك الأغراض. تضمن شركة Vision TP أن المواد ذاتها لا تنتهك أي براءة اختراع أمريكية. لا يوجد أي ضمانات أخرى صريحة أو ضمنية. لا تتحمل شركة Vision TP أي مسؤولية عن أي أخطاء في محتوى هذا المستند أو أي مشاكل تنتج عن محتوى هذا المستند. سيتم تصحيح الأخطاء التي يتم تبليغ Philips عنها، كما سيتم نشرها على موقع دعم Philips على الويب في أقرب وقت ممكن.

شروط الضمان - خطر الإصابة أو إلحاق الضرر بالتلفزيون أو إبطال الضمان! لا تحاول أبدًا إصلاح التلفزيون بنفسك. استخدم التلفزيون وملحقاته فقط بما يتلاءم مع الغرض المقصود من الاستخدام والذي حددته الشركة المصنّعة. تشير إشارة التنبيه المطبوعة على جهة التلفزيون الخلفية إلى خطر حدوث صدمة كهربائية. لا تنزع أبدًا غطاء التلفزيون. اتصل دائمًا بقسم خدمة عملاء أجهزة تلفزيون Philips للحصول على الخدمات أو الإصلاحات. يتوفر رقم الهاتف في المستندات المطبوعة المتوفرة مع التلفزيون. أو راجع الموقع الإلكتروني  [TVsupport/com.philips.www](http://www.philips.com/tvsupport) وحدد بلدك إذا لزم الأمر. سيتم إبطال الضمان نتيجة أي عملية محظورة صراحة في هذا الدليل، أو أي عمليات ضبط وإجراءات تجميع المنتج غير الموصى بها أو غير المصرّح بها في هذا الدليل.

### خصائص البكسل

يتميّز هذا التلفزيون بعددٍ كبيرٍ من وحدات البكسل الملونة. وعلى الرغم من توفر 99,999% من وحدات البكسل الفعالة أو أكثر، فإنّ النقاط السوداء أو نقاط الضوء الساطع (أحمر أو أخضر أو أزرق) قد تظهر بشكلٍ مستمر على الشاشة. ويُعدّ هذا الأمر من خصائص بنية الشاشة (ضمن معايير الصناعة الشائعة) ولا يُعتبر عطلاً في المنتج.

### علامة التوافق CE

 $\mathbb {I}$  بموجب هذه الوثيقة، تعلن شركة TP Vision Europe B.V هذا ّأن  $\mathbb {I}$ التلفزيون يتوافق مع المتطلبات الرئيسية والأحكام الأخرى ذات الصلة بالتوجيهات ) Eco Design ( /125/EC) 2009وRED ( /53/EU2014 ).RoHS ( /65/EC2011و

### التوافق مع المجالات الكهرومغناطيسية ( EMF)

تقوم شركة Vision TP بتصنيع وبيع الكثير من المنتجات الموجهة للمستهلكين، والتي لها بشكل عام القدرة على إرسال واستقبال إشارات كهرومغناطيسية، مثلها مثل أي جهاز إلكتروني. ومن بين مبادئ العمل الرائدة التي تنتهجها شركة Vision TP اتخاذ كل تدابير الصحة والسلامة اللازمة للمنتجات الخاصة بنا، للامتثال لكل المتطلبات القانونية السارية وللالتزام بمعايير المجالات الكهرومغناطيسية ( EMF (السارية وقت إنتاج هذه المنتجات.

<span id="page-49-0"></span>وتلتزم Vision TP بتطوير المنتجات التي لا تؤثر على الصحة سلبًا وإنتاجها وتسويقها. وتؤكد شركة Vision TP أن التعامل الصحيح مع منتجاتها واستخدامها بما يتوافق مع الغرض المقصود منها يجعل استخدامها آمنًا وفقًا للأدلة العلمية الصحيحة المتوفرة اليوم. تؤدي Vision TP دورًا حيويًا في تطوير معايير المجالات الكهرومغناطيسية ( EMF (ومعايير السلامة الدولية، بما يمكّن Vision TP من توقع تطورات أفضل في عملية وضع المعايير لإدراجها مبكرًا في منتجاتها.

# حقوق الطبع والنشر

## $22.1$ HDMI

HDMI

HDMI High-Definition Multimedia HDMI إن Interfaceوشعار HDMI هي علامات تجارية أو علامات تجارية مسجلة لشركة .Inc ,HDMI Licensing Administrator

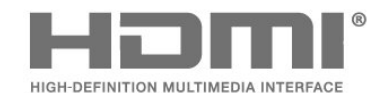

## 22.2 Dolby Vision <sub>9</sub>Dolby Atmos

Dolby Atmos Dolby Vision

 ورمز Dolby Audio Dolby Atmos Dolby Visionو Dolby إن D المزدوج هي علامات تجارية مسجّلة لشركة Laboratories Dolby .Licensing Corporation

تم التصنيع بموجب ترخيص من Laboratories Dolby. أعمال سرية غير منشورة. حقوق النشر © 2012–2021 لشركة Laboratories Dolby. كل الحقوق محفوظة.

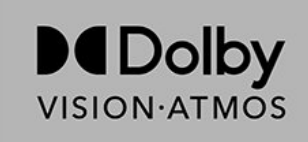

## 22.3 DTS-HD

DTS-HD

للاطّلاع على براءات اختراع DTS، راجع patents.dts.com :http: / / مصنّع بموجب ترخيص من Limited Licensing DTS. إن DTS والرمز و DTS والرمز معًا وHD-DTS وشعار HD-DTS ي علامات تجارية مسجّلة أو علامات تجارية لشركة DTS, Incو المتحدة الولايات في  $\,$  /أو بلدان أخرى. حقوق النشر © لشركة DTS, Inc. كل الحقوق محفوظة.

<span id="page-50-4"></span>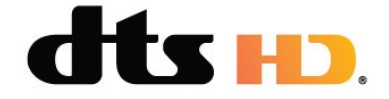

## 22.4

## Wi-Fi Alliance

<span id="page-50-1"></span><span id="page-50-0"></span>ان Wi-Fi وشعار Wi-Fi CERTIFIED، وشعار Wi-Fi هي علاوات تجارية مسجلة لشركة Alliance Fi-Wi.

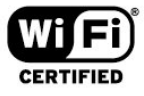

22.5

## علامات تجارية أخرى

<span id="page-50-5"></span><span id="page-50-3"></span><span id="page-50-2"></span>كل العلامات التجارية المسجلة وغير المسجلة الأخرى تعود ملكيتها لمالكيها المعنيين.

### <span id="page-51-0"></span>coreutils (6.9)

The GNU Core Utilities are the basic file, shell and text manipulation utilities of the GNU operating system. These are the core utilities which are expected to exist on every operating system.

<span id="page-51-1"></span>Source: http://www.gnu.org/software/coreutils/

### e2fsprogs (2.12.2)

e2fsprogs provides the filesystem utilities for use with the ext2 filesystem, it also supports the ext3 and ext4 filesystems.

This piece of software is made available under the terms and conditions of the e2fsprogs license, which can be found below.

Source: http://e2fsprogs.sourceforge.net/

### Expat (2.01)

<span id="page-51-2"></span>xml paser; Expat is an XML parser library written in C. It is a stream-oriented parser in which an application registers handlers for things the parser might find in the XML document (like start tags). An introductory article on using.

This piece of software is made available under the terms and conditions of the Expat license, which can be found below.

Source: http://expat.sourceforge.net/

### DFB (4.2.31)

It is a software library for GNU/Linux/UNIX based operating system with a small memory footprint that provides graphics acceleration, input device handling and abstraction layer, and integrated windowing system with support for translucent windows and multiple display layers on top of the Linux framebuffer without requiring any kernel modifications

Source: http://sourceforge.net/projects/jointspace/files/re mote\_applications\_SDK/remote\_spplications\_SDK\_v1.3. 1/DirectFB141\_source\_1.3.1.7z/download

### SAWMAN

SaWMan, the Shared application and Window Manager, is a new window manager module for use with DirectFB. Source: http://www.directfb.org/index.php?path=Main%2 FDownloads&page=1

### findutils (4.2.31)

The GNU Find Utilities are the basic directory searching utilities of the GNU operating system.

These programs are typically used in conjunction with other programs to provide modular and powerful directory search and file locating capabilities to other commands. Source: http://www.gnu.org/software/findutils/

### Freetype (2.4.3)

FreeType is a software font engine that is designed to be small, efficient, highly customizable, and portable while capable of producing high-quality output (glyph images). Source: http://freetype.sourceforge.net

fuse (2.8.4)

## المصدر المفتوح

23.1

23

## البرامج مفتوحة المصدر

يحتوي هذا التلفزيون على برامج مفتوحة المصدر. تعرض شركة Vision TP  $\hat{\mathbb{I}}$  المصدر البرمجية التعليمات نسخة تقديم ،الطلب وعند ،هنا  $\hat{\mathbb{I}}$ الكاملة الخاصة بحزم البرامج المفتوحة المصدر المحمية بحقوق النشر والمستخدمة في هذا المنتج، الذي يتم طلب مثل هذا العرض له بواسطة التراخيص المعنية.

يبقى هذا العرض صالحًا لغاية ثلاث سنوات ابتداءً من تاريخ شراء المنتج، ويمكن لأي شخص يتلقى هذه المعلومات الاستفادة منه.

للحصول على التعليمات البرمجية المصدر، يُرجى مراسلتنا باللغة الإنجليزية على . . .

[open.source@tpv-tech.com](mailto:open.source@tpv-tech.com) 

### 23.2

## الترخيص مفتوح المصدر

### حول الترخيص مفتوح المصدر

README للتعليمات البرمجية المصدر لأجزاء برنامج تلفزيون Vision TP  $\hat{\mathbb{I}}$  المصدر المفتوحة التراخيص ضمن تقع التي. $\hat{\mathbb{I}}$ 

يصف هذا المستند توزيع التعليمات البرمجية المصدر المُستخدمة على تلفزيون  $\mathbb I$ . ترخيص ضمن اّإه يقع والذي  $\mathsf I$ P Vision Netherlands B.V GNU العمومي العام (ترخيص GPL(، أو ترخيص GNU العمومي العام الأصغر (ترخيص LGPL(، أو أي ترخيص آخر مفتوح المصدر. يمكن العثور على إرشادات حول الحصول على نسخ من هذا البرنامج في إرشادات الاستخدام.

لا تقدم V.B Netherlands Vision TPسواء ،كان نوع أي من ضمانات أي . واضحة أم ضمنية، بما فيها أي ضمانات تتعلق بقابلية التسويق والملاءمة لغرض  $\dot{\int}$ TP Vision Netherlands B.V معين، في ما يتعلق بهذا البرنامج. لا تقدم أي دعم لهذا البرنامج. لا يؤثر ما ورد سابقًا في الضمانات والحقوق القانونية المتوفرة  $\int$  Letherlands B.V التي TP Vision Netherlands B.V التي  $\Gamma$ اشتريتها. إنه ينطبق فقط على التعليمات البرمجية المصدر هذه التي تم توفيرها لك.

### Open Source

### bash (3.2.48)

Bash is the shell, or command language interpreter, that will appear in the GNU operating system. Bash is an sh-compatible shell that incorporates useful features from the Korn shell (ksh) and C shell (csh). It is intended to conform to the IEEE POSIX P1003.2/ISO

9945.2 Shell and Tools standard.

It offers functional improvements over sh for both programming and interactive use.

In addition, most sh scripts can be run by Bash without modification.

Source: http://www.gnu.org/software/bash/

c-ares (1.10.0) c-ares is a C library that performs DNS requests and name resolves asynchronously. Source: http://c-ares.haxx.se/

LDAPS, FILE, IMAP, SMTP, POP3 and RTSP. libcurl supports SSL certificates, HTTP POST, HTTP PUT, FTP uploading, HTTP form based upload, proxies, cookies, user+password authentication (Basic, Digest, NTLM, Negotiate, Kerberos4), file transfer resume, http proxy tunneling and more!

This piece of software is made available under the terms and conditions of the Libcurl license, which can be found below.

Source: http://curl.haxx.se/

### libiconv (1.11.1)

This library provides an iconv() implementation, for use on systems which don't have one, or whose

implementation cannot convert from/to Unicode. .

This piece of software is made available under the terms and conditions of the libiconv license, which can be found below.

Source: http://ftp.gnu.org/pub/gnu/libiconv

### libmtp (0.3.6)

libmtp is an Initiator implementation of the Media Transfer Protocol (MTP) in the form of a library suitable primarily for POSIX compliant operating systems. We implement MTP Basic, the stuff proposed for standardization. Source: http://libmtp.sourceforge.net/

### libipg (6b)

This library is used to perform JPEG decoding tasks. This piece of software is made available under the terms and conditions of the libjpg license, which can be found below.

Source: http://www.ijg.org/

### libusb

This is the home of libusb, a library that gives user level applications uniform access to USB devices across many different operating systems. libusb is an open source project licensed under the GNU Lesser General Public License version 2.1.

Many participants in the libusb community have helped and continue to help with ideas, implementation, support and improvements for libusb.

This piece of software is made available under the terms and conditions of the libusb license, which can be found below.

Source:

http://libusb.wiki.sourceforge.net http://www.libusb.org/

### libusb-compat

Library to enable user space application programs to communicate with USB devices.

This piece of software is made available under the terms and conditions of the libusb-compat license, which can be found below.

Source:

http://libusb.wiki.sourceforge.net/LibusbCompat0.1

libpng (1.2.43)

Fuse is a simple interface for userspace programs to export a virtual filesystem to the linux kernel.

This piece of software is made available under the terms and conditions of the fuse license, which can be found below.

Source: http://fuse.sourceforge.net/

### gawk (3.1.5)

If you are like many computer users, you would frequently like to make changes in various text files wherever certain patterns appear, or extract data from parts of certain lines while discarding the rest.

To write a program to do this in a language such as C or Pascal is a time-consuming inconvenience that may take many lines of code.

The job is easy with awk, especially the GNU implementation: gawk.

Source: http://www.gnu.org/software/gawk/

### glibc (2.12.2)

Any Unix-like operating system needs a C library: the library which defines the **Isystem calls** and other basic facilities such as open, malloc, printf, exit...The GNU C library is used as the C library in the GNU system and most systems with the Linux kernel

This piece of software is made available under the terms and conditions of the glibc license, which can be found below.

Source: http://www.gnu.org/software/libc/

### grep (2.5.1a)

The grep command searches one or more input files for lines containing a match to a specified pattern. By default, grep prints the matching lines. Source: http://www.gnu.org/software/grep/

### gzip (1.3.12)

GNU Gzip is a popular data compression program originally written by Jean-loup Gailly for the GNU project. Mark Adler wrote the decompression part. Source: http://www.gnu.org/software/gzip/

### inetutils (1.4.2)

Inetutils is a collection of common network programs. Source: http://www.gnu.org/software/inetutils/

### iptables (1.4.15)

For Cross connection. Source: http://www.netfilter.org/projects/iptables/

### iputils (s20101006)

The iputils package is set of small useful utilities for Linux networking. It was originally maintained by Alexey Kuznetsov. Source: http://www.skbuff.net/iputils/

### Libcurl (7.30.0)

HTTP client;libcurl is a free and easy-to-use client-side URL transfer library, supporting FTP, FTPS, HTTP, HTTPS, SCP, SFTP, TFTP, TELNET, DICT, LDAP,

The ncurses (new curses) library is a free software emulation of curses in System V Release 4.0 (SVr4), and more. It uses terminfo format, supports pads and color -and multiple highlights and forms characters and function key mapping, and has all the other SVr4-curses enhancements over BSD curses. SVr4 curses is better known today as X/Open Curses.

Source: http://www.gnu.org/software/ncurses/

### net-tools (1.6)

The Net-tools?package is a collection of programs for controlling the network subsystem of the Linux kernel. Source: http://www.linuxfromscratch.org/blfs/view/6.3/bas icnet/net-tools.html

### NTFS-3G Read/Write Driver (2010.5.22)

NTFS-3G is an open source cross-platform implementation of the Microsoft Windows NTFS file system with read-write support. NTFS-3G often uses the FUSE file system interface, so it can run unmodified on many different operating systems. It is runnable on Linux, FreeBSD, NetBSD, OpenSolaris, BeOS, QNX, WinCE, Nucleus, VxWorks, Haiku,MorphOS, and Mac OS X It is licensed under either the GNU General Public License or a proprietary license. It is a partial fork of ntfsprogs and is under active maintenance and development. This piece of software is made available under the terms and conditions of the NTFS-3G Read/Write Driver license, which can be found below. Source: http://www.tuxera.com

### openssl (1.0.1j)

OpenSSL is an open source implementation of the SSL and TLS protocols. The core library (written in the C programming language) implements the basic cryptographic functions and provides various utility functions. Wrappers allowing the use of the OpenSSL library in a variety of computer languages are available. Source: http://www.openssl.org/

### procps (ps, top) (3.2.8)

procps is the package that has a bunch of small useful utilities that give information about processes using the /proc filesystem.

The package includes the programs ps, top, vmstat, w, kill, free, slabtop, and skill.

Source: http://procps.sourceforge.net/index.html

samba (3.0.37) Samba is the standard Windows interoperability suite of programs for Linux and Unix. Source: http://www.samba.org/

### SaWMan (1.5.3)

SaWMan, the Shared application and Window Manager, is a new window manager module for use with DirectFB. Source: http://www.directfb.org

### sed (4.1.5)

sed (stream editor) isn't an interactive text editor. Instead,

libpng -THE reference library for reading, displaying, writing and examining png Image Network Graphics. This piece of software is made available under the terms and conditions of the libpng license, which can be found below.

Source: http://sourceforge.net/projects/libpng/files/

### Libxml2 (2.7.8)

The "libxml2" library is used in AstroTV as a support for the execution of NCL application. This library was developed for the GNOME software suite and is available under a "MIT" license. Source: http://www.xmlsoft.org

### Linux Kernel (3.1)

The Linux kernel is an operating system kernel used by the Linux family of Unix-like operating systems.

This piece of software is made available under the terms and conditions of the Linux Kernel license, which can be found below.

Source: http://www.kernel.org

Linux Fusion (8.7.0) Source: GNU

liveMedia (2011.06.12)

c++ runtime library for RTSP requirement Source: www.live555.com

### lvm2 (2.02.89)

Userspace toolset that provide logical volume management facilities on linux.

This piece of software is made available under the terms and conditions of the lvm2 license, which can be found below.

Source: ftp://sources.redhat.com/pub/lvm2/releases/

### module-init-tools (3.12)

Provides developer documentation for the utilities used by Linux systems to load and manage kernel modules (commonly referred to as "drivers"). Source:

https://modules.wiki.kernel.org/index.php/Main\_Page

### mtd-utils

The aim of the system is to make it simple to provide a driver for new hardware, by providing a generic interface between the hardware drivers and the upper layers of the system. Hardware drivers need to know nothing about the storage formats used, such as FTL, FFS2, etc., but will only need to provide simple routines for read, write and erase. Presentation of the device's contents to the user in an appropriate form will be handled by the upper layers of the system.

This piece of software is made available under the terms and conditions of the mtd-utils license, which can be found below.

Source: http://www.linux-mtd.infradead.org/index.html

ncurses (5.7)

Various system utilities.

Source: http://userweb.kernel.org/~kzak/util-linux-ng/

### wget (1.10.2)

GNU Wget is a free software package for retrieving files using HTTP, HTTPS and FTP, the most widely-used Internet protocols.

It is a non-interactive commandline tool, so it may easily -be called from scripts,?cron?jobs, terminals without X Windows support, etc.

Source: http://ftp.gnu.org/gnu/wget/wget-1.10.2.tar.gz

wpa\_supplicant v0.8(wext)/v2.3(cfg80211)

wpa\_supplicant is a WPA Supplicant for Linux, BSD, Mac OS X, and Windows with support for WPA and WPA2 (IEEE 802.11i / RSN). It is suitable for both desktop/laptop computers and embedded systems. Supplicant is the IEEE 802.1X/WPA component that is used in the client stations. It implements key negotiation with a WPA Authenticator and it controls the roaming and IEEE 802.11 authentication/association of the wlan driver.

Source: https://w1.fi/wpa\_supplicant/

xerces-c++ (3.1.1) Source: http://xerces.apache.org/

zlib (6b)

The 'zlib' compression library provides in-memory compression and decompression functions, including integrity checks of the uncompressed data.

This piece of software is made available under the terms and conditions of the zlib license, which can be found below.

Source: http://www.zlib.net/

it is used to filter text, i.e., it takes text input, performs some operation (or set of operations) on it, and outputs the modified text.

sed is typically used for extracting part of a file using pattern matching or substituting multiple occurrences of a string within a file.

Source: http://www.gnu.org/software/sed/

### SQLite3 (2.12.2)

-SQLite is a in-process library that implements a self contained, serverless, zero-configuration, transactional SQL database engine.

This piece of software is made available under the terms and conditions of the SQLite3 license, which can be found below.

Source: http://www.sqlite.org/

### SquashFS

SquashFS is a compressed read-only file system for Linux. SquashFS compresses files, inodes and directories, and supports block sizes up to 1 MB for greater compression. SquashFS is also the name of free/open software, licensed under the GPL, for accessing SquashFS filesystems.

This piece of software is made available under the terms and conditions of the SquashFS license, which can be found below.

Source: http://squashfs.sourceforge.net/

### tar (1.17)

GNU Tar provides the ability to create tar archives, as well as various other kinds of manipulation. For example, you can use Tar on previously created archives to extract files, to store additional files, or to update or list files which were already stored. Source: http://www.gnu.org/software/tar/

### u-Boot (2011.12)

The uboot will load the linux kerenl to dram,and jump to run .

This piece of software is made available under the terms and conditions of the u-Boot loader license, which can be found below.

Source: http://www.denx.de

udhcpc (0.9.8cvs20050303-3) Source: http://udhcp.sourcearchive.com/downloads/0.9.8 cvs20050303-3/

uDirectFB (1.5.3) Source: http://www.directfb.org

### uriparser (0.7.7)

Uriparser is a strictly RFC 3986 compliant URI parsing -and handling library written in C. uriparser is cross platform, fast, supports Unicode and is licensed under the New BSD license.

Source: http://uriparser.sourceforge.net/

util-linux-ng (2.18)

 $\overline{24}$ 

<span id="page-55-0"></span>قد تطرأ تغييرات على الخدمات و /أو البرامج التي تقدمها جهات خارجية أو قد يتم تعليقها أو إنهاؤها بدون إشعار مسبق. ولا تتحمل Vision TP أي مسؤولية في مثل هذه الحالات.

# **فهرس**<br>c

[33 CAM PIN](#page-32-0) [28 Clear dialogue](#page-27-0)

### H

[30 HbbTV](#page-29-0) [10 HDMI](#page-9-6) [10 HDMI - ARC](#page-9-6) 30 HDMI<sup>1</sup> CEC [31 HDMI بتقنية عرض Ultra HD](#page-30-0) [26 HDR](#page-25-0)

### I

[35 IP ثابت](#page-34-4)

### T

[12 TV Remote App من Philips](#page-11-1)

## U

[27 Ultra resolution](#page-26-0)

### ف

[فيديو عند الطلب 37](#page-36-5) فتح القنا*ة* 19<br>**ق** 

[قفل القناة 19](#page-18-2) [قفل الأطفال 33](#page-32-0) [قفل الأطفال، تعيين رمز 33](#page-32-0) [قفل الأطفال، تغيير الرمز 33](#page-32-0) [قفل التطبيق 33](#page-32-0) [قمر صناعي 10](#page-9-6) [قنوات مفضلة 20](#page-19-1) [قائمة إخراج الصوت 29](#page-28-0) [قائمة إعدادات الشبكة 35](#page-34-4) [قائمة المصادر 14](#page-13-3) [قائمة الإخراج الرقمي 29](#page-28-0) [قائمة الإعدادات السريعة 25](#page-24-4) [قائمة الصوت 28](#page-27-0) [قائمة تباين الصورة 26](#page-25-0) قائ*مة* تعليمات 4<br>**ل** 

[لائحة القنوات 19](#page-18-2) [لغات القائمة 33](#page-32-0) [لغة الترجمة 33](#page-32-0) [لغة الصوت 33](#page-32-0)<br>م

[مكبر صوت التلفزيون 29](#page-28-0) [مؤقت إيقاف التشغيل 31](#page-30-0) [مؤقت السكون 33](#page-32-0) [محاذاة النقطة البيضاء 26](#page-25-0) [12 محرك أقراص محمول USB](#page-11-1) [مسافة المشاهدة 8](#page-7-4) [مسح ذاكرة إنترنت 35](#page-34-4) [معلومات جهة الاتصال 4](#page-3-4) [معلومات حول التلفزيون 4](#page-3-4) [معرض التطبيقات 37](#page-36-5)<br>**ن** 

[نمط الصوت 28](#page-27-0) [نمط الصورة 25](#page-24-4) [نمط حركة الصورة 27](#page-26-0)

<span id="page-56-0"></span>[نهاية الاستخدام 42](#page-41-3) [نسخ قائمة القنوات 17](#page-16-0) ه[29 نظام الصوت HDMI](#page-28-0)

# [هوائي 10](#page-9-6)<br>و

[وحدة التحكم عن بعد والبطاريات 6](#page-5-2) [وضع الأفلام التلقائي 31](#page-30-0) [وضع الاستعداد 9](#page-8-0) [وضع تباين الصورة 26](#page-25-0) [وضعية التلفزيون 28](#page-27-0)<br>W

[35 Wi-Fi](#page-34-4)

#### إ  $\overline{\phantom{a}}$

[11 إخراج الصوت الرقمي - بصري](#page-10-1) [إزاحة الإخراج الرقمي 29](#page-28-0) [Atmos Dolby إشعار 29](#page-28-0) [إصدار البرنامج 5](#page-4-5) [Vision Dolby إعلام 28](#page-27-0) [إعادة تسمية أيقونة الجهاز أو استبدالها 14](#page-13-3) [إعادة ضبط الإعدادات 32](#page-31-0) [إعداد المتجر 31](#page-30-0) [إعداد الصورة السريع 28](#page-27-0) [35 إعدادات Netflix](#page-34-4) [30 إعدادات لوحة مفاتيح USB](#page-29-0) [إعدادات اللون 26](#page-25-0) [إعدادات الماوس 30](#page-29-0) [إعدادات الشبكة 35](#page-34-4) [إعدادات الصوت المتقدمة 28](#page-27-0) [إعدادات الصورة المتقدمة 26](#page-25-0) إعدادات شاشة التوقف 30<br>ا

[القنوات 15](#page-14-3) [القنوات المفضلة، مجموعة القنوات 19](#page-18-2) [القنوات المفضلة، الإنشاء 19](#page-18-2) [القنوات المفضلة، التعديل 19](#page-18-2) [القنوات، تصفية القنوات 19](#page-18-2) [القناة، إعادة تسمية القناة 19](#page-18-2) [القائمة الرئيسية 25](#page-24-4) [المفاتيح على التلفزيون 7](#page-6-2) [الملصق البيئي الأوروبي 42](#page-41-3) [المنزل أو المتجر 31](#page-30-0) [المنطقة الزمنية 33](#page-32-0) [الموقع 31](#page-30-0) [المشاكل 45](#page-44-5) [المعادل بتقنية الذكاء الاصطناعي 28](#page-27-0) [النص 20](#page-19-1) [الوقت 33](#page-32-0) [الوصول العالمي، مستوى صوت مختلط 32](#page-31-0) [الوصول العالمي، الكلام 32](#page-31-0) [الوصول العالمي، تأثيرات الصوت 32](#page-31-0) [الوصول العالمي، ضعاف السمع 32](#page-31-0) [الوصول العام 32](#page-31-0) [الوصول العام، الوصف الصوتي 32](#page-31-0) [الوضع التلقائي للساعة 33](#page-32-0) [الإصلاح 4](#page-3-4) [الإعدادات العامة 30](#page-29-0) [الاستقبال 43](#page-42-7)

[التوقيت الصيفي 33](#page-32-0) [8 التوصيل - كبل الطاقة](#page-7-4) [التاريخ 33](#page-32-0) [التباين الديناميكي 27](#page-26-0) [التشغيل 9](#page-8-0) [35 التشغيل بواسطة Wi-Fi](#page-34-4) [التصنيف الأبوي 33](#page-32-0) [الحصول على الدعم 4](#page-3-4) [السلامة والعناية 48](#page-47-2) [الساعة 33](#page-32-0) [الشاشة متوقفة عن التشغيل 31](#page-30-0) [35 الشبكة - لاسلكية](#page-34-4) [35 الشبكة - سلكية](#page-34-4) [الصوت، صوت دلتا 28](#page-27-0) [الصوت، ضبط مستوى الصوت تلقائيًا 28](#page-27-0) [الصور وملفات الفيديو والموسيقى 23](#page-22-5) [الصورة نقية، تقليل الفوضى 27](#page-26-0) [الصورة، حدة 26](#page-25-0) [العناية بالمستهلك 4](#page-3-4) [انعكاس الشاشة 11](#page-10-1) [اتصال انعكاس الشاشة 11](#page-10-1) [اسم شبكة التلفزيون 35](#page-34-4) [استكشاف الأخطاء وإصلاحها 45](#page-44-5)

### ب

[12 بطاقة CI](#page-11-1) [بطاريات 6](#page-5-2)

### ت

[تلفزيون ذكي 37](#page-36-5) [تلتيكست 20](#page-19-1) [تنسيق الإخراج الرقمي 29](#page-28-0) [تنسيق الصورة 27](#page-26-0) [توفير الطاقة 31](#page-30-0) [توصيل الجهاز 10](#page-9-6) [توصيل سماعة الرأس 11](#page-10-1) [تأخير الإخراج الرقمي 29](#page-28-0) [تباين الفيديو 27](#page-26-0) [16 تثبيت القناة - القمر الصناعي](#page-15-0) [15 تثبيت القناة - الكبل](#page-14-3) [15 تثبيت القناة - الهوائي](#page-14-3) [تحديث البرنامج 5](#page-4-5) [5 تحديث البرنامج - USB](#page-4-5) [5 تحديث البرنامج - الإنترنت](#page-4-5) [5 تحديث البرنامج - التحديثات المحلية](#page-4-5) [تحديث البرنامج تلقائيًا 5](#page-4-5) [تحسين اللون 26](#page-25-0) [تحسين الحوار 32](#page-31-0) [تسوية الإخراج الرقمي 29](#page-28-0) [تسجيل التلفزيون 4](#page-3-4) [تعريف التلفزيون 4](#page-3-4)

### ج

[7 جهاز التحكم عن بُعد - مستشعر الأشعة تحت الحمراء](#page-6-2) [جهاز تحكم عن بُعد 6](#page-5-2) [جاما 27](#page-26-0)

## ح

[حركة الصورة 27](#page-26-0)

#### خ

[خيارات القنوات 18](#page-17-0)

### د

[دقة الإدخال 43](#page-42-7) [دليل المستخدم 4](#page-3-4) [دليل التلفزيون 22](#page-21-3) [درجة حرارة ملونة 26](#page-25-0)

#### س [سمّاعات رأس 29](#page-28-0)

### ص

[صورة، لون 26](#page-25-0) [صورة، مستشعر الضوء 27](#page-26-0) [صورة، تباين 26](#page-25-0) [صورة، سطوع 26](#page-25-0)

### ع

[35 عارض الوسائط الرقمية - DMR](#page-34-4) [عرض إعدادات الشبكة 35](#page-34-4) [عرض سجل تحديث البرنامج 5](#page-4-5)

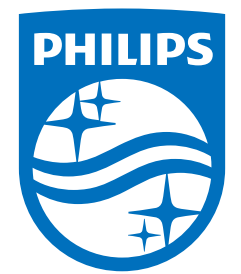

All registered and unregistered trademarks are property of their respective owners.<br>Specifications are subject to change without notice.<br>Philips and the Philips' shield emblem are trademarks of Koninklijke Philips N.V. and This product has been manufactured by and is sold under the responsibility of TP Vision Europe B.V., and TP Vision Europe B.V. is the warrantor in relation to this product. 2021© TP Vision Europe B.V. All rights reserved.

www.philips.com/welcome